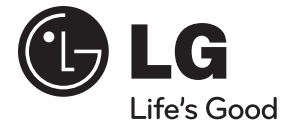

## **BRUKER-MANUAL**

## Nettverk Blu-ray Disc™ / DVD Hjemme Kino System

Vennligst les denne manualen omhyggelig før du betjener ditt sett og husk det for fremtidig henvisning.

**MODEL** HB905SA (HB905SA, SB95SA-F/S/C/W)

**P/NO : MFL63740481**

## **1** Sikkerhets-informasjor **Sikkerhets-informasjon**

## **1 Sikkerhets-informasjon**

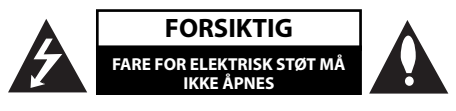

**MERK:** FOR Å UNNGÅ FARE FOR ELEKTRISK STØT MÅ IKKE DEKSELET (ELLER BAKDEKSELET) FJERNES. DET FINNES INGEN DELER INNE I PRODUKTET SOM BRUKERE KAN REPARERE. OPPSØK FAGFOLK HVIS PRODUKTET MÅ REPARERES.

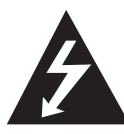

Dette lynsymbolet inne i en likesidet trekant er en advarsel for brukeren om at det finnes uisolert spenning inne i produktet som kan være kraftig nok til å kunne forårsake personskader.

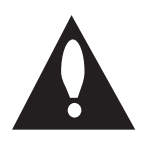

Utropstegn inne i en likesidet trekant er en advarsel for brukeren om at det er viktig informasjon om bruk og vedlikehold (service) av produktet i lesestoffet som følger med.

#### **Forsiktighet og advarsler**

**ADVARSEL:** FOR Å UNNGÅ BRANN ELLER ELEKTRISK STØT BØR IKKE DETTE PRODUKTET UTSETTES FOR REGN ELLER FUKTIGHET.

**ADVARSEL:** Installere ikke utstyret i et begrenset område, som en bokhylle eller lignende enhet.

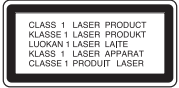

**FORSIKTIG:** Ikke blokker noen ventilasjonsåpninger. Installer apparatet i overensstemmelse med produsentens anvisninger.

Kabinettet har slisser og åpninger for ventilasjon og for å sikre pålitelig drift av produktet og for å beskytte det mot overopp-heting. Åpningene må aldri blokkers ved at produktet plasseres på en seng, sofa, teppe eller tilsvarende underlag. Ikke plasser produktet på et innesluttet sted, slik som i en bok-hylle eller stativ med mindre det er sørget for tilstrekkelig ventilasjon og produsentens anvisninger er fulgt.

**FORSIKTIG:** Denne Digitale Video Disc spilleren bruker en laserstråle. For at dette produktet skal brukes på riktig måte bør denne brukerveiledningen leses, og også beholdes for fremtidig bruk. Hvis enheten må vedlikeholdes må du kontakte et autorisert verksted – se fremgangsmåte for service.

Dersom kontrollene brukes på annen måte enn beskrevet, eller dersom det utføres justeringer eller andre prosedyrer enn de som er beskrevet her, kan du utsette deg for skadelig stråling.

For å unngå stråling må du ikke ta av lokket. Det er synlige laserstråler når den er åpnet. IKKE SE RETT INN I STRÅLEN.

#### **ADVARSEL om strømledningen**

De fleste elektriske apparater anbefales plassert på en dedikert kurs,

dvs. en egen elektrisk kurs som bare gir strøm til apparatet, og ikke har andre forbrukere eller uttak. Kontroller spesifikasjonssiden i denne håndboken for å være sikker. Ikke overbelast vegguttak. Overbelastede vegguttak, løse eller skadde vegguttak, forlengelsesledninger, slitte ledninger samt skadd eller sprukket isolasjon er alle farlige. Enhver av disse faktorene kan føre til elektrisk støt eller brann. Undersøk strømledningen til apparatet fra tid til annen, og hvis utseendet indikerer skader eller forringelse, plugg den ut, unngå å bruke apparatet, og få ledningen skiftet ut med en tilsvarende del av en autorisert serviceleverandør. Beskytt strømledningen mot fysiske eller mekaniske belastninger, som å bli vridd, bøyd, klemt i en døråpning, eller kjørt eller tråkket på. Vær særlig oppmerksom på støpsler, stikkontakter, samt stedet hvor strømledningen kommer ut av apparatet. For å kople apparatet fra strømmen trekkes støpselet på strømledningen ut av veggkontakten. Under installasjonen må du påse at strømstøpselet er lett tilgjengelig.

Denne enheten er utstyrt med en bærbar batteripakke eller en akkumulator.

Trygg måte å fjerne batteripakken eller batteriet **fra utstyret på:** Fjern det gamle batteriet eller batteripakken, og følg trinnene for montering i motsatt rekkefølge. For å hindre forurensing av miljøet og negativ innvirkning på menneskers og dyrs helse, må det gamle batteriet eller batteripakken avfallshåndteres korrekt og legges i egnet beholder på gjenvinningsstasjon eller hos forhandler. Batterier skal ikke kastes sammen med ordinært husholdningsavfall eller annet avfall. Det anbefales at du bruker lokale, systembatterier og akkumulatorer med gratis batteriretur. Batteriet må ikke utettes for overdreven varme, slik som solskinn, åpen flamme eller lignende.

**FORSIKTIG:** Apparatet må ikke utsettes for sprut eller drypping, og ingen væskebeholdere som kopper eller vaser må plasseres på apparatet.

Kaste det gamle apparatet

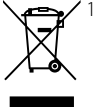

1. Når dette symbolet med en søppeldunk med kryss på er festet til et produkt, betyr det at produktet dekkes av EUdirektivet 2002/96/EF.

- 2. Alle elektriske og elektroniske produkter bør avfallshåndteres separat fra det ordinære husholdningsavfallet via egne returordninger godkjent av statlige eller lokale myndigheter.
- 3. Riktig avfallshåndtering av det gamle apparatet bidrar til å forhindre mulige negative konsekvenser for miljøet og folkehelsen.
- 4. Hvis du vil ha mer detaljert informasjon om avfallshåndtering av gamle apparater, kan du kontakte lokale myndigheter, leverandøren av avfallshå ndteringstjenesten eller butikken der du kjøpte produktet.

**LG Electronics erklærer hermed at dette/disse produkt(er) er i overholdelse med de grunnleggende krav og andre relevante bestemmelser av direktiv 2004/108/EC, 2006/95/EC og 2009/125/ EC.**

> European representative : LG Electronics Service Europe B.V. Veluwezoom 15, 1327 AE Almere. The Netherlands (Tel : +31-(0)36-547-8888)

#### **Merknader om opphavsrett**

- Ettersom AACS (Advanced Access Content System) er godkjent som innholdsbeskyttelsess ystem for BD-formatet, tilsvarende bruk av CSS (Content Scramble System) for DVD-formatet, gjelder visse restriksjoner for avspilling, analog signalutgang, etc., for AACS-beskyttet innhold. Bruk av og begrensninger for dette produktet kan variere avhengig av kjøpstidspunktet ettersom restriksjoner kan gjøres gjeldende og/eller endres av AACS etter at dette produktet ble produsert.
- I tillegg benyttes BD-ROM Mark og BD+ som innholdsbeskyttelsessystem for BD-formatet, noe som pålegger visse restriksjoner, også vedrørende avspilling, for BD-ROM Mark og/eller BD+ beskyttet innhold. For ytterligere informasjon om AACS, BD-ROM-merket, BD+ eller dette produktet, vennligst kontakt et autorisert kundeservicesenter. •
- Mange BD-ROM/DVD-plater er kodet med kopibeskyttelse. Av den grunn bør du kople spilleren direkte til TV-apparatet og ikke via en videoopptaker. Tilkopling via en videoopptaker kan føre til bildeforvrengning ved avspilling av kopieringsbeskyttede plater. •
- Dette produktet inneholder opphavsrettsbeskyttende teknologi som er beskyttet av amerikanske patentrettighter og andre opphavsrettigheter. Bruk av denne opphavsrettsbeskyttende teknologien må autoriseres av Macrovision, og er utelukkende beregnet for hjemmevisning og annen begrenset visning med mindre annet er autorisert av Macrovision. Dekompilering eller demontering er forbudt.
- I henhold til opphavsrettslover i USA og andre land kan uautorisert opptak, bruk, visning, distribusjon eller bearbeiding av TV-programmer, videokassetter, BD-ROM-plater, DVD-er, CD-er og annet materiale medføre sivilt- eller kriminalrettslig straffeansvar.

#### **Viktig informasjon for TV farge system**

Fargesystemet til denne spilleren avviker i henhold til nåværende spillte disketter.

For eksempel, når spilleren spiller disketten innspillt i NTSC farge systemet, vil bildet komme ut som et NTSC signal.

Bare multi system farge-TV kan motta alle signaler som kommer ut fra spilleren.

- Hvis du har en PAL farge system TV, vil du bare se forvrengte bilder ved bruk av disketter eller video innhold innspillt i NTSC.
- Multi systemet farge TV forandrer farge-systemet automatisk i følge input (inngang) signaler. I tilfeller der farge-systemet ikke blir automatisk forandret, slå den av og så på igjen for å se et normalt bilde på skjermen.
- Selv om disketten innspillt i NTSC farge-system blir bra avspillt på din TV, vil den kanskje ikke bli korrekt innspillt på din opptaker.

## **Innhold**

## **1 Sikkerhets-informasjon**

3 Forsiktighet og advarsler

## **2 Forberedelse**

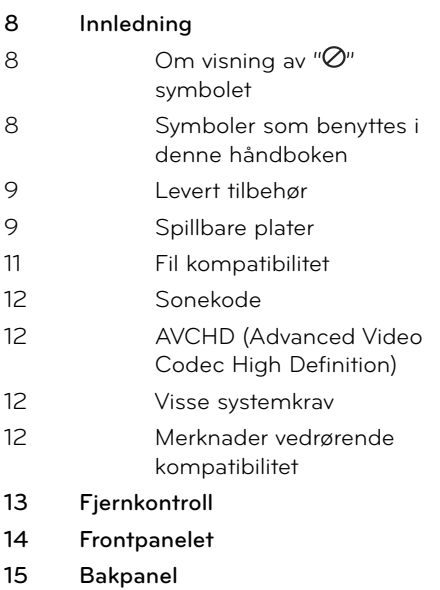

## **3 Installasjon**

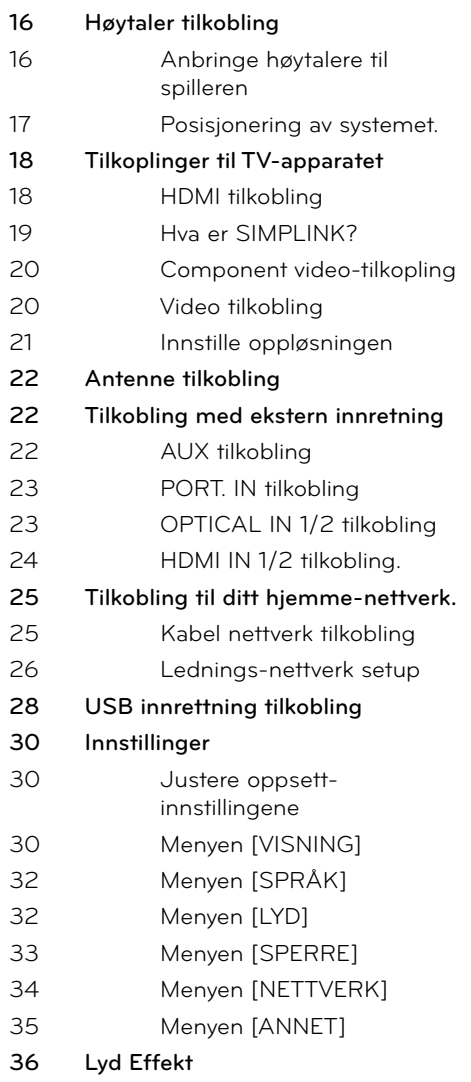

## **4**

## **Drift**

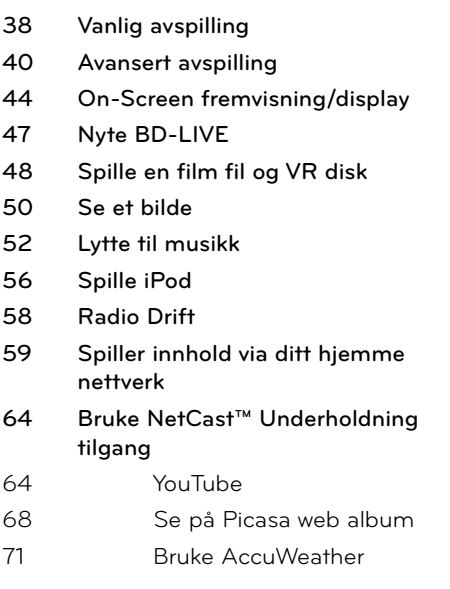

## **5 Vedlikehold**

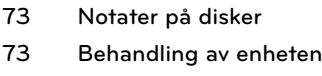

## **6**

**Problemløsing**

- **74 Generellt 75 Bilde**
- **75 Sound**
- **76 Nettverk**

## **7 Tillegg**

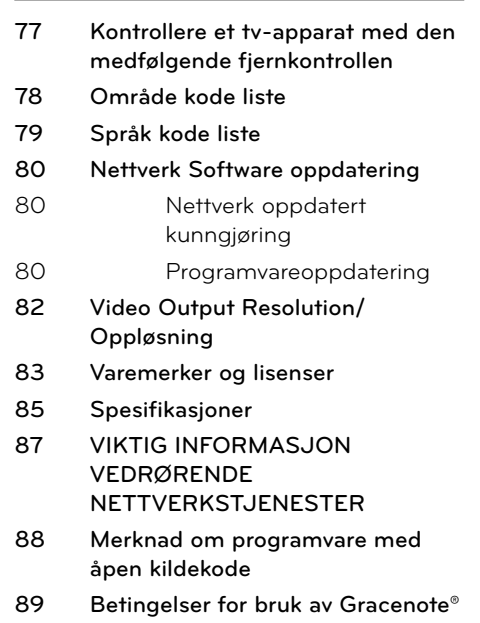

# **2**

 **1**

7

 **3**

 **4**

 **5**

 **6**

 **7**

 **8**

## **2 Forberedelse**

## **Innledning**

 **2** Forberedelse **Forberedelse**

#### Om visning av " $\oslash$ " symbolet

" Ø" kan vises på TV-skjermen når spilleren brukes. Dette symbolet betyr at funksjonen som er forklart i brukerveiledningen, ikke er tilgjengelig på det spesifikke mediet.

#### **Symboler som benyttes i denne håndboken**

## **BEMERK**

Spesielle merknader og driftsegenskaper.

## **ADVARSEL**

Indikerer advarsler for forebygging av mulig skade ved misbruk.

Et avsnitt der overskriften har en av følgende symboler gjelder bare for platen som representeres av symbolet.

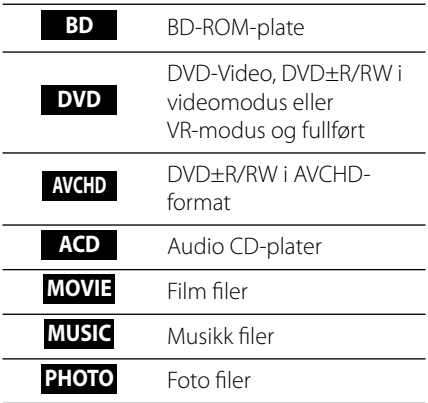

#### **Levert tilbehør**

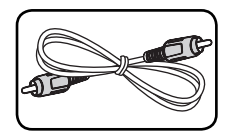

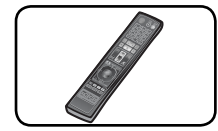

Fjernkontroll (1) Batterier (2)

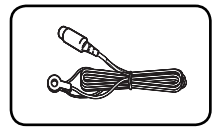

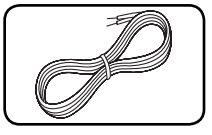

Video kabel (1) Farge-kodet høytaler kabel (5)

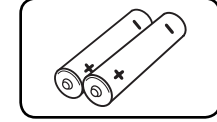

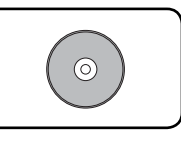

FM antenne (1) Nero MediaHome4 Essentials software CD-ROM (1)

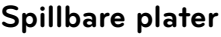

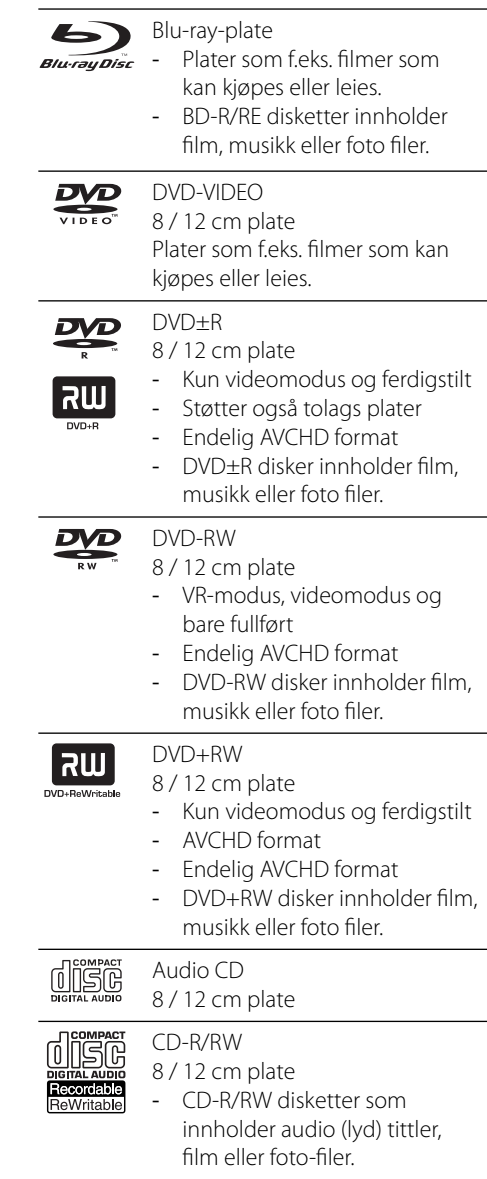

**N** Forberedelse **Forberedelse**

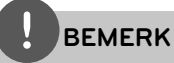

- Avhengig av tilstanden til opptakerutstyret eller selve CD-R/RW (eller DVD±R/RW)-platene, er det noen CD-R/RW (eller DVD±R/RW)-plater som enheten ikke kan spille av. •
- Avhengig av programvaren som ble brukt for å gjøre opptaket og ferdigstillingen, kan det være at enkelte innspilte plater (CD-R/RW, DVD±R/RW, BD-R/RE) ikke lar seg spille av. •
- Det kan være at BD-R/RE, DVD±R/RW og CD-R/RW-plater som er spilt inn på en datamaskin eller en DVD- eller CD-spiller, ikke spiller hvis platen er ødelagt eller tilsmusset, eller hvis det smuss eller kondens på spillerens linser. •
- Hvis du spiller inn en plate på datamaskinen, selv om den har et kompatibelt format, så er det ikke sikkert at den kan spilles av på grunn av innstillingene i programvaren som ble brukt til å lage platen. (Referer til programvareprodusenten for mer informasjon.) •
- Denne spilleren krever plater og opptak som oppfyller bestemte tekniske standarder for å kunne yte en optimal avspillingskvalitet. •
- Forhåndsinnspilte DVD-plater oppfyller automatisk disse standardene. Det finnes mange typer plateformater for innspilling (inkludert CD-R som inneholder MP3 eller WMA-filer), og disse krever at visse betingelser er oppfylt for å garantere kompatibilitet for avspilling.
- Kunden bør merke seg at det kreves tillatelse for å laste ned MP3/WMA-filer og musikk fra Internett. Vårt firma har ingen rettigheter til å utstede slik tillatelse. Tillatelse skal alltid innhentes fra rettighetshaveren. •
- Du må innstille diskett-format valget til [Mastered] for å kunne gjøre diskettene kompatibel med LG spillere ved formatering av omskrivningsbare disketter. Ved instilling av valget til "Live System", kan du ikke bruke det på LG spiller. (Mastered/Live File System : Disc format system for windows Vista) •

#### **Fil kompatibilitet**

#### **Generellt**

#### **Tilgjengelig fi l utvidelse:**

".jpg", ".jpeg", ".png", ".avi", ".divx", ".mpg", ".mpeg", ".mkv", ".mp4", ".mp3", ".wma", ".wav"

- Tilgjengelig fil utvidelser er avhengig av DI NA servere. •
- Noen .wav filer er ikke støttet på denne spiller.
- Fil-navnet er begrenset til 180 tegn. •
- Avhengig av størrelsen og antall av filer,  $\overline{\phantom{a}}$ kan det ta flere minutter å lese innholdet av Medier.

#### **Maksimalt antall filer/mapper:**

Mindre enn 2 000 (totalt antall filer og mapper) **CD-R/RW, DVD±R/RW, BD-R/RE format:** ISO 9660+JOLIET, UDF og UDF Bridge-format

#### **FILM**

#### **Tilgjengelig oppløsnings-størrelse:**

1 920 x 1 080 (W x H) piksler

**Playable subtitle:** SubRip (.srt / .txt), SAMI (.smi), SubStation Alpha (.ssa/.txt), MicroDVD (.sub/.txt), VobSub (.sub), SubViewer 1.0 (.sub), SubViewer 2.0 (.sub/.txt), TMPlayer (.txt), DVD Subtitle System (.txt)

VobSub (.sub) er ikke tilgjengelig i [Hjemme-• link] særpreg.

**Spillbare Codec-formater:** "DIVX3.xx", "DIVX4. xx", "DIVX5.xx", "XVID", "DIVX6.xx" (bare standard avspilling), H.264/MPEG-4 AVC, MPEG1 SS, MPEG2 PS, MPEG2 TS

**Spillbare lydformater:** "Dolby Digital", "DTS", "MP3", "WMA", "AAC", "AC3"

• Ikke alle WMA og AAC audio format er kompatibel med denne enheten.

#### **Samplingsfrekvens:**

innenfor 32-48 kHz (WMA), innenfor 16-48 kHz (MP3)

#### **Bitfrekvens:**

Innenfor 20-320 Kbps (WMA), Innenfor 32-320 Kbps (MP3)

## **BEMERK**

- HD-filmfiler på CD eller USB 1.0/1.1 vil kanskje ikke bli avspilt riktig. BD, DVD eller USB 2.0 anbefales for å spille av HD-filmfiler. •
- Denne spilleren er støtter H.264/MPEG-4 AVC profile Main, High ved nivå 4.1. For en fil med høyerere nivå, vil advarsel-beskjed bli formidlet på skjermen. •
- Denne spiller støtter ikke filen so er innspillt med GMC<sup>\*1</sup> eller Qpel<sup>\*2</sup>. Dete er video koding teknikker i MPEG4 standard, liksom DivX eller XVID har. •

\*1 GMC – Global erklæring kompensasjon \*2 Qpel – Kvart piksel

#### **MUSIKK**

#### **Samplingsfrekvens:**

innenfor 8 - 48 kHz (WMA), innenfor 11 – 48 kHz (MP3)

#### **Bitfrekvens:**

Innenfor 8 - 320 kbps (WMA, MP3)

## **BEMERK**

- Denne enheten kan ikke støtte ID3 Tag innlagt MP3 fil. •
- Den totale avspillingstiden som vises på skjermen vil kanskje ikke være korrekt for VBRfiler. •

#### **Bilde**

#### **Anbefalt størrelse:**

Mindre enn 4 000 x 3 000 x 24 bits/piksler Mindre enn 3 000 x 3 000 x 32 bits/piksler

Progressiv og tapsfri kompresjon foto bildefiler er ikke støttet. •

#### **Sonekode**

Denne enheten har en sonekode som er trykt på baksiden av enheten. Denne enheten kan kun spille av BD-ROM eller DVD-plater merket tilsvarende som på baksiden av enheten eller med "ALL".

#### **AVCHD (Advanced Video Codec High Definition)**

- Denne spilleren kan spille av plater i AVCHD-formatet. Slike plater blir vanligvis brukt i camcordere. •
- AVCHD-formatet er et digitalt videokameraformat med høyt linjetall (high definition).
- MPEG-4 AVC/H.264-formatet kan komprimere bilder med større effektivitet enn konvensjonelle bildekompresjonsforma ter. •
- Noen AVCHD-plater bruker formatet "x.v.Colour". •
- Denne spilleren kan spille av AVCHD-plater med formatet "x.v.Colour".
- Noen plater i AVCHD-formatet vil kanskje ikke kunne avspiller, avhengg av opptaksbetingelsene. •
- Plater i AVCHD-formatet må være fullført. •
- "x.v.Colour" har en større fargespennvidde enn vanlige DVD-plater for camcordere. •

#### **Visse systemkrav**

For avspilling av video med høy oppløsning:

- Skjerm med høy oppløsning og som har COMPONENT eller HDMI-innganger. •
- BD-ROM-plate med high definition-innhold. •
- For visst innhold (ifølge plateutgiverens spesifikasjoner) kreves det at skjermen har DVI-inngang som er i stand til å håndtere HDMI eller HDCP-signaler. •
- For kopibeskyttet DVD-innhold med standard oppløsning som skal oppkonverteres, kreves det at skjermen har DVI-inngang som er i stand til å håndtere HDMI eller HDCP-signaler. •

#### **Merknader vedrørende kompatibilitet**

- Ettersom BD-ROM er et nytt format, kan det oppstå problemer med visse plater, digitale forbindelser og andre kompatibilitetsprob lemer. Dersom du opplever kompatibilitet sproblemer, vennligst kontakt et autorisert kundeservice-senter. •
- Avspilling av innhold med høy oppløsning og oppkonvertering av standard DVDinnhold, kan kreve en HDMI-inngang eller DVI-inngang med støtte for HDCP på visningsenheten. •
- Enkelte BD-ROM- og DVD-plater kan begrense bruken av enkelte kommandoer eller funksjoner.
- Du kan bruke en USB innretning som blir brukt til å lagre noe disk-relatert informasjon, inklusiv nedlastet on-line innhold. Disken du bruker vil kontrollere hvor langvarig denne informasjonen blir tilbakeholdt.

 **2** Forberedelse **Forberedelse**

## **Fjernkontroll**

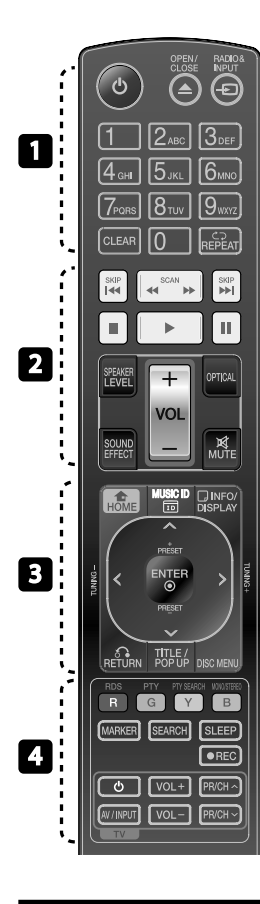

#### Batteri installasjon

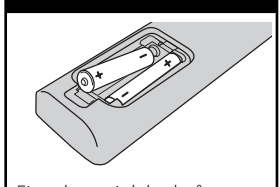

Fjern batteri deksel på baksiden av fjernkontrollen, **O** og ● sett inn to R03 (størrelse AAA) batterier som passer korrekt.

• • • • • • • • • • • • • • •

1 **(POWER):** Slår spilleren PÅ eller AV.

 $\triangle$  **OPEN/CLOSE:** Åpner og lukker plateskuffen.

**RADIO&INPUT**: Forandrer input modus.

**0-9 talltastatur:** Velger numererte muligheter i en meny eller inputs bokstaver i tastatur menyen.

**CLEAR:** Fjerner et merke i søkemenyen eller et tall når man angis passord.

**REPEAT:** Gjentar ønsket sekvens.

• • • • • • • <mark>•</mark> • • • • • • m**/**M **SCAN:** Søk bak- eller

framlengs.

*A* />> SKIP: Gå til neste eller forrige fil/spor/kapittel.

**K** (STOP): Stopper avspillingen.

B **(PLAY):** Starter avspillingen.

**II (PAUSE):** Stopper avspillingen midlertidig.

**SPEAKER LEVEL:** Innstiller lydnivået på ønsket høytaler.

**SOUND EFFECT:** Velger en lydeffekt modus.

**VOL +/- :** Justerer høytaler volum. **OPTICAL:** Forandrer input modus til optisk direkte.

**MUTE:** Demper enheten.

**HOME:** Viser eller går ut av [Hjem-meny].

• • • • • • • • 8 • • • •

**MUSIC ID:** Når tilkoblet til nettverket, kan forsyne informasjon om den aktuelle sangen mens film avspiller.

*<u></u> INFO/DISPLAY:* Viser eller går ut av skjermdisplayer.

**Retningsknapper:** Velger et alternativ i menyen.

 **ENTER:** Bekrefter et menyvalg.

**B** RETURN: Går ut av meny eller gjenopptar avspilling.

**TITLE/POPUP:** Viser DVDtittelmenyen eller BD-ROMoppsprettmenyen, hvis tilgjengelig.

**DISC MENU:** Åpner menyen på en plate.

• • • • • • • • • 1 • • • • • •

**Fargede (R,G,G,B) knapper:** Brukes for å navigere på menyer. **RDS:** Radio Data System.

**PTY:** Viser program type fra RDS.

**PTY SEARCH:**  Søker program type.

**MONO/STEREO:** Velger mono/ stereo i FM modus.

**MARKER:** Makerer enhvert punkt under avspilling.

**SEARCH:** Displays (viser) eller avslutter søkemenyen.

**SLEEP**: Innstiller en viss periode etter når enheten vil slå til AV.

**REC**: Innspiller en audio CD.

**TV-kontrollknapper:** Se side 77.

## **Frontpanelet**

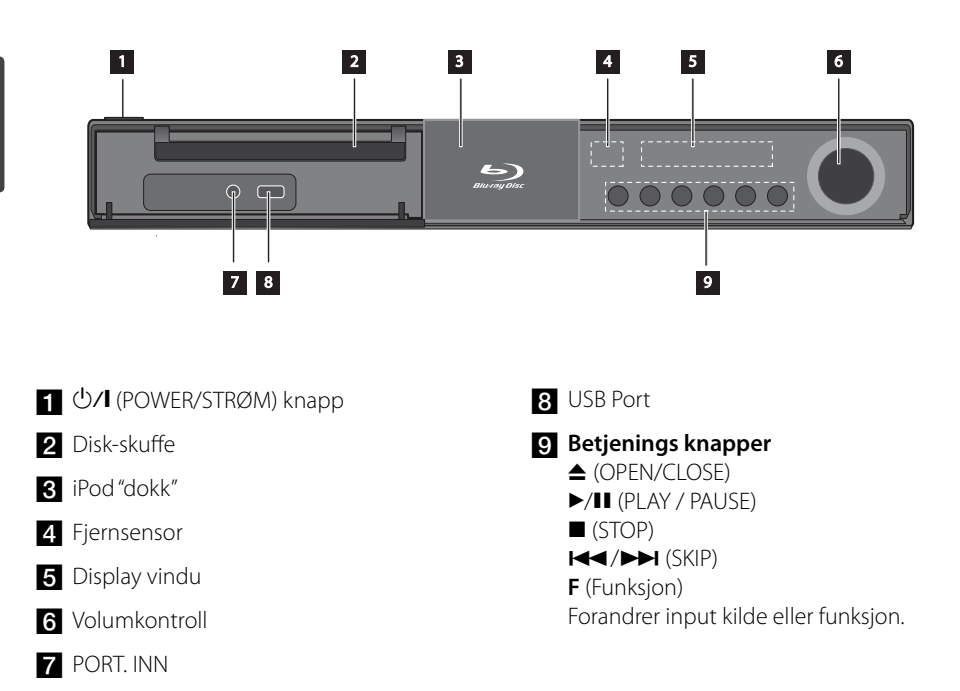

## Bakpanel

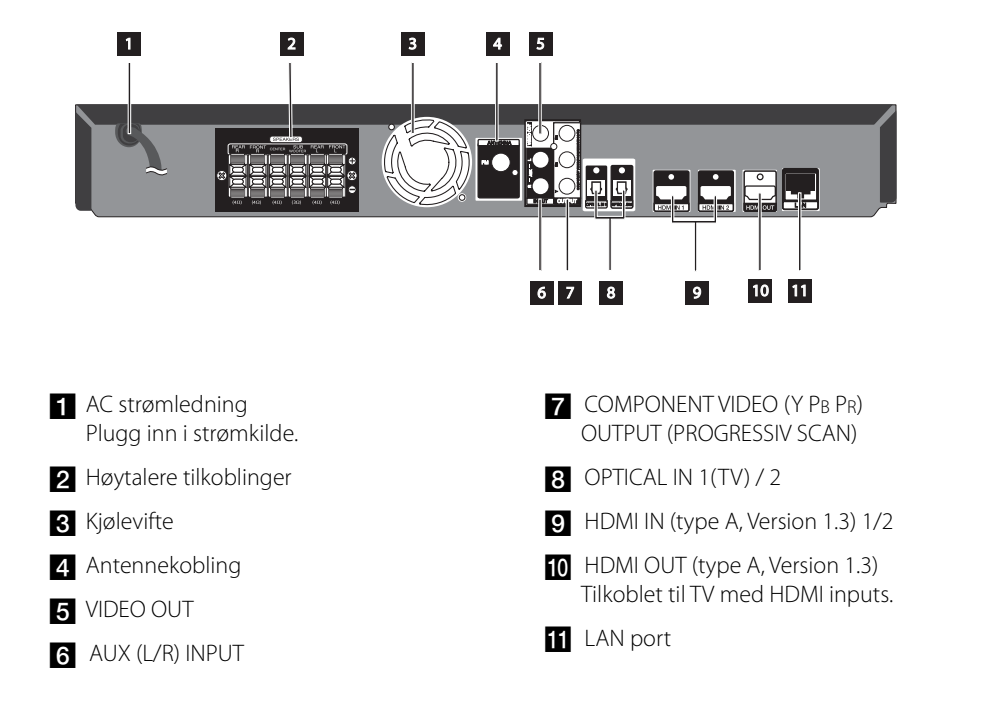

 **2**Forberedelse **Forberedelse**

## **3 Installasjon**

## **Høytaler tilkobling**

#### **Anbringe høytalere til spilleren**

**1.** Forbind høytalerledninger til hovedenheten. Hver høytalerledning er farge-kodet. Bruk tilpasset farge-ledninger for tilsvarende høytalere.

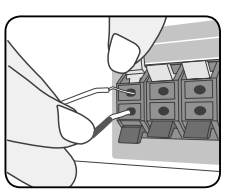

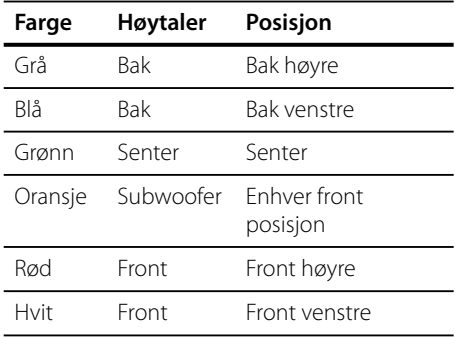

**2.** Forbind høytalerledningen til terminalen på høytaleren.

 Vær sikker på at ledningen market svart settes inn i terminalen merket "–" (minus) og den andre ledningen settes inn i terminalen merket "+" (pluss).

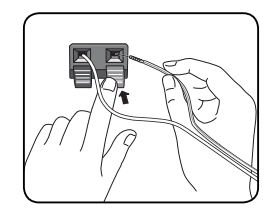

## **ADVARSEL**

Vær forsiktig og vær sikker på at barn ikke putter hender eller andre objekter inn i høyttalerkanalen. •

\*Høytaler-kanalen: En "Hole" for rikelig basslyd på høyttaler-kabinett (vedlegg).

Plasser senter.høytaleren på en sikker plass fra barn´s rekkevidde. •

Ellers kan det føre til at høytaleren faller ne dog kan føre til personlig skade eller eiendomsskade.

Høytalerene inneholder magnetiske deler, så farge-uregelmessighet kan forekomme på TV skjerm eller PC monitor skjerm. Vennligst bruk høytalerene langt borte fra enten TV skjerm eller PC monitor. •

**Installasjon** m Installasjon

#### **Posisjonering av systemet.**

Den følgende illustrasjonen viser et eksempel på posisjonering av systemet. Bemerk at illustrasjoner i disse instruksjoner varierer fra den faktiske enhet for forklarings-hensikter. For best mulig surround lyd, bør alle høytalere, foruten "subwoofer," bli plassert i samme distanse fra lytte posisjonen  $(\bigcirc$ .

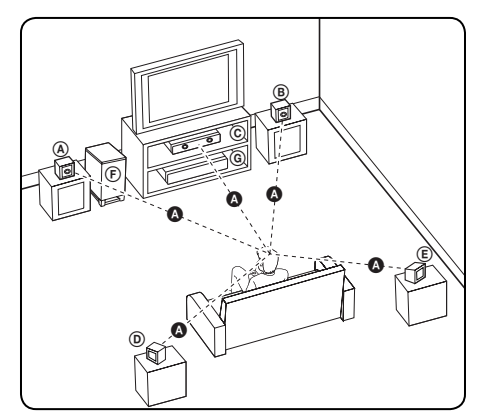

#### A **Front venstre høytaler (L):**

B **Front høyre høytaler (R):**

Plasser front høytalerne på sidene av monitoren eller skjermen og som flukter med skjerm-flaten best mulig.

#### C **Senter høytaler:**

Plasser senter høytaleren over eller under monitoren eller skjermen.

#### D **Surround venstre høytaler (L)/** E **Surround høyre høytaler (R):**

Plasser disse høytalere bak din lytte-posisjon, vendene lett innover.

#### F **Subwoofer:**

Posisjonen til subwooferen er ikke så kritisk, da lav bass lyd i høy grad ikke er meget retningsledene. Men det er best å plassere subwooferen nær til front høytalerene. Snu den lett mot senter av rommet for å redusere vegg-refleksjon.

#### G **Enhet**

## **Tilkoplinger til TVapparatet**

Avhengig av utstyret ditt kan du kople til på en av følgende måter.

- HDMI tilkobling (sider 18-19) •
- Component video-tilkopling (sider 20) •
- Video tilkobling (sider 20) •

### **BEMERK**

- Avhengig av TV-apparatet ditt og annet utstyr finnes det flere måter å kople til spilleren på. Bruk bare en av tilkoblingene beskrevet i denne manualen. •
- Vennligst les brukerveiledningene til TV-• apparatet, stereosystemet og annet utstyr for å kople til utstyret på beste måte.
- Vær sikker på at spilleren er tilkoblet direkte til TVén. Still inn TVén til den riktige video input kanalen. •
- Du må ikke kople spilleren via en videospiller. DVD-bildet kan bli forvrengt som følge av kopib eskyttelsessystemet.

#### **HDMI tilkobling**

Hvis du har en HDMI TV eller monitor, kan du kople den til denne spilleren ved hjelp av en HDMI-kabel (Type A, Version 1.3). Koble til HDMI OUT pluggen på spilleren til HDMI INN pluggen på HDMI kompatibel TV eller monitor.

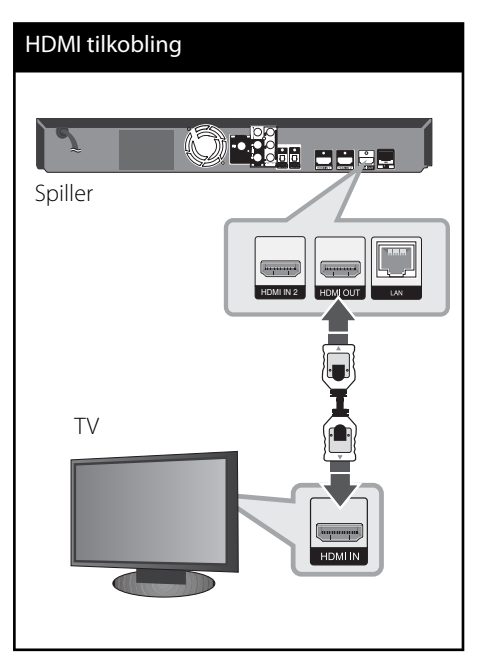

Innstill TV-apparatets kilde til HDMI (referer til TV-apparatets brukerhåndbok).

**Installasjon** m Installasjon

## **BEMERK**

- Endres oppløsningen når tilkoplingen allerede er etablert, kan det resultere i driftsforstyrrelser. For å løse dette problemet, må spilleren slås av og deretter på igjen.
- Dersom HDMI-tilkobling med HDCP ikke er verdifisert, går TV-skjermen i svart. I så fall må du sjekke HDMI-forbindelsen, eller koble fra HDMIkabelen. •
- Hvis det er støy eller linjer på skjermen, vennligst sjekk HDMI kabelen (lende er generellt begrenset til 4,5 m og bruk en høy hastighet HDMI kabel (versjon 1.3).
- Hvis en tilkoblet HDMI innretning ikke aksepterer audio output på spilleren, kan HDMI innretningen´s audio tone bli forvrengt eller kanskje ikke output (utgående).
- Når du bruker HDMI tilkobling, kan du forandre oppløsningen for HDMI output. (Referer til "Innstille oppløsningen" på side 21.)
- Velg type video output fra HDMI UT plugg ved å bruke [HDMI fargeinnstilling] valg i [Oppsett] menyen (se side 31).
- Når du kopler til en HDMI- eller DVI-kompatibel enhet må du forsikre deg om følgende:
	- Forsøk å slå av HDMI/DVI-enheten og denne spilleren. Deretter slår du på HDMI/DVIenheten og venter ca. 30 sekunder innen du slår på denne spilleren.
	- Den tilkoplede enhetens videoinngang er korrekt satt opp for denne enheten.
	- Den tilkoplede enheten er kompatibel med 720x576p, 1280x720p, 1920x1080i eller 1920x1080p videoinngang.
- Ikke alle HDCP-kompatible HDMI- eller DVI-• enheter fungerer sammen med denne spilleren.
	- Bildet vil ikke vises korrekt på et apparat som ikke støtter HDCP.
	- Denne spilleren spiller ikke av, og TV-skjermen går i svart.

#### **Hva er SIMPLINK?**

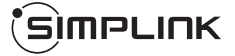

Enkelte funksjoner for denne enheten kontrolleres med TV-apparatets fjernkontroll når denne enheten og et LG TV-apparat med SIMPLINK er tilkoplet via HDMI-forbindelsen.

Funksjoner som kan kontrolleres med LG TVapparatets fjernkontroll: Spill av, Pause, Skann, Hopp over, Stopp, Slå av osv.

Referer til brukerhåndboken for TV-apparatet for ytterligere detaljer vedrørende SIMPLINKfunksjonen.

LG TV-apparater med SIMPLINK-funksjonen er merket med logoen som vises ovenfor.

#### **BEMERK**

- Avhengig av platetype eller avspillingsstatus, kan enkelte SIMPLINK-operasjoner avvike fra det du forventer, eller ikke fungere. •
- Når du bruker SIMPLINK funksjon, må du koble til den OPTICAL IN 1 pluggen for å nyte lyden i ditt høytalersystem. •

#### **Component video-tilkopling**

Koble til COMPONENT VIDEO OUT plugger på spilleren til korsponderende input plugger på TV ved å bruke Y Pb Pr kabler. Du kan høre lyden gjennom systemet´s høyttaler.

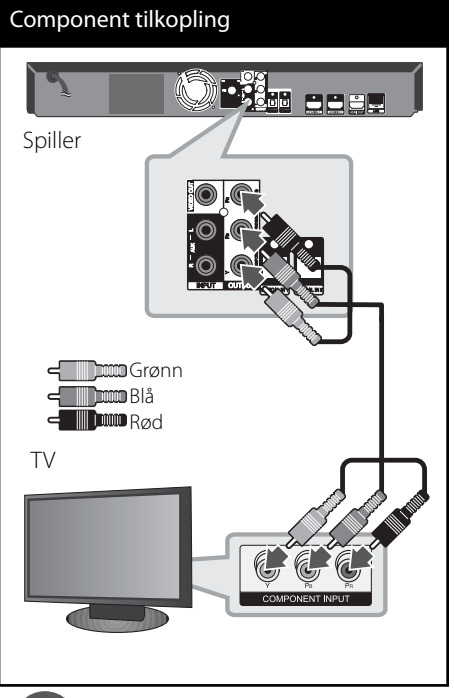

#### **BEMERK**

Når du bruker COMPONENT VIDEO OUTtilkoplingen, kan du endre oppløsningen for utgangen. (Referer til "Innstille oppløsningen" på side 21.)

#### **Video tilkobling**

Kople VIDEO OUT-kontakten på spilleren til videoinnkontakten på TV-apparatet ved hjelp av en videokabel. Du kan høre lyden gjennom systemet´s høyttaler.

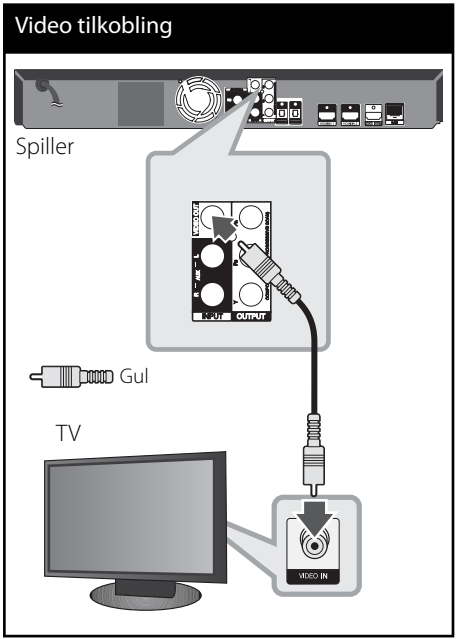

#### **Innstille oppløsningen**

Spilleren har flere oppløsninger for HDMI OUTog COMPONENT VIDEO OUT-pluggene. Du kan forandre oppløsningen ved bruk av [Oppsett] meny.

- **1.** Trykk HOME  $(\triangle)$ .
- **2.** Bruk </> for å velge [Oppsett] og trykk ENTER (<sup>o</sup>). [Oppsett] menyen kommer til syne.

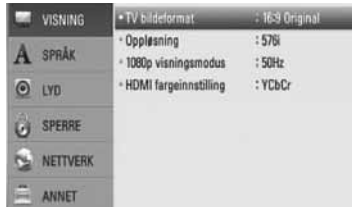

- **3.** Bruk knappene  $\Lambda$ /V for å velge alternativet [VISNING] og trykk deretter > for å gå til det andre nivået.
- **4.** Bruk  $\Lambda/V$  for å velge [Oppløsning] mulighet og trykk ENTER  $\textcircled{\textcircled{\small{}}\ }$  eller > for å fjerne det tredje nivået.

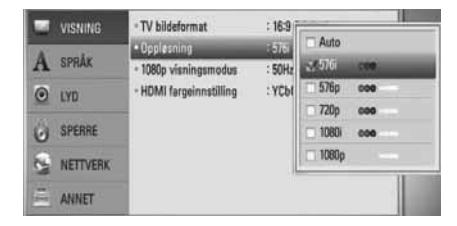

**5.** Trykk på knappene  $\Lambda/V$  for å velge ønsket oppløsning og trykk ENTER  $\textcircled{\textcircled{\small{}}\hspace{-0.5em}}$  for å bekrefte.

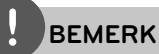

- Hvis din TV ikke aksepterer oppløsningen du har innstillt på spilleren, kan du innstille oppløsningen til 576p som følger: •
	- 1. Trykk $\triangleq$  for å åpne diskett-skuffen.
	- 2. Trykk lenger enn 5 sekunder.
- Siden forskjellige faktorer påvirker oppløsningen av video output, se "Video Output Resolution/ Oppløsning" på side 82. •

## **Antenne tilkobling**

Koble til den leveret antennen for å lytte til radioen.

# Antenne tilkobling Spiller Orfu sse

#### **BEMERK**

Etter tilkobling av FM lednings antenne, hold den så horisontalt som mulig. Vær sikker på at du strekker FM antennen fullt ut.

## **Tilkobling med ekstern innretning**

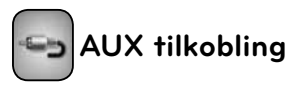

Du kan nyte lyden av din komponent med den analoge audio output plugg fra høytalerene på systemet.

Koble til analog audio output plugger på din komponent inn i AUX L/R (INPUT) på denne enhet. Og så velg [AUX] mulighet ved å trykke RADIO&INPUT og ENTER (@).

Du kan også bruke F knappen på front-panelet for å velge input modus.

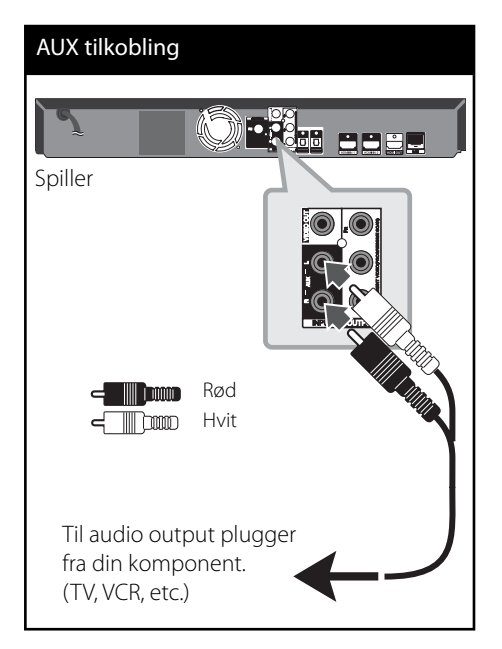

**Installasjon** m Installasjon

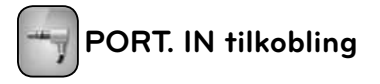

Du kan nyte lyden fra din portable audio spiller fra høytalerere i systemet.

Koble til hodetelefon (eller linje ut) plug fra den portable audio spilleren inn i PORT IN på denne enheten. Og deretter velg [PORTABLE] muligheten ved å trykke RADIO&INPUT og  $ENTER$  ( $\odot$ ).

Du kan også bruke F knapp på front panelet for å velge input modusen.

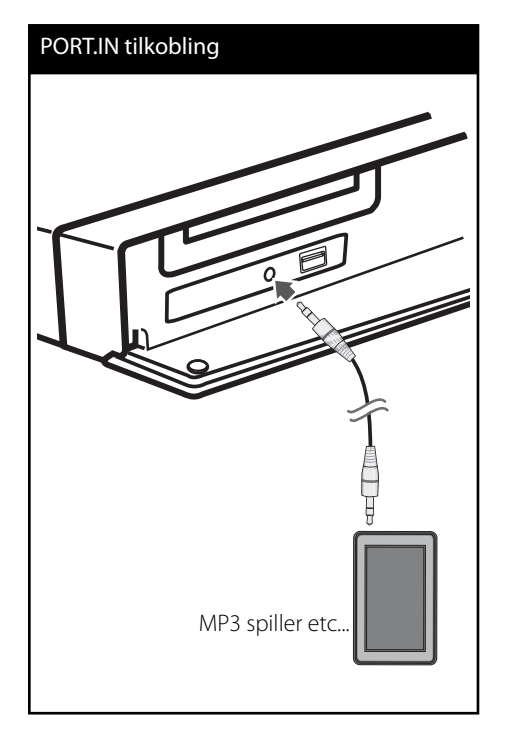

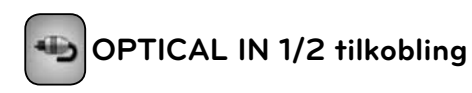

Du kan nyte lyden av din komponent med den digitale optiske tilkobling fra høytalerene på systemet.

Koble til optisk output plug fra din component inn i OPTICAL IN 1/2 plugger på enheten. Og deretter velg [OPTICAL 1/2] muligheten ved å trykke RADIO&INPUT og ENTER (<sup>O</sup>). Eller trykk OPTICAL for å velge direkte.

Du kan også bruke F knapp på front panelet for å velge input modusen.

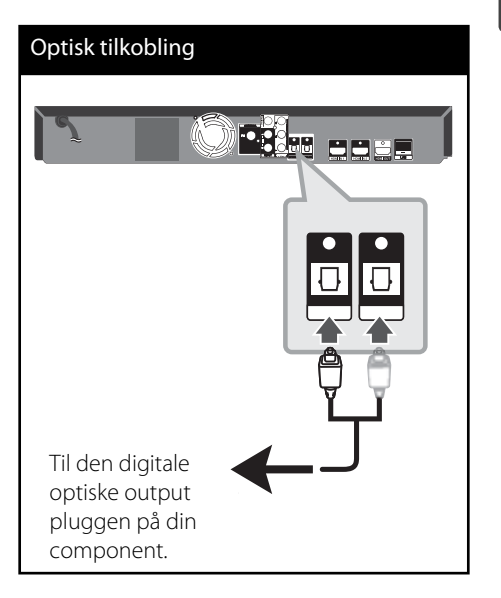

**m** Installasjon **Installasjon**

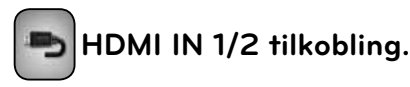

Du kan nyte bildene og lyd fra din component med denne tilkobling.

Koble til HDMI OUT pluggen på din komponent inn i HDMI IN 1 eller 2 plugg på denne enhet. Og deretter velg [HDMI IN 1/2] muligheten ved å trykke RADIO&INPUT og  $ENTER(\odot)$ .

Du kan også bruke F knappen på front-panelet for å velge input modus.

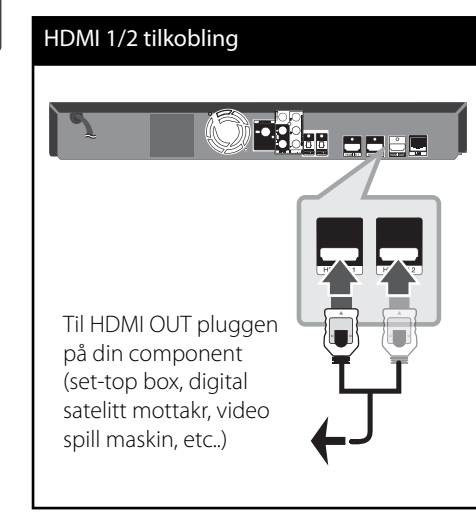

## **BEMERK**

- Bemerk at du kan ikke forandre viedeo oppløsning ved HDMI IN 1/2 modus. Forandre video oppløsning på den tilkoblede componenten. •
- Hvis video output signalet er unormalt når din PC er tilkoblet til HDMI IN ½ plugg, forandre oppløsningen på din PC til 576p, 720p, 1080i or 1080p. •
- Video signalet fra HDMI input kan ikke være output fra komponenten eller sammensetningsvideo outputs. •
- Spilleren sender audio fra HDMI INPUTS TIL BÅDE HDMI output og til enheten´s høytalere. •

## **Tilkobling til ditt hjemme-nettverk.**

Denne spilleren kan bli tilkoblet til et lokalt område nettverk (LAN) via LAN port på bakpanelet. Ved å tilkoble enheten til et bredbånd hjemmme nettverk, har du tilgang til servicer som software oppdateringer, hjemme link,

BD-Live interaktivitet og "streaming" service.

#### **Kabel nettverk tilkobling**

Bruk av kablet nettverk gir det beste resultatet, da det forbinder innretninger direkte til nettverket og er ikke påvirket av radio frekvens interfrens. Vennligst referer til dokumentasjonen for din nettverk innretning for ytterligere instruksjoner. Koble til spilleren ´s LAN port til den korsponderene porten på ditt modem eller ruter ved å bruke en vanlig tilgjengelig LAN eller lokalnettverk kabel (CAT5 eller enda, bedre med RJ45 kobling). I eksempelet konfigurasjon for lednings tilkobling under, vil denne spilleren bli i stand til å ta i mot innhold fra hvilken som helst av PCéne.

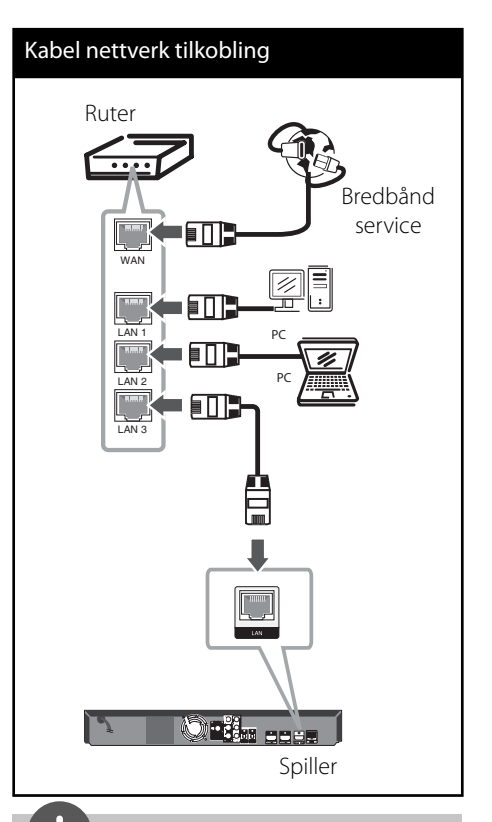

#### **BEMERK**

- Når du plugger inn eller trekker ut LAN-kabelen, skal du holde i selve pluggen og ikke kabelen. Når du trekker ut LAN-kabelen skal du samtidig trykke inn låseanordningen. •
- Du skal ikke kople noen modulær telefonledning til LAN-porten. •
- Ettersom det er ulike koplingskonfigurasjoner, må du følge spesifikasjonene til din tilbyder av telekommunikasjonstjenester eller Internetttienester (ISP).
- Hvis du ønsker ta i mot innhold fra PCér eller DLNA servere, må denne spilleren bli tilkoblet til det samme lokale område nettverk med dem via en ruter. •

#### **Lednings-nettverk setup**

Før innstilling av ledning nettverket, trenger du å koble til bredbånd internett til ditt hjemme nettverk.

Hvis det er en DHCP server i det lokale nettverket (LAN) via lednings-tilkobling, vil denne spilleren automatisk lokalisere en IP adresse. Etter å ha fullført den fysiske tilkoblingen, kan kanskje et lite antall av hjemme-nettverk behøve at spilleren´ s nettverks-innstilling må justeres. Justere [NETTVERK] innstillingen som følger:

**1.** Velg [Innstilling for tilkobling] valgfri i [Oppsett] menyen og trykk så ENTER ( $\odot$ ).

**Installasjon** m Installasjon

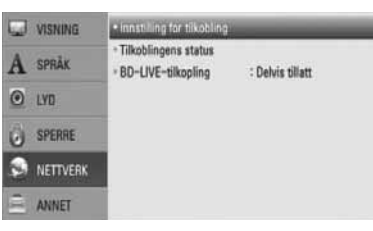

**2.** Bruk  $\Lambda/V/\leq/$  for å velge IP modusen mellom [Dynamisk] og [Statisk]. Normalt, velg [Dynamisk] for å tildele en IP adresse automatisk.

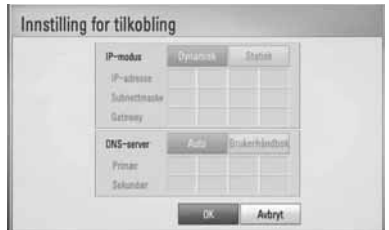

**BEMERK**

Hvis det ikke er noen DHCP på nettverket og du ønsker å slå inn en IP adresse manuelt, velg [Statisk] slå så inn [IP-adresse], [Subnettmaske], [Gateway] og [DNS-server] ved bruk av  $\Lambda/V/\text{<}/\text{>}$ og numeriske knapper. Hvis du gjør en feil når du slår et nummer, Trykk CLEAR for å frigjøre den uthevede delen.

- **3.** Velg [OK] og trykk ENTER (<sup>O</sup>) for å bruke nettverk-innstillinger.
- **4.** Spilleren vil be deg å teste nettverks tilkoblingen. Velg [OK] og trykk ENTER ( $\odot$ ) for å fullføre nettverks tilkoblingen.

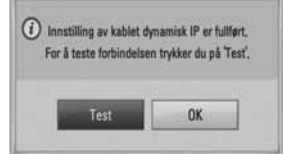

**5.** Hvis du velger [Test] og trykker ENTER ( $\odot$ ) i steg 4 over, blir nettverks tilkoblingen status bli vist på skjermen.

Du kan også teste det på [Tilkoblingens status] i [Oppsett] menyen.

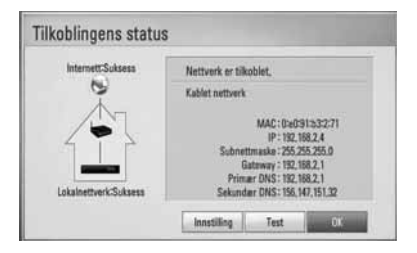

#### **Konsept på nettverk tilkobling:**

- Mange nettverks tilkobling problemer ved set up kan ofte ordnes ved å "re-sette" (nullstille) ruter eller modem. Etter tilkobling av spilleren til til hjemme-nettverk, hurtig strøm av og/eller koble fra strømkabelen på hjemme-nettverk's ruter eller kabel modem. Så strøm på og/eller koble til strømkabelen igjen. •
- Avhengig av internett service forsørger (ISF) antallet innretninger som kan motta vil internet service kanskje bli begrenset ved anvendelige vilkår av service. For detaljer, kontakt din ISF.
- Vårt firma er ikke ansvarlig for noen funksjonsfeil på spilleren og/eller internett tilkoblingen som skyldes kommunikasjonsfeil/funksjonsfeil assosiert med ditt bredbånd internet tilkobling, eller annet tilkoblet utstyr. •
- Særpregene til BD-ROM disker gjort tilgjengelig gjennom Internet Connection særpreg er ikke skapt eller levert av vårt firma, og vårt firma er ikke ansvarlig for deres funksjonalitet eller uavbrutt tilgjengelighet. Noe disk-relatert matriale tilgjengelig ved internet tilkobling kan kanskje ikke være kompatibel med denne spiller. Hvis du har spørsmål om slikt innhold, vennligst kontakt produsenten av disken. •
- Noe internet innhold kan kreve en høyere bredbånd tilkobling.
- Selv om spilleren er korrekt tilkoblet og konfigurert, vil kanskje noe internet innhold ikke fungere korrekt på grunn av internet overbelastning, kvaliteten eller båndvidden på din internet service, eller problemer fra din forsørger av innholdet.
- Noen internet tilkoblings operasjoner er kanskje ikke mulig på grunn av enkle restriksjoner som er satt av internet service forsørgeren (ISF) som leverer ditt bredbånd internet tilkobling. •
- Alle kostnader fakturert av en ISF inkludert uten begrensning, tilkoblingskostnader er ditt ansvar. •
- En 10 Base-T eller 100 Base-TX LAN port er nødvendig for kablet tilkobling til denne spilleren. Hvis din internet service ikke tillater for en slik tilkobling, vil du ikke kunne tilkoble spilleren. •
- Du må bruke en ruter for å bruke xDSL service. •
- Et DSL modem er påkrevet for å bruke DSL service og et kabel modem er påkrevet for å bruke kabel modem service. Avhengig av tilgangs- metode til en abbonnet avtale med din ISF, vil du kanskje ikke kunne bruke internet tilkoblings utstyr som denne spilleren inneholder, eller du må begrense antallet av innretninger du kan tilkoble på samme tid. (Hvis din ISF er begrenset til en innretning, vil denne kanskje ikke bli tillatt tilkoblet når en PC allerede er tilkoblet. •
- Bruk av en "Router" vil kanskje ikke tillates, eller dens utnyttelse kan bli begrenset p.g.a. fremgangsmåte eller restriksjoner av din ISF. For detaljer, kontakt din ISF direkte. •
- Slå av alt ubrukt utstyr i ditt lokale hjemme nettverk. Noen innretninger kan generere nettverk trafikk •

## **USB innrettning tilkobling**

Denne spiller kan spille film, musikk og foto filer inneholdene i USB innretningen.

**1.** Sett inn en USB innretnings port inntil den passer inn på plassen.

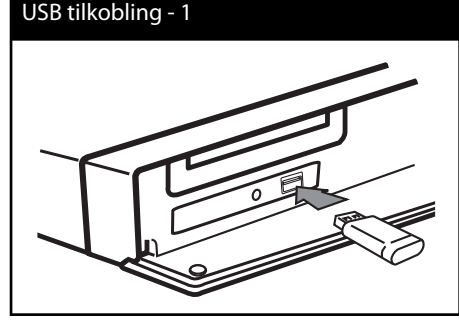

Når du tilkobler USB innretningen til HJEMME menyen, spiller spilleren en musikk fil som inneholder i USB lagrings innretningen automatisk. Hvis USB lagrings innretningen inneholder forskjellige typer av filer, vil en meny for den valgte fil type komme til syne.

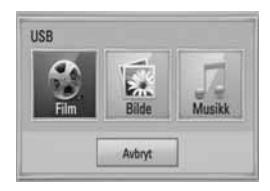

Fil lasting kan ta noen få minutter avhengig av antall nummer av innhold lagret i USB innretningen. Trykk ENTER (@) mens [Avbryt] er valgt for å stoppe lastning.

- **2.** Velg [Film], [Bilde] eller [Musikk] using  $\lt$ />, og trykk ENTER (O).
- **3.** Velg en fil ved bruk av  $\Lambda/V\ll/$ , og trykk PLAY eller ENTER  $(③)$  for å spille filen. Du kan sjekken plassen på USB inntetningen på skjermen.

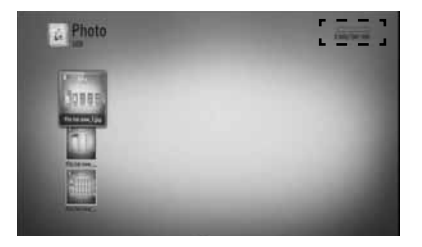

**4.** Velg den andre modusen. Og trekk tilbake USB innretningen forsiktig.

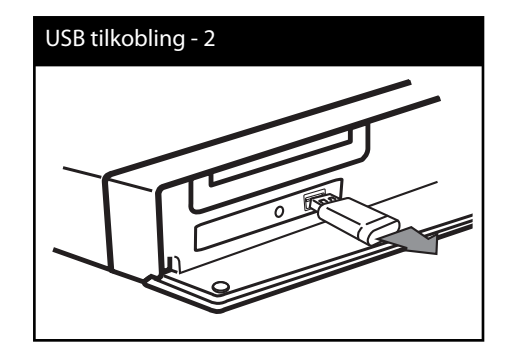

#### **BEMERK**

- Denne spiller støtter USB flash minne/ekstern HDD formatert i FAT 16,' FAT32 og NTFS når tilgang til filer (musikk, foto, film). Likevel, for BD-LIVE og audio CD innspilling, er bare FAT16 og FAT32 formater støttet. Bruk USB flash minne/ ekstern HDD formatert i enten FAT16 eller FAT32 når du anvender BD-LIVE og audio CD innspilling.
- USB innretningen kan brukes for lokal lagring for å nyte BD-Live disketter med internett.
- Denne enhet kan støtte opp til 4 delinger av USB innretningen.
- Trekk ikke ut USB enheten ved drift (spill,etc..) •
- En USB innretning som krever ytterligere programinstallasjoner når du har koblet den til en computer, er ikke støttet.
- USB innrettning : USB innrettning som støtter USB1.1 og USB2.0.
- $\;$  Film, musikk og foto filer kan bli displayed (fremvist). For mer informasjon om hver filtype, se de relevante sidene.
- Jevnlig sikkerhetskopiering anbefales for å forhindre tap av data.
- Hvis du bruker en forlengelsekabel, USB,HUB eller Multi-leser, vil kanskje ikke USB innretningen bli anerkjennt.
- Noen USB innretninger vil kanskje ikke fungeren med denne enhet.
- Digitale kameraer og mobiltelefoner støttes ikke. •
- Enhetens USB-port kan ikke kobles til en datamaskin. Enheten kan ikke brukes som lagringsenhet.

## **Innstillinger**

#### **Justere oppsett-innstillingene**

Du kan forandre innstillingene til spilleren i [Oppsett] menyen.

**1.** Trykk HOME ( $\triangle$ ).

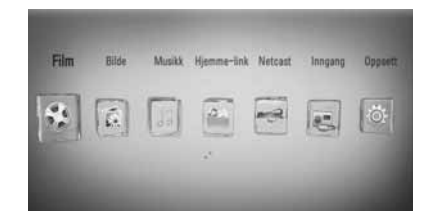

**Installasjon** m Installasjon

**2.** Bruk </> for å velge [Oppsett] og trykk ENTER ( $\odot$ ). [Oppsett] menyen kommer til syne.

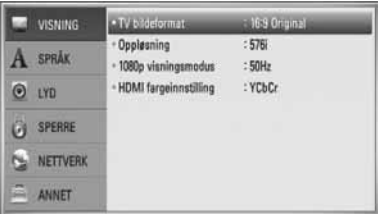

**3.** Bruk  $\Lambda/V$  for å velge første setup mulighet, og trykk > for å gå til det andre nivået.

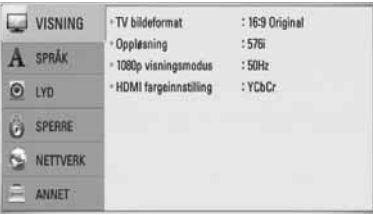

**4.** Bruk  $\Lambda/V$  for å velge en andre setup mulighet, og trykk ENTER (·) for å gå til det tredje nivået.

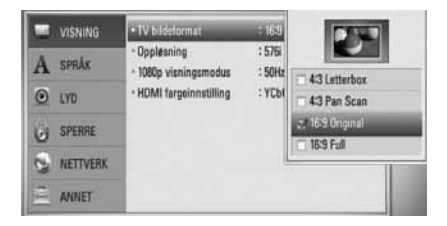

**5.** Bruk  $\Lambda/V$  for å velge en ønsket innstilling og trykk > eller ENTER ( $\odot$ ) for å bekrefte ditt utvalg.

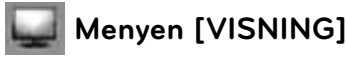

#### **TV bildeformat**

Velg et TV aspect forhold i henhold til din TV modell.

#### **[4:3 Letter Box]**

Velg dette når det er tilkoplet et standard 4:3 TV. Viser kinoformat med maskerte felter over og under bildet.

#### **[4:3 Pan Scan]**

Velg dette når det er tilkoplet et standard 4:3 TV. Viser bildet beskåret slik at det fyller ut TV-skjermen. Begge sidene av bildet er beskåret.

#### **[16:9 Original]**

Velg dette når et 16:9 bredformats tvapparat er tilkoblet. 4:3-bildet vises med det originale 4:3-sideforholdet, med svart sladd på venstre og høyre side.

#### **[16:9 Full]**

Velg dette når et 16:9 bredformats tvapparat er tilkoblet. 4:3-bildet justeres horisontalt (I lineært forhold) for å fylle hele skjermen.

## **BEMERK**

Du kan ikke velge [4:3 Letter Box] og [4:3 Pan Scan] mulighet når oppløsningen er satt til høyere enn 720p.

#### **Oppløsning**

Innstill output oppløsningen på komponenten og HDMI video signal. Referer til side 21 og 82 eller detaljer av oppløsnings innstilinger.

#### **[Auto]**

Dersom HDMI OUT-pluggen er tilkoblet for tv-apparater som viser informasjon (EDID), velges den oppløsningen som er best egnet for det tilkoblede tv-apparatet automatisk. Dersom bare COMPONENT VIDEO OUT er tilkoblet, blie oppløsningen endret til 1080i som standardoppløsning.

#### **[1080p]**

utgangssignal med 1080 linjers progressiv video.

#### **[1080i]**

utgangssignal med 1080 linjers Interlaced (med linjesprang) video.

#### **[720p]**

utgangssignal med 720 linjers progressiv video.

#### **[576p]**

utgangssignal med 576 linjers progressiv video.

#### **[576i]**

utgangssignal med 576 linjers Interlaced (med linjesprang) video.

#### **1080p visningsmodus**

Når oppløsningen er satt til 1080p, velg [24Hz] for jevn presentasjon av filmmateriale (1080p/24 Hz) med et HDMI-utstyr display kompatibelt med 1080p/24 Hz inngående.

## **BEMERK**

- Velger du [24 Hz] kan du oppleve forstyrrelser i bildet når videosignalet skifter mellom video og filmmateriale. I dette tilfellet kan du velge [50 Hz]. •
- Selv om [1080p visningsmodus] er satt til [24 Hz], vil den faktiske frekvensen på videoutgangen være 50 Hz i henhold til videokildeformatet dersom TV-apparatet ikke er kompatibelt med 1080p/24 Hz.

#### **HDMI fargeinnstilling**

Velg utdatatype fra HDMI OUT-utgangen. For denne innstilling, se håndbøkene for displayenheten.

#### **[YCbCr]**

Velg ved tilkobling til en HDMI-displayenhet.

#### **[RGB]**

Velg ved tilkobling til en DVI-displayenhet.

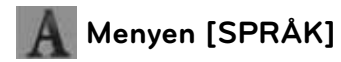

#### **Menyvisning**

Velg et språk for [Oppsett]-menyen og skjermdisplayet.

#### **Platemeny/Lydspor for platen/ Undertekst for platen**

Velg ønsket språk for lydspor (Disc Audio), teksting (Disc Subtitle) og platemeny (Disc Menu).

#### **[Original]**

Refererer seg til originalspråket for plateinnspillingen.

#### **[Annet]**

Trykk på ENTER  $\textcircled{\textcircled{\small{}}\ }$  for å velge et annet språk. Bruk tallknappene og deretter ENTER  $(①)$  for å angi det firesifrede nummeret som samsvarer med språkkoden i listen på side 79.

#### **[Av] (bare for disk undertekster)**

Slår av tekstingen.

#### **BEMERK**

Avhengig av disken, vil kanskje din språk innstilling ikke fungere.

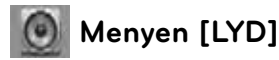

#### **Høyttaleroppsett**

For å oppnå best mulig lyd, bruk høytaler oppsettet display(fremvisning) for å spesifisere volumet til høytalerne som du har koblet til og deres distanse fra din lytte-posisjon. Bruk testen for å justere volumet på høytalerene til samme nivået.

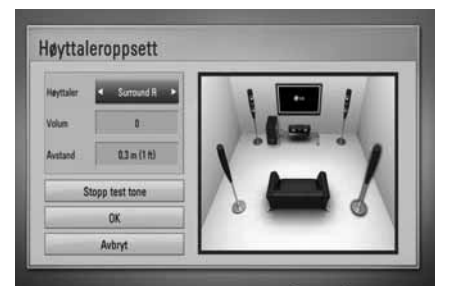

#### **[Høyttaler]**

Velg en høytaler som du ønsker å justere.

#### **[Volum]**

Juster output nivået på hver høytaler.

#### **[Avstand]**

Juster avstanden mellom hver høytaler og lytte posisjonen

#### **[Test/ Stopp test tone]**

Høytalerene vil avgi en test tone.

#### **[OK]**

Bekreft innstillingen.

#### **[Avbryt]**

Anulering av innstilling.

#### **HD AV Sync**

Iblant kan Digital TV ha en utsettelse mellom bilde og lyd. Hvis dette skjer kan du kompensere ved å innstille en utsettelse på lyden slik at den effektivt 'venter' på at bildet skal komme fram: Dette kalles HD AV Sync. Bruk  $\wedge$  V for å liste opp og ned gjennom utsettelse mengden, som du kan innstille til alt mellom 0 og 300m sek.

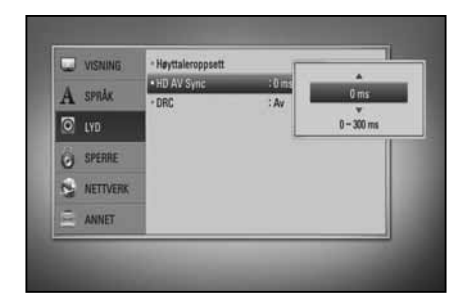

Utsettelsen vil variere avhengig av hvilken digital TV du er på. Hvis du forandrer kanal, trenger du kanskje å omjustere HD AV Sync.

#### **DRC (Dynamic Range Control)**

Når et innhold encoded (kodet) i Dolby Digital Plus spilles tilbake, vil du kanskje ønske å komprimere det dynamiske området av audio output ( forskjellen mellom den høyeste lyden og den laveste). Da kan du se en film og høre lyden på lavt volum uten å miste noe av klarheten i lyden. Sett [DRC] til [På] for å oppnå denne effekten.

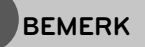

DRC innstillingen kan bare forandres når en disk ikke er innsatt eller enheten er i komplett stopp modus.

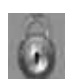

#### **Menyen [SPERRE]**

For å få tilgang til en av funksjonene i [SPERRE] -innstillingne må du angi den firesifrede sikkerhetskoden du har opprettet. Dersom du ikke har angitt et passord ennå, blir du bedt om å gjøre det. Sett inn et 4-siffret passord to ganger, og trykk ENTER (O) for å skape et nytt passord.

#### **Passord**

Du kan opprette eller forandre passordet.

#### **[Ingen]**

Sett inn et 4-siffret passord to ganger, og trykk ENTER  $\circledcirc$  for å skape et nytt passord.

#### **[Endre]**

Angi det nåværende passordet og trykk på ENTER  $( \odot )$ . Sett inn et 4-siffret passord to ganger, og trykk ENTER ( $\odot$ ) for å skape et nytt passord.

#### **BEMERK**

Hvis du gjør en feil før du trykker ENTER (·), trykk CLEAR. Deretter sett inn det riktige passordet.

#### **Hvis du har glemt passordet ditt,**

Hvis du har glemt passordet, kan du slette det. Følg da nedenstående prosedyre:

- **1.** Ta ut eventuelle plater i spilleren.
- **2.** Velg alternativet [Sperre] i [Oppsett]-menyen.
- **3.** Bruk nummer knapper for å innskrive "210499 på [Lock] menyen. Passordet slettes.

#### **DVD-klassifi sering**

Hindrer avspilling av klassifisert DVD basert på dens innhold. (Ikke alle disker er klassifisert)

#### **[Klassifi ser. 1-8]**

Nummer 1 har mest begrensninger og nummer 8 de færreste.

#### **[Frigjør]**

Hvis du velger dette, er foreldrekontroll ikke aktiv og disk spiler er full.

#### **BD-klassifi sering**

Angi en aldersgrense for avspilling av BD-ROM. Bruk talltastene for å angi en aldersgrense for avspilling av BD-ROM.

#### **[255]**

Alle BD-ROM kan avspilles.

#### **[0-254]**

Hindrer avspilling av BD-ROM med innhold av motsvarende klassifisering.

## **BEMERK**

[BD-klassifisering] vil bare bli anvendt for BD disken som innholder den avanserte lytteroppsetning kontroll.

#### **Områdekode**

Angi koden for området som er benyttet for klassifi seringen av DVD-platen, basert på listen på side 78.

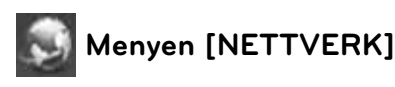

[NETTVERK] innstillinger er nødvendig for å bruke software oppdateringen, BD Live, Home Link og NetCast særpreg.

#### **Innstilling for tilkobling**

Hvis ditt hjemme nettverk miljø er klar for å tilkoble spilleren, trenger spilleren å bli innstillt til ledning eller trådløst nettverk oppkobling for nettverk kommunikasjon. (Se "Tilkobling til ditt hjemme nettverk" på side 25.)

#### **Tilkoblingens status**

Hvis du ønsker å sjekke nettverk statusen på denne spiller, velg [Tilkoblingens status] muligheten og trykk ENTER  $\circledS$  for å sjekke hvorvidt en tilkobling til nettverket og internet har blitt etablert.

#### **BD-LIVE-tilkopling**

Du kan begrense Internettilgangen når BD-LIVE-funksjonene brukes.

#### **[Tillatt]**

Internett-tilgang er tillatt for alt BDLiveinnhold.

#### **[Delvis tillatt]**

Internett-tilgang er bare tillatt for BD-LIVEinnhold som har innholdseier-sertifikater. Internett-tilgang om AACS Onlinefunksjoner er forbudt for alt BD-LIVEinnhold uten sertifikat.

#### **[Ikke tillatt]]**

Internett-tilgang er forbudt for alt BD-LIVEinnhold.

 **3** Installasjon **Installasjon**

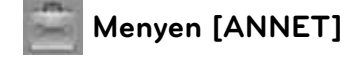

#### **DivX VOD**

OM DIVX VIDEO: DivX® er et digitalt video format skapt av DivX, Inc. Dette er en offisiellt DivX sertifisert innretning som spiller DivX video. Besøk www.divx.com for mer informasjon og software verktøy for å konvertere dine filer til DivX video.

ABOUT DIVX VIDEO-ON-DEMAND: Denne DivX Certified® innretningen må bli registrert for å kunne spille DivX Video-on-Demand (VOD) innhold. For å generere registreringskoden, finn DivX VOD seksjonen i innretningens setup menyen. Gå til vod.divx.com med denne koden for å fullføre registreringsprosessen og lære mer om DivX VOD.

#### **[Registrer]**

Displays (Viser) registreringskoden til din spiller.

#### **[Avregistrer]**

Deaktiver din spiller og display (fremvis) den deaktiverte koden.

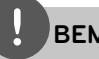

#### **BEMERK**

Alle nedlastede videoer fra DivX VOD med denne spiller´s registreringskode kan bare bli spillt tilbake til denne enhet.

#### **Automatisk strøm AV**

Skjermsparer kommer frem når du lar spilleren stå i stoppmodus i ca. fem minutter. Hvis du innstiller dette valget til [På], slår enheten seg selv automatisk av etter at skjerbeskytteren er avspillt i 25 minutter.

Innstill denne mulighet til [Av] for å forlate skjermbeskytteren inntil enheten er betjent av brukeren.

#### **Initialisere**

#### **Fabrikkinnstillinger**

Du kan resette/tilbakestille til den orginale fabrikk innstillinger.

#### **BD slett lager**

Intialiser BD innholdet fra den tilkoblede USB lager.

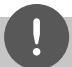

#### **BEMERK**

Hvis du nullstiller spilleren til dens orginale fabrikk innstillinger [Fabrikkinnstillinger] valg, må du innstille all aktivering for on-line servicer og nettverk innstillinger igjen.

#### **Programvare**

#### **Informasjon**

Displays (fremviser) den aktuelle software versjonen.

#### **Oppdater**

Du kan oppdatere software ved å tilkoble enheten direkte til software oppdaterings server (se side 80).

#### **Fraskrivelse**

Trykk ENTER (O) for å se meldingen av Network Service Disclaimer på side 87.

## **Lyd Effekt**

Du kan velge en passende lyd modus. Trykk SOUND EFFECT gjentatte ganger inntil den ønskede modusen kommer til syne på frontpanelet eller på TV skjermen. De fremviste elementer for forsterkeren er muligens forskjellig avhengig av lyd-kilder og påvirkninger.

[**Natural**]: Du kan nyte komfortabel og naturlig lyd.

[**Bypass**]: Software med multikanal surround audio signaler er fremvist alt ettersom til måten den ble innspillt.

[Bass Blast]: Forsterke bass lyd effekten fra front venstre og høyre høytaler og subwoofer.

[PL II Movie]: Fullfører Pro Logic II film modus dekoding til input signal og produserer fem full-båndvidde output kanaler fra 2 kanal kilder. Denne innstilling er ideell for å se av overdubbede eller gamle filmer. Denne modusen er tilgjengelig bare til 2 kanal-kilder.

[**PL ll Music**]: Fullfører Pro Logic ll musikk modus dekoding til input signal og produserer fem full-båndvidde output kanaler fra 2 kanal kilder. Denne instilling er ideell for normal stereo kilder som CD. Denne modus er tilgjengelig bare til 2 kanal-kilder.
[**Clear Voice**]: Denne modus gjør stemme-lyd klar, forbedrer kvaliteten av stemme-lyden.

[**Virtual**]: Du kan nyte mer dynamisk lyd med forbedret senter kanal.

[**Game**]: Du kan nyte mer virkelig lyd under spilling av video spill.

[**Night**]: Dette kan være nyttig når du ønsker å se filmer med lavt volum sent på kvelden.

[Mus. ReTouch]: Ved lytting til MP3 filer eller annen komprimert musikk, kan du nyte lyden. Denne modus er tilgjengelig bare til 2 kanalkilder.

[**Loudness**]: Forbedrer bass og treble lyd.

[**Natural Plus**]: Du kan nyte den naturlige lyd effekten samme som 5.1 kanal.

**Installasjon**

# **4 Drift**

## **Vanlig avspilling**

## **Spille disker**

1. Trykk OPEN/CLOSE (<sup>2</sup>), og plasser en disk på diskskuffen.

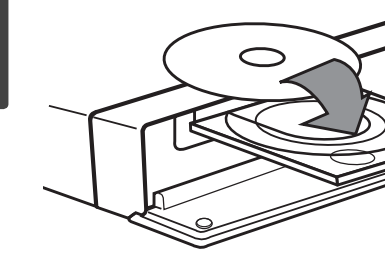

**2.** Trykk OPEN/CLOSE( ▲) for å lukke diskskuffen.

For de fleste Audio CD, BD-ROM og DVD-ROM disker, starter avspilling automatisk.

**3.** Trykk HOME ( $\triangle$ ).

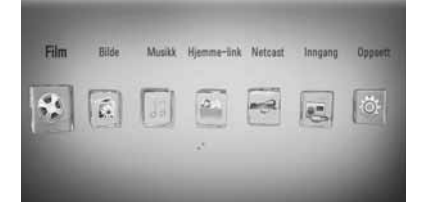

- **4.** Velg [Film], [Bilde] eller [Musikk] using  $\lt$ />, og trykk ENTER (O).
- **5.** Velg Plate mulighet ved bruk av </>, og trykk ENTER  $(①)$ .

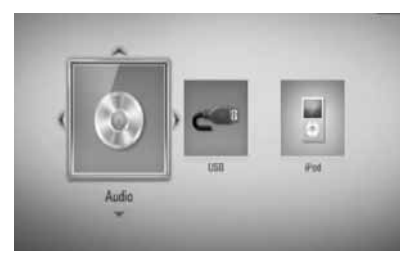

Når du kobler opp til to innretninger som over.

**6.** Velg en fil ved bruk av  $\Lambda/V/\langle\rangle$ , og trykk  $\blacktriangleright$  (PLAY) eller ENTER ( $\odot$ ) for å spille filen.

- Avspilling funksjoner beskrevet i denne manual er ikke alltid tilgjengelig i alle filer og medier. Noen funksjoner kan bli begrenset avhengig av mange faktorer. •
- Avhengig av BD-ROM tittler, kan en USB innretning forbindelse kanskje bli nødvendig for korrekt avspilling. •

#### **For å stoppe avspilling**

 $Trykk  $\blacksquare$  (STOPP) under avspilling.$ 

#### **For å "pause" avspilling.**

Trykk II (PAUSE) under avspilling. Trykk  $\blacktriangleright$  (PLAY) for å gjennoppta avspilling.

#### **For å spille "frame-by-frame"**

Trykk II (PAUSE) under film avspilling. Trykk gjentatte ganger på ■ (PAUSE) for å spille av bilde-for-bilde.

#### **For å skanne fremover eller bakover.**

Trykk på  $\blacktriangleleft$  eller  $\blacktriangleright$  for å spille av raskt fremover eller bakover under avspilling. Du kan endre avspillingshastighet ved å trykke gjentatte ganger på <<<<r eller  $\blacktriangleright$ .

#### **For å moderere spille hastigheten**

Når avspilling er stanset (pause), trykk  $\blacktriangleright\blacktriangleright$ gjentatte ganger for å spille forskjellige hastigheter av sakte film ("slow motion")

#### **For å hoppe over neste/ forutgående**  kapittel/trinn/fil

Trykk på  $\blacktriangleleft$  eller  $\blacktriangleright$  under avspilling for å gå til det neste kapittel/spor/fil eller for å gå tilbake til begynnelsen på gjeldende kapittel/ spor/fil.

Trykk kort to ganger på  $\blacktriangleright$  for å gå tilbake til det forrige kapittel/spor/fil.

### **Bruke disk menyen. BD DVD AVCHD**

#### **For å display (fremvise) disk menyen.**

Meny skjermen kan bli displayed (fremvist) først etter lading av en disk som innholder en meny. Hvis du ønsker å display (fremvise) diskmenyen under avspilling, trykk DISC MENU.

Bruk  $\Lambda/V/\leq\geq$  knapper for å navigere gjennom meny eksempler.

#### **For å display (spille) Pop-up menyen**

Noen BD-ROM disker innholder Pop-up meny som vises under avspilling.

Trykk TITLE/POPUP under avspilling, og bruk  $N/V/\leq$  knapper for å navigere gjennom meny elementer.

### **Fortsette avspilling BD DVD AVCHD MOVIE ACD MUSIC**

Enheten innspiller det punktet du trykket på  $\blacksquare$  (STOP) avhengig av disken.

Hvis "III (Resume Stop)" vises kort på skjermen, trykk  $\blacktriangleright$  (PLAY) for å fortsette avspilling (fra episode tegnet).

Hvis du trykker (STOP) to ganger eller avlaste disken, " $\blacksquare$  (Complete Stop)" vises på skjermen. Enheten vil slette the stoppede tegnet.

## **BEMERK**

- Punktet for gjenopptakelse kan bli slettet dersom du trykker på en knapp  $(f.eks.; \bigcup (POWER), \triangle (OPEN/CLOSE)$  osv.). •
- På BD-Video disker med BD-J, vil ikke fortsette avspille funksjonen fungere. •
- Hvis du trykker (STOP) en gang under BD-ROM interaktiv tittel avspilling, vil enheten være i komplett Stopp modus. •

## **Avansert avspilling**

### **Gjenta avspilling**

**BD DVD AVCHD ACD MUSIC**

Under avspilling trykker du gjentatte ganger på REPEAT for å velge ønsket repetisjonsmodus.

#### **BDs/DVDs**

 $\Omega$  A- – Valgt andel vil bli gjentatt hele tiden.

**Kapittel** – Det aktuelle kapittelet vil bli avspillt hele tiden.

**2 Tittel** – Den aktuelle tittlelen vil bli avspillt hele tiden.

For å returnere til normal avspilling, trykk REPEAT gjentatte ganger for å velge [Av].

#### **Audio CDs/Musikk filer.**

Track - Det aktuelle sporet eller fil vil bli avspillt hele tiden.

A All - Alle sporene eller filer vil bli avspillt hele tiden.

 $\mathbf{S}$  – Sporene eller filene vil bli avspillt i tilfeldig orden.

 $\mathbf{X}$   $\mathbf{A}$   $\mathbf{A}$   $\mathbf{H}$  – Alle sporene eller filer vil bli avspillt hele tiden i tilfeldig orden.

 $\leftrightarrow$  A-B - Valgt andel vil bli gjentatt hele tiden. (Bare audio CD)

For å returnere til normal avspilling, trykk CLEAR.

## **BEMERK**

- Hvis du trykker >>I en gang under Repeat Chapter/Track avspilling, kanseleres gjenta avspilling. •
- Denne funksjonen vil kanskje ikke fungere på noen disker eller tittel.

### **Gientar en spesifisert andel BD DVD AVCHD ACD**

Denne spiller kan gjenta en andel som du har valgt.

- **1.** Under avspilling, trykk REPEAT for å velge [A-] i begynnelsen av andelen du ønsker å gjenta. Og så trykk ENTER (·).
- 2. Trykk ENTER (<sup>o</sup>) på slutten av andelen. Delen du valgte vil bli spilt av kontinuerlig.
- **3.** For å returnere til normal avspilling, trykk REPEAT gjentatte ganger for å velge [OFF] eller trykk CLEAR.

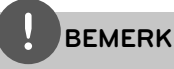

Du kan ikke velge en del som er mindre enn 3 sekunder.

### **Merkesøk**

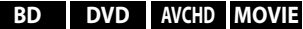

Du kan starte avspillingen fra opptil ni memorerte merker.

#### **Angi et merke**

- **1.** Under avspilling, trykk MARKER på det ønskede punket. Markør ikonet vises kort på TV skjermen.
- **2.** Gjenta steg 1 for å legge til opp til ni markører.

#### **For å tilbakekalle en market episode**

- **1.** Trykk på SEARCH, søkemenyen vises på skjermen.
- **2.** Trykk på en tallknapp for å velge et merkenummer du vil hente opp. Avspillingen starter fra den markerte scenen.

#### **For å slette en markør**

**1.** Trykk på SEARCH, søkemenyen vises på skjermen.

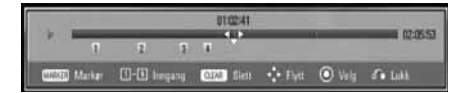

- **2.** Trykk V for å utheve et markør nummer. Bruk </> for å velge en merket episode som du ønsker å slette.
- **3.** Trykk på CLEAR, og den merkede scenen slettes fra søkemenyen.

## **BEMERK**

- Denne funksjonen vil kanskje ikke fungere avhengig av disker, tittler, serverevne.
- Alle merkede punkt er slettet hvis tittelen er i komplett stopp  $(\blacksquare)$  modus, tittelen er forandret eller hvis du tømmer disken. •
- Dersom tittelens totale lengde er mindre enn 10 sekunder, er ikke denne funksjonen tilgjengelig. •

 **4**

## **Bruke søkemenyen BD DVD AVCHD MOVIE**

Ved å bruke en slik meny, kan du enkelt finne punktet hvor du ønsker å starte avspilling.

#### **For å søke etter et punkt**

**1.** Trykk på SEARCH under avspilling for å vise søkemenyen.

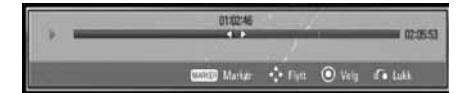

**2.** Trykk på  $\leq$ /> for å hoppe 15 sekunder fremover eller bakover I avspillingen. Du kan velge et punkt du vil hoppe over ved å trykke på </>-knappen og holde den inne.

### **For å starte avspilling fra en merket episode**

- **1.** Trykk på SEARCH, søkemenyen vises på skjermen.
- **2.** Trykk V for å utheve et merket nummer. Bruk </> for å velge er market episode som hvor du ønsker å starte avspilling.
- **3.** Trykk ENTER ( $\odot$ ) for å starte avspilling fra den merkede episoden.

## **BEMERK**

- Denne funksjonen vil kanskje ikke fungere avhengig av disker, titler, server evne.
- Denne funksjonen vil kanskje ikke fungere på noe [Hjemme-link] innhold avhengig av filtypen og evnen til DLNA serveren.

## **Forandre innholdsliste visning MOVIE MUSIC PHOTO**

På [Film], [Musikk], [Bilde] eller [Hjemmelink] menyen, kan du forandre innholdsliste visningen.

### **Metode 1**

Trykk rød (R) farget knapp gjentatte ganger.

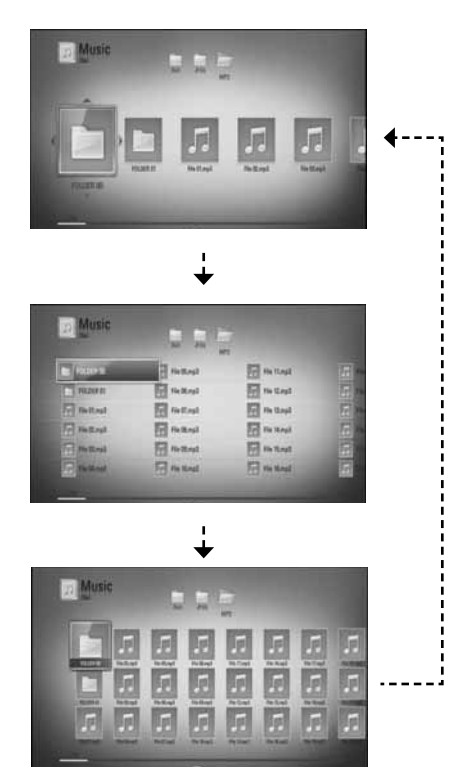

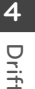

### **Metode 2**

- 1. På inndoldslisten, trykk INFO/DISPLAY ( for å avspille valgmenyen.
- **2.** Bruk  $\Lambda/V$  for å velge [Se på forandring] muligheten.
- **3.** Trykk ENTER ( $\odot$ ) for å forandre innholdsliste visningen.

### **Visning innhold informasjon. MOVIE**

Spilleren kan fremvise/display innhold informasjonen.

- **1.** Velg en fil ved å bruke  $\Lambda/V/\leq/$ .
- **2.** Trykk INFO/DISPLAY (**Q**) for å fremvise/ display valgmenyen.
- **3.** Velg [Informasjon] mulighet ved å bruke  $\Lambda/V$ , og trykk ENTER ( $\odot$ ).

Fil informasjonen kommer til syne på skjermen.

Mens film avspilles, kan du display (fremvise) fil-informasjonen ved å trykke TITLE/POPUP.

## **BEMERK**

Informasjonen fremvist/displayed på skjermen er kanskje ikke korrekt sammenlignet med virkelig informasjon.

### **Minne for sist viste scene BD DVD**

Denne enheten husker sist viste scene fra den sist avspilte platen. Den sist viste scenen blir værende i minnet selv om du tar ut platen fra enheten eller slår enheten av. Hvis du legger inn en plate der sist viste scene er blitt lagret, kalles scenen automatisk frem.

- Minnefunksjonen for siste scene for forrige plate slettes når en ny plate spilles av.
- Denne funksjonen fungerer ikke på alle plater. •
- Denne enhet memorerer ikke innstillinger av en disk hvis du slår av enheten før du påbegynner å spille den. •

## **On-Screen fremvisning/display**

Du kan fremvise/display og justere forskjellig informasjon og innstillinger om innholdet.

## **Fremviser /Displaying innhold informasjon on-screen BD DVD AVCHD MOVIE**

1. Under vaspilling, trykk INFO/DISPLAY (n) for å vise forskjellig avspilling informasjon.

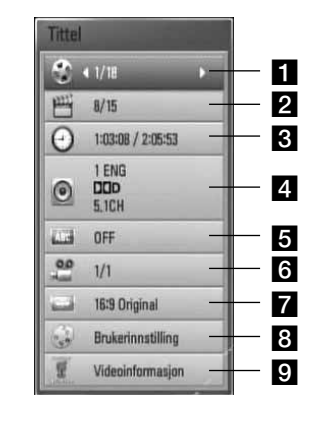

- **Tittel** aktuell tittel antall/totalt antall av tittler.
- b **Kapittel** Gjeldende kapittelnummer/ totalt antall kapitler
- **a Tid** forløpt spilletid/total avspillings tid
- 4 Lyd Valgt lydspråk eller kanal
- **a** Undertekst Valgt teksting
- **f** Vinkel Valgt kameravinkel/totalt antall kameravinkler
- g **TV bildeformat** valgt TV beliggenhet forhold
- 8 **Bildemodus** valgt bilde modus
- **g** Videoinformasjon Velg denne mulighet og trykk ENTER  $($ ) for å display/fremvise film informasjon.
- **2.** Velg en mulighet ved å bruke  $\Lambda/V$ .
- **3.** Bruk </> for å justere den valgte mulighet verdien.
- 4. Trykk RETURN ( $\bullet$ ) for å avslutte On-Screen fremvisningen/display.

## **BEMERK**

- Hvis du ikke trykker på noen knapp i løpet av noen sekunder, forsvinner skjermmenyen. •
- For enkelte plater er det ikke mulig å velge noe tittelnummer. •
- Tilgjengelige elementer kan variere avhengig av disker eller tittler. •
- Når en interaktiv BD-tittel avspilles vil noe innstillingsinformasjon vises på skjermen, uten at de kan endres. •
- For å bruke [Videoinformasjon] muligheten, må først spilleren bli tilkoblet til bredbånd internet for å kunne motta Gracenote Media Database. •
- Hvis musikk informasjonen fra Ccontact Gracenote® på at http://www.gracenote.com for støtte. •
- LG er et lisensiert Gracenote® teknologi og er ikke ansvarlig eller pålitelig for informasjon fra Gracenote® media database. •

 **4**

### **Spille av fra valgt tidspunkt BD DVD AVCHD MOVIE**

- **1.** Trykk på INFO/DISPLAY (,) under avspilling. Tids-søkeboksen viser avspillingstiden som er gått.
- **2.** Velg alternativet [Tid] og angi deretter ønsket starttid I timer, minutter og sekunder fra venstre til høyre.

For eksempel, for å finne en episode på 2 timer, 10 minutter, og 20 sekunder, sett inn "21020".

Trykk på  $\le$ / $>$  for å hoppe 60 sekunder fremover eller bakover I avspillingen.

**3.** Trykk ENTER ( $\odot$ ) for å starte avspilling fra valgt tid.

## **BEMERK**

- Denne funksjonen fungerer kanskje ikke på enkelte plater eller titler.
- Denne funksjonen vil kanskje ikke virke på noen [Hjemme-link] innhold avhengig av fil typen og evne av DLNA serveren.

### **Høre annen lyd BD DVD AVCHD MOVIE**

- **1.** Under avspilling, trykk INFO/DISPLAY ( $\Box$ ) for å fremvise On-Screen fremvisning.
- **2.** Bruk  $\Lambda/V$  for å velge [Lyd] muligheten.
- **3.** Bruk </> for å velge ønsket audio språk, audio steg eller audio kanal.

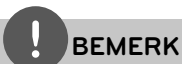

- Enkelte plater lar deg kun endre lydvalget via platemenyen. Er dette tilfellet, trykker du på knappen TITLE/POPUP eller DISC MENU og velger ønsket lyd fra platemenyen. •
- Straks du har skiftet lyd, kan det være en midlertidig uoverensstemmelse mellom skjermbildet og den aktuelle lyden. •
- På BD-ROM-plater indikeres flerkanals lydformat (5.1CH eller 7.1CH) med [MultiCH] i skjermmenyen. •

## **Velge et språk for undertekst BD DVD AVCHD MOVIE**

- 1. Under avspilling, trykk INFO/DISPLAY (n) for å fremvise On-Screen fremvisning.
- **2.** Bruk  $\Lambda$ /V for å velge [Undertekst] muligheten.
- **3.** Bruk </> for å velge ønsket undertekst språk.
- 4. Trykk RETURN (d) for å avslutte On-Screen fremvisningen/display.

## **BEMERK**

På noen plater kan du bare endre valg av undertekst via platemenyen. I så fall, trykk på TITLE/ POPUP- eller DISC MENU-knappen og velg den aktuelle underteksten fra listen i diskmenyen.

### **Se fra en annen vinkel BD DVD**

Dersom platen inneholder scener som er innspilt med ulike kameravinkler, kan du endre til en annen kameravinkel under avspilling.

- 1. Under avspilling, trykk INFO/DISPLAY (D) for å fremvise On-Screen fremvisning.
- **2.** Bruk  $\Lambda/V$  for å velge [Vinkel] muligheten.
- **3.** Bruk </> for å velge ønsket vinkel.
- 4. Trykk RETURN ( $\bullet$ ) for å avslutte On-Screen fremvisningen/display.

## **Forandre TV beliggenhet forhold**

#### **BD DVD AVCHD MOVIE**

Du kan forandre TV belliggenhet forhold innstilling under avspilling.

- **1.** Under avspilling, trykk INFO/DISPLAY ( å fremvise On-Screen fremvisning.
- **2.** Bruk  $\Lambda/V$  for å velge [TV bildeformat] muligheten.
- **3.** Bruk </> for å velge ønsket mulighet.
- 4. Trykk RETURN ( $\bullet$ ) for å avslutte On-Screen fremvisningen/display.

## **BEMERK**

Selv om du forandrer verdien av [TV bildeformat] mulighet i On-Screen display, [TV bildeformat] mulighet i [Oppsett] er menyen ikke forandret.

### **Forandre film modusen BD DVD AVCHD MOVIE**

Du kan forandre [Bildemodus] muligheten under avspilling.

- 1. Under avspilling, trykk INFO/DISPLAY (n) for å fremvise On-Screen fremvisning.
- **2.** Bruk  $\Lambda/V$  for å velge [Bildemodus] muligheten.
- **3.** Bruk </> for å velge ønsket mulighet.
- 4. Trykk RETURN ( $\bullet$ ) for å avslutte On-Screen fremvisningen/display.

### **Innstille [Brukerinnstilling] muligheten**

- 1. Under avspilling, trykk INFO/DISPLAY (D) for å fremvise On-Screen fremvisning.
- **2.** Bruk  $\Lambda$ /V for å velge [Bildemodus] muligheten.
- **3.** Bruk </> for å velge [Brukerinnstilling] muligheten, og trykk ENTER  $($ ).

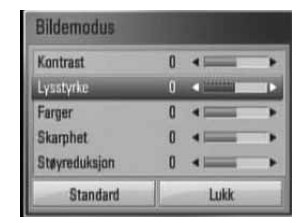

**4.** Bruk  $\Lambda/V/\leq/$  for å justere [Bildemodus] mulighetene.

Velg [Standard] mulighet og trykk så ENTER  $(\odot)$  for å resette/nullstille alle video justeringer.

**5.** Bruk  $\Lambda/V/\leq/$  for å velge [Lukk] mulighetene, og trykk ENTER  $(①)$  for å fullføre innstillinger.

## **Nyte BD-LIVE**

Med denne enheten kan du bruke funksjoner som bilde-i-bilde, sekundær lyd og virtuelle pakker, etc., med BD-video som støtter BONUSVIEW (BD-ROM version 2 profil 1 versjon1.1/ Final Standard Profile).

Tilleggs video og audio kan spilles fra en disk kompatibel med (picture-in-picture) bilde-ibilde film funksjonen. For avspillingsmetode, referrer til instruksjonene i disken.

I tillegg til BONUSVIEW funksjonen, tillater BD-Video støttet BD-LIVE (BD-ROM versjon 2 profil 2) som har et nettverk utvidet funksjon, deg å nyte flere funksjoner som bl.a. nedlasting av nye film-Trailere ved å tilkoble denne enhet til internet.

- **1.** Kontroller nettverkstilkoblingen og -innstillingene (sider 25-27).
- **2.** Sett inn en USB lagrings enhet i USB porten på frontpanelet.

En USB lagrings enhet er nødvendig for å laste ned bonus innhold.

### USB tilkobling

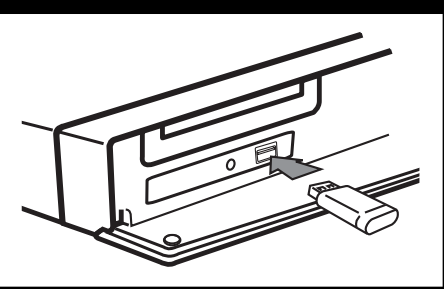

**3.** Trykk HOME ( $\bigoplus$ ), og sett [BD-LIVEtilkopling] muligheten på [Oppsett] menyen (side 34).

Avhengig av platen kan det hende BD-LIVE-funksjonen ikke fungerer dersom alternativet [BD-LIVE-tilkopling] er satt til [Delvis tillatt].

**4 .** Sett inn en BD-ROM med BD-LIVE.

Betjeningen er forskjellig avhengig av disken. Referer til manualen levert sammen med disken.

- Ikke flytt på den tilkoblede USB-enheten mens innholdet lastes ned eller en Blu-ray fortsatt er i diskskuffen. Dette kan skade den tilkoblede •
- USB-enheten og BD-LIVE egenskaper fungerer muligens ikke riktig med den skadede USBenheten. Dersom en tilkoblet USB-enhet later til å være skadet av en slik handling, kan du formatere den tilkoblede USB-enheten fra datamaskinen og bruke den om igjen på denne spilleren. •
- I enkelte områder vil tilgangen til noe BD-LIVEinnhold kanskje være begrenset som følge av innholdstilbyderens egen beslutning. •
- Det kan ta optil flere minutter å laste inn og starte BD-LIVE-innhold. •

## **Spille en film fil og VR disk**

Du kan spille DVD-RW disketter som er innspillt i Video Recording (VR) format og film filer inneholdene ien disk eller USB inretning.

**1.** Trykk HOME ( $\triangle$ ).

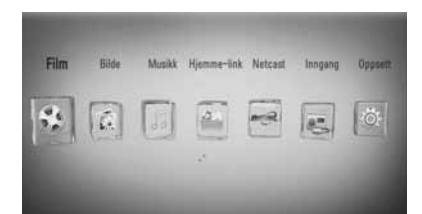

- **Drift 4**
- 2. Velg [Film] ved å bruke </>, og trykk  $ENTER$  ( $\odot$ ).
- **3.** Velg innretningen ved å bruke </>, og trykk ENTER  $(①)$ .

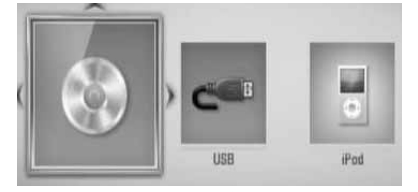

Når du kobler opp til to innretninger som over.

**4.** Velg en fil ved bruk av  $\Lambda/V/\langle\rangle$ , og trykk PLAY eller ENTER  $(①)$  for å spille filen.

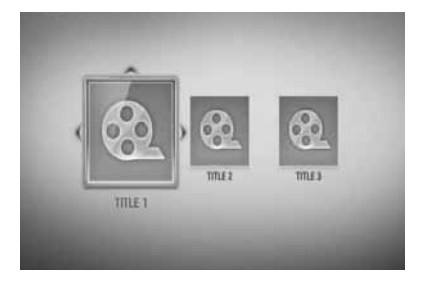

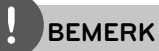

- Fil kravene er beskrevet på side 11. •
- Du kan bruke flere avspillingsfunksjoner. Se sidene 38-46. •
- DVD-VR-formatplater som ikke er avsluttet kan ikke spilles av på denne spilleren. •
- Noen DVD-VR disker er utført med CPRM data av DVD RECORDER. Denne enheten støtter ikke slike plater. •

#### **Hva er CPRM?**

CPRM er et kopibeskyttelsessystem (med kryptering) som bare tillater opptak av kringkastingsprogrammer én gang. CPRM står for Content Protection for Recordable Media.

## **Utvelging av en undertittel fil MOVIE**

Hvis et film fil navn og undertittel fil navn er det samme, blir undertekst filen spillt automatisk når film filen spilles.

Hvis undertekst fil navn er forskjellig fra film fil navnet, trenger du å velge undertekst fil på [Film] menyen før spilling av filmen.

- **1.** Bruk  $\Lambda/V/\leq/$  for å velge undertekst filen du ønsker å spille i [Film] menyen.
- **2.** Trykk ENTER ( $\odot$ ).

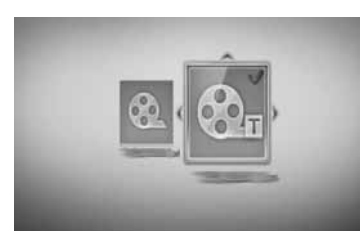

Trykk ENTER  $(①)$  igjen for å fjerne undertekst filen. Fjernet undertekst fil vil bli fremvist når du spiller film filen.

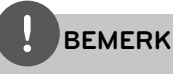

- Hvis du trykker (STOPP) under avspilling, blir undertekst-valget ugyldig.
- Denn funksjonen fungerer kanskje ikke i [Hjemme-link] særpreget,

## **Forandre undertekst kode side MOVIE**

Hvis undertekst ikke er fremvist riktig, kan du forandre undertekst kode side til å se undertekst filen riktig.

- **1.** Under avspilling, trykk INFO/DISPLAY ( $\Box$ ) for å fremvise On-Screen fremvisning.
- **2.** Bruk  $\Lambda$ /V for å velge [Kodeside] muligheten.
- **3.** Bruk  $\le$ /> for å velge ønsket kode mulighet.

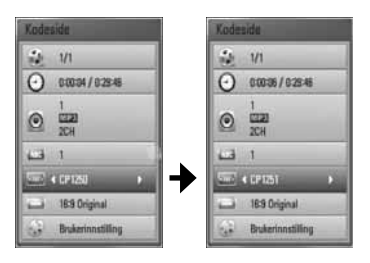

**4.** Trykk RETURN ( $\bullet$ ) for å avslutte On-Screen fremvisningen/display.

 **4**

## **Se et bilde**

Du kan se foto filer ved å bruke denne spiller.

**1.** Trykk HOME ( $\triangle$ ).

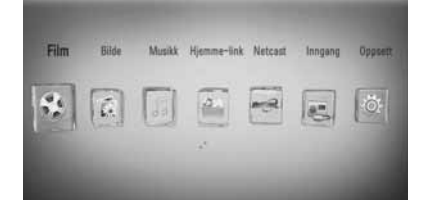

- **2.** Velg [Bilde] ved å bruke </>, og trykk  $ENTER$  ( $\odot$ ).
- **3.** Velg innretningen ved å bruke </>, og trykk ENTER  $($ .

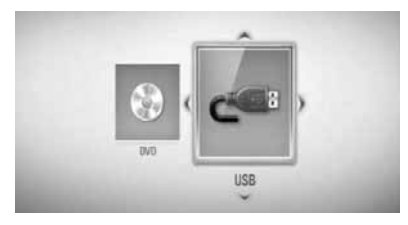

Når du kobler opp til to innretninger som over.

4. Velg en fil ved å bruke  $\Lambda/V/\leq/$ , og trykk  $ENTER$  ( $\odot$ ) for å se fotoet.

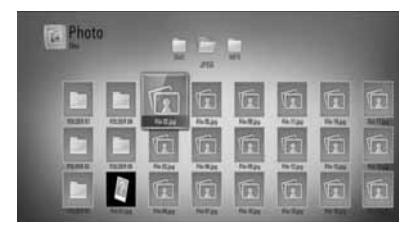

#### **For å spille et lysbildefremvisning.**

Trykk  $\blacktriangleright$  (PLAY) for å starte lysbildefremvisning.

#### **For å stoppe et lysbildefremvisning:**

 $Trykk  $\blacksquare$  (STOPP) ved avspilling$ lysbildefremvisning.

#### **For å "pause" et lysbildefremvisning.**

Trykk II (PAUSE) ved avspilling lysbildeshow. Trykk  $\blacktriangleright$  (PLAY) for å "re-starte" lysbildefremvisningen.

#### **For å hoppe over neste/forutgående foto.**

Mens man ser på et foto i full skjerm, trykk < eller > for å gå til det forutgående eller neste fotoet.

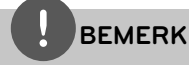

- Fil kravene er beskrevet på side 11. •
- Du kan bruke flere avspillingsfunksjoner. Se sidene 38-46. •

### **Valg mens man ser på et foto.**

Du kan bruke forskjellige muligheter mens man ser på et foto i full skjerm.

- **1.** Mens man ser på et foto i full skjerm, trykk  $INFO/DISPLAY$   $\Box$ ) for å fremvise mulighet menyen.
- **2.** Velg en mulighet ved å bruke  $\Lambda/V$ .

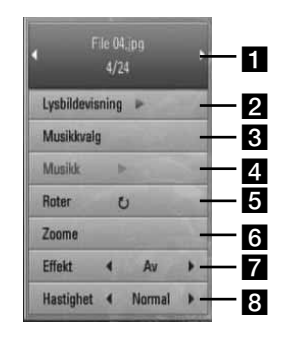

- **Akuellt foto/Totalt antall fotos** Bruk </> for å se forutgående/neste foto.
- **b** Lysbildevisning Trykk på ENTER ( $\odot$ ) for å starte eller ta pause I lysbildevisning.
- **8 Musikkvalg** Velg bakgrunnsmusikk for lysbildefremvisning.
- **4. Musikk** –Trykk ENTER (**O**) for å starte eller "pause" bakgrunnsmusikk.
- **Roter** Trykk ENTER ( $\odot$ ) for å rotere bildet med klokka.
- **f Zoome** Trykk ENTER (**@**) for å fremvise [Zoom] menyen.
- **Effekt** Bruk  $\leq$ / $>$  for å velge en overgang effekt mellom fotos i lysbildefremvisning.
- **Speed** Bruk  $\lt/$ > for å velge fremvisnings-hastighet mellom fotos i en lysbildefremvisning.
- **3.** rykk på RETURN ( $\delta$ ) for å gå ut av alternativmenyen.

## **Lytte til musikk samtidig med lysbildefremvisning**

Du kan avspille foto filer mens du lytter til musikk filer.

**1.** Trykk HOME ( $\bigtriangleup$ ).

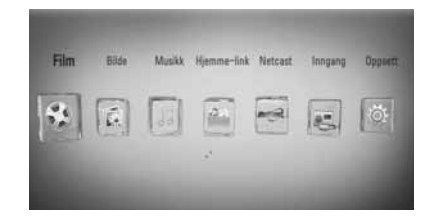

- **2.** Velg [Bilde] eller [Hjemme-link] ved å bruke  $\le$ / $>$ , og trykk ENTER ( $\odot$ ).
- **3.** Velg [Plate] eller [USB] mulighet ved å bruke  $\langle \rangle$ , og trykk ENTER ( $\odot$ ).

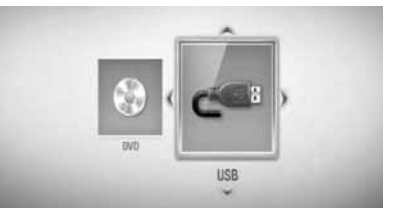

Velge en server eller en delt mappe er nødvendig for [Hjemme-link] meny.

- **4.** Velg en fil ved å bruke  $\Lambda/V/\langle\rangle$ , og trykk ENTER  $($ **O** $)$  for å se fotoet.
- **5.** Trykk INFO/DISPLAY (**D**) for å display (fremvise) valg-menyen.
- **6.** Bruk  $\Lambda/V$  for å velge [Musikkvalg] mulighet, og trykk ENTER  $\textcircled{\textcircled{\textcirc}}$  for å display (fremvise) [Musikkvalg] menyen.

**7.** Bruk  $\Lambda/V$  for å velge en innretning, og trykk  $ENTER$  ( $\odot$ ).

Innretning som du kan velge er forskjellig avhengig av lokalitet av foto filen du displaying (fremviser) på full skjerm.

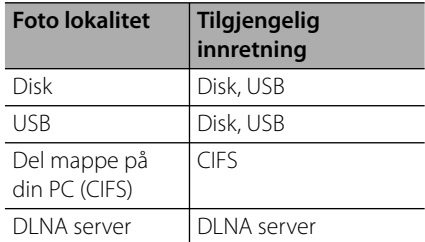

8. Bruk  $\Lambda/V$  for å velge en fil eller en mappe du ønsker å spille.

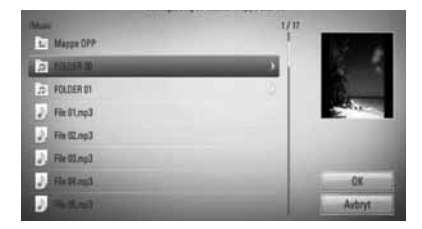

Velg en mappe og trykk ENTER (@) for å display (fremvise) det lavere registeret.

Velg  $\left\lceil\frac{1}{\epsilon}\right\rceil$  og trykk ENTER ( $\odot$ ) for å display (fremvise) det høyere registeret.

## **BEMERK**

Ved velging av musikk fra [Hjemme-link], er mappevalg ikke tilgjengelig. Bare fil utvalg er tilgjengelig på [Hjemme-link].

**9.** Use  $>$  for å velge [OK], og trykk ENTER ( $\odot$ ) for å fullstendiggjøre musikkutvalg.

## **Lytte til musikk**

Denne spilleren kan spille audio CDs musikk filer.

**1.** Trykk HOME ( $\triangle$ ).

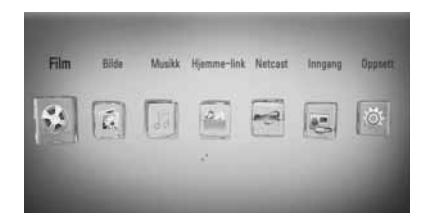

- **2.** Velg [Musikk] ved å bruke </>, og trykk  $ENTER$  ( $\odot$ ).
- **3.** Velg innretningen ved å bruke </>, og trykk ENTER  $(①)$ .

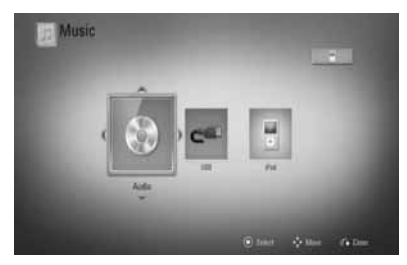

Når du kobler opp til to innretninger som over.

4. Velg en musikk fil eller audio spor ved å bruke  $\Lambda/V/\leq/$ , og trykk ENTER ( $\odot$ ) for å spille musikk.

## **BEMERK**

- Fil kravene er beskrevet på side 11. •
- Du kan bruke flere avspillingsfunksjoner. Se sidene 38-46. •

## **Audio CD innspilling**

Du kan innspille et ønsket spor fra alle av sporene fra en Audio CD til en USB lagringsenhet.

- **1.** Sett inn en USB lagringsenhet i USP åpningen på frontpanelet.
- **2.** Trykk ▲ (OPEN/CLOSE), og plasser en USB enhet i diskskålen.

Trykk  $\triangle$  (OPEN/CLOSE) for å lukke diskskålen. Avspillingen starter automatisk.

**3.** Trykk INFO/DISPLAY (a) for å fremvise mulighetene på menyen.

Eller

Trykk • REC knapp på fjernkontrollen. Du kan innspille all musikk i audio CD.

**4.** Bruk  $\Lambda/V$  for å velge [CD innspilling] mulighet, og trykk ENTER  $\circledcirc$  for å fremvise [CD innspilling] menyen.

Gjenta dettte steget for å velge så mange spor du kan.

**5.** Bruk  $\Lambda/V$  for å velge et spor du ønsker å kopiere på menyen, og trykk ENTER ( $\odot$ ).

Gjenta dettte steget for å velge så mange spor du kan.

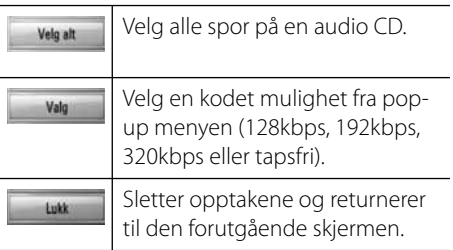

- **6.** Bruk  $\Lambda/V/\leq/$  for å velge [Start], og trykk  $ENTER$  ( $\odot$ ).
- **7.** Bruk  $\Lambda/V/\leq/$  for å velge den bestemte mappen som skal kopieres.

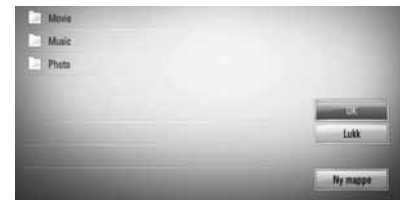

Hvis du ønsker å opprette en ny mappe, bruk  $\Lambda/V/\leq/$  for å velge [Ny mappe] og trykk ENTER  $(①)$ .

Sett inn et mappe navn ved å bruke et virtuellt tastatur, og trykk ENTER (@) mens [OK] er valgt.

**8.** Bruk  $\Lambda/V/\leq/$  for å velge [OK], og trykk ENTER  $( \odot )$  for å starte audio CD innspilling.

Hvis du ønsker å stoppe i pågående audio CD innspilling, trykk ENTER (·) når [Avbryt] er uthevet.

**9.** En melding vises når audio CD innspilling er avsluttet. Trykk ENTER (O) for å sjekke musikk filen fremskapt i destinasjonsmappen.

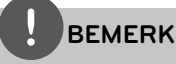

Bordet under viser den gjennomsnittlige innspillings-tiden fra et audiospor med 4 minutter av avspillingstid til en musikk-fil med 192kbps som et eksempel. •

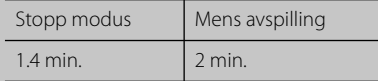

- Alle tider i overstående tabell er omtrentlig. •
- Virkelig "ripping" tid for USB lagringsinnretning varierer avhengig av USB lagerings innretningesevne. •
- Vær sikker på at det er minimum 50 MB fri plass som er nødvendig ved innspilling inn på USB lagrings-innretning. •
- Lengden av musikken bør ikke være lengre enn 20 sekunder for en korrekt innspilling. •
- Ikke slå av denne spiller eller trekk ut den tilkoblede USB innretningen under audio CD innspilling. •

Fabrikasjonen av uautoriserte kopier av kopibeskyttet matrial, inkludert computer programmer, filer, kringkasting og lyd opptakinger, kan være et brudd på copyrights/opphavsrett og utgjøre en kriminell handling.

Utstyret bør ikke brukes med dette som formål. **Vær ansvarlig.**

**Respekter copyrights/opphavsrett**

## **Se på informasjonen fra Gracenote Media Database**

Spilleren kan få tilgang til Gracenote Media Database og laster ned musikk informasjon slik at spor navn, artist navn, Genre og annen tekst informasjon kan bli fremvist på denne listen.

#### **Audio CD**

Når du setter inn en Audio CD, starter spilleren automatisk avspilling og laster musikk-tittelen fra Gracenote**®** Media Database.

Hvis det ikke er noe musikk informasjon i databasen, vil ikke musikk-tittler bli fremvist på skjermen.

#### **Musikk fil**

- **1.** Vekg en musikk fil eller audio spor som bruker  $\Lambda/V/\leq/$
- **2.** Trykk INFO/DISPLAY (**Q**) for å fremvise mulighets-menyen.
- **3.** Velg [Informasjon] mulighet ved å bruke  $\Lambda/V$ , og trykk ENTER ( $\odot$ ).

Spilleren får tilgang til Gracenote Media Database for musikk informasjonen.

### **BD/DVD**

Mens lytting til musikk fra film avspilling, trykk MUSIC ID for å starte nedlasting av musikk informasjon fra Gracenote Media Database.

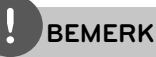

- Spilleren må være tilkoblet til bredbåndet internet for å kunne motta Gracenote**®** Media Database.
- Hvis musikk informasjonen ikke er i Gracenote**®** Media Database, kommer beskjed opp på skjermen.
- Hvis musikk informasjonen fra Ccontact Gracenote® på at http://www.gracenote.com for støtte.
- Avhengig av tilfelle, vi det ta noen få minuttter for å laste ned musikk informasjon fra Gracenote® Media Database.
- Informasjonen kan være på engelsk, hvis ditt eget språk ikke er tilgjengelig på the Gracenote Media Databasen.
- Denne funksjonen er ikke tilgjengelig for NetCast on-line innhold og innhold i DLNA servere.
- LG er et lisensiert Gracenote® teknologi og er ikke ansvarlig eller pålitelig for informasjon fra Gracenote® media database.
- Audio CDs som bruker har laget for bare eget privat formål kan ikke bli støttet i dette tilfellet fordi de ikke er i Gracenote Media Database.

## **Spille iPod**

Du kan nyte lyden med din iPod. For detaljer om iPod, referer til iPod bruker-manual.

#### **Forberedelse**

- For å se iPod´s videoer og fotos på TV-• skjermen.
	- Vær sikke på å bruke video tilkoblingen gjennom VIDEO OUT pluggen på bakpanelet av denne enhet. Velg egnet video input modus på TVén.
	- Avhengig av iPod, vær sikker på å velge Videos > video innstillinger, og så innstill TV ut til ask(spør) eller On(på) fra din iPod. For detaljer om Video innstillinger, referer til iPod bruker-manual.
	- Å se på fotos er bare tilgjengelig hvis denne enhet er i iPod IN modus og du kan bare se fotos i en lysbildefremvisning. Du må starte en lysbildefremvisning på din iPod for å se et foto på TVén. For detaljer om lysbildefremvisning, referer til iPod bruker-manual.
- Før tilkobling av iPod, slå denne enhet av og reduser volumet på denne enhet til minimum. •
- **1.** Koble til iPod fast. For å åpne iPod "dokk", trekk iPod "dock".

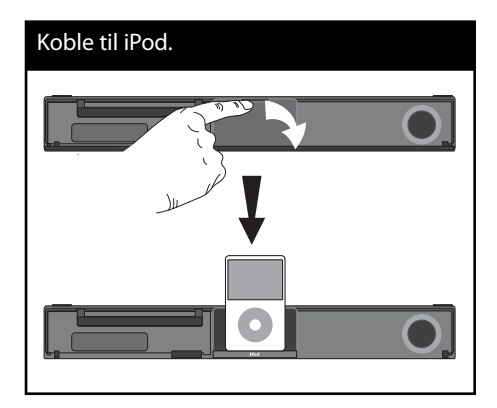

Når du tilkobler iPod på HOME menyen, spiller spilleren musikk austomatisk. Eller en meny for fil type valg vil komme til syne.

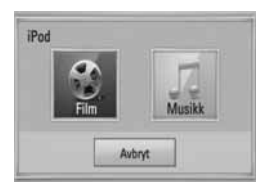

**2.** Velg en fil ved å bruke  $\Lambda/V\ll\mu$ , og trykk ENTER  $(①)$  for å spille filen.

## **Nyte iPod på skjermen**

- **1.** Koble til iPod fast.
- **2.** Trykk HOME ( $\bigtriangleup$ ).
- **3.** Velg [Musikk] eller [Film] ved å bruke </>, og trykk  $ENTER$  ( $\odot$ ). Hvis du koblet til den andere enheten (CD eller USB), velg iPod på menyen.
- **4.** Velg et innhold ved å bruke  $\Lambda/V/\leq/$ , og trykk ENTER  $(①)$ .

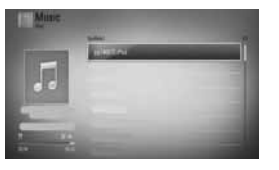

Du kan søke lett et innhold ved effektinnstilling på skjermen.

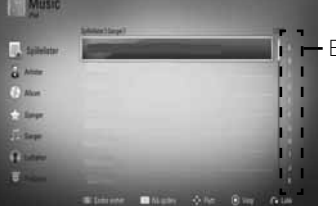

Effektinnstilling

## **BEMERK**

Hvis iPod´s OSD språket er valgt til enkel kinesisk, fungerer ikke effektinnstillingen riktig.

## **Nyte iPod i iPod modus.**

Du kan betjene din iPod ved å bruke den medleverte fjernkontrollen og kontroller på din iPod.

**1.** Koble til iPod fast.

Hvis du slår denne enheten på, er din iPod automatisk slått på og opplading starter.

**2.** Trykk RADIO&INPUT for å velge iPod IN modus.

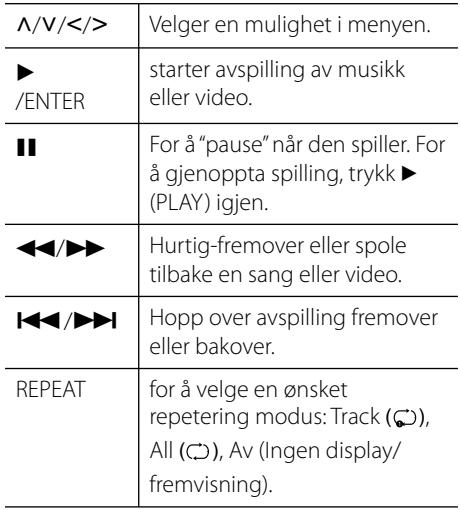

- En feil-melding "CHECK IPOD" eller "Connected iPod model is not supported." kommer til syne når: •
	- Din iPod er ikke tilgjengelig for funksjonen til å bli betjent.
- En feil-melding "CHECK IPOD" eller "Please update iPod's software." kommer til syne når: •
	- Din iPod har en gammel software versjon.
	- $\rightarrow$  Oppdater din iPod software til siste versjon.
- Hvis denne enhet displays/ fremviser en feilmelding, følg meldingen. En feil-melding "CHECK IPOD" eller "Please check your iPod." kommer til syne når: •
	- Kommunikasjonen mellom denne enhet og din iPod er mislykket.
	- → "Undock & re-dock" din iPod i denne enhet.
	- Din iPod er ikketilkoblet riktig.
	- Denne enhet gjenkjenner din iPod som ukjent innretning.
	- Din iPod er svært lav for strøm. → Batteriet trenger å bli ladet.
	- → Hvis du lader batteriet mens iPod er ekstremt lav for strøm, kan det ta lengre tid å lade.
- Du kan bruke "dock" adapteren som bør bli tilført med din iPod til "dock"/porten for stabil bruk av iPod. Hvis du trenger en adapter, ta kontakt med din iPod-levrandør. •
- Kompatibiliteten med din iPod kan kanskje variere avhengig av din iPod type.
- iPod berøring og iPhone har en forskjell i betjening annet enn iPod. Du kan trenge en ytterligere kontroll for å bruke dem med denne enhet. (f.eks. "slide to unlock")
- Hvis du bruker en applikasjon, ta en tlf. eller send og motta SMS tekst melding, etc. på iPod berøring eller iPhone, frakoble den fra iPod "dock"/port på denne enhet og så bruk den.
- Avhengig av din iPod´s software versjon, er det kanskje ikke mulig å kontrollere din iPod fra denne enhet. Vi anbefaler installering av den siste software versjonen.
- Video kvaliteten avhenger av video kilder på din iPod.
- Hvis du har problemer med din iPod, vennligst besøk: www.apple.com/support/ipod.

## **Radio Drift**

Vær sikker på at antennen er tilkoblet. (Referer til side 22)

### **Lytte til radioen.**

- **1.** Trykk RADIO&INPUT inntil "Tuner" (Radio) (TM) kommer til syne i display/fremvisning vinduet. Den siste mottatte stasjonen er innstillt.
- **2.** Trykk og hold TUNING (-/+) i omtrent 2 sekunder inntil frekvensindikasjonen starter å forandres. Søking stopper når enheten mottar en stasjon. Eller Trykk TUNING (-/+) gjentatte ganger.
- **3.** Juster volumet ved å rotere VOLUME på fronten av panelet eller trykk VOL (+/-) på fjernkontrollen.

## **Forhåndsinnstilling av Radio Stasjoner**

Du kan forhåndsinnstille 50 stasjoner for FM. Før søking, vær sikker på at du har slått ned volumet.

- **1.** Trykk RADIO&INPUT inntil TUNER (FM) kommer til syne i display/fremvisnings vinduet.
- **2.** Velg den ønskede frekvensen ved å bruke TUNING  $(-/+)$ .
- **3.** Trykk ENTER ( $\odot$ ) og et forhåndsinnstillt nummer vil glimte i display/fremvisnings vinduet.
- **4.** Trykk PRESET (+/-) for å velge forhåndsinnstillt nummer du ønsker.
- **5.** Trykk ENTER (**.**). Stasjonen er lagret.
- **6.** Gjenta trinnene 2 til 5 for å lagre andre stasjoner.

### **Slette alle sparte stasjoner.**

Trykk på CLEAR og hold inne i to sekunder. ERASE ALL (SLETT ALT) blinker i displayet. Trykk på CLEAR for å slette alle lagrede radiostasjoner.

### **Forbedre dårlig FM mottakelse.**

Trykk B (blå) (MONO/STEREO) farget knapp på fjernkontrollen. Dette vil endre radiomottakeren fra stereo til mono og Vanligvis forbedre mottakelen.

## **Se informasjon om en radio stasjon**

FM tuneren er utstyrt med RDS (Radio Data System) fasilitet. Dette viser informasjon om radiostassjonen som høres på. Trykk RDS gjentatte ganger for å kretse gjennom de forskjellige date typer:

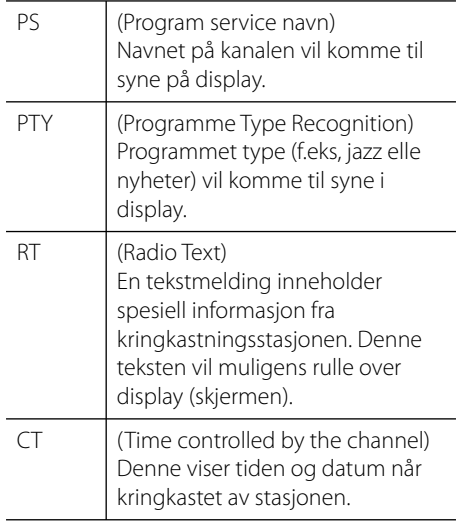

## **Spiller innhold via ditt hjemme nettverk**

Spilleren kan bla gjennom (browse) innhold på din PC og DLNA sertifiserte media servere tilkoblet ditt hjemme nettverk.

## **Om DLNA**

Dnne spiller er en DLNA sertifisert digital media spiller kan fremvise og spille film, fotos, og musikk innhold fra din DLNA-kompatible digital media server (PC og forbruker elektronikk).

Det digitale Living Network Alliance (DLNA) er en "cross-industri" organisasjon av forbruker elektronikk, computer industri og mobil innretninger firmaer. Digital Living forsyner forbrukere med enkel deling av digital media gjennom et nettverk i hjemmet.

DLNA sertifiserings logoen gjør det enkelt å finne produkter som overholder DLNA Interoperability Guidelines. Denne enhet overholdes med DLNA Interoperability Guidelines v1.5.

Når en PC kjører DLNA server software eller annen DLNA kompatibel enhet er tilkoblet til denne spiller, kan det være nødvendig å forandre noen software innstillinger. Vennligst referer til betjenings-instrukser for software eller enhet for ytterligere informasjon.

## **Tilgang til en DLNA media server**

- **1.** Kontroller nettverkstilkoblingen og -innstillingene (sider 25-27).
- **2.** Trykk HOME ( $\triangle$ ).
- **3.** Velg [Hjemme-link] ved å bruke </>, og trykk ENTER  $(①)$ .
- **4.** Velg en DLNA media server fra liste ved å bruke  $\Lambda/V$ , og trykk ENTER ( $\odot$ ).

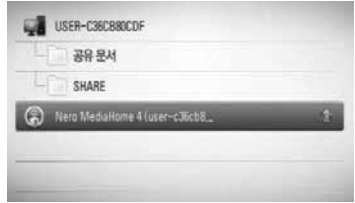

Hvis du ønsker å "re-skanne" tilgjengelig media server, trykk den grønn (G) fargede knappen.

## **BEMERK**

Avhengig av media serveren, vil denne media spiller kanskje trenge tillatelse fra serveren.

**5.** Velg en fil ved å bruke  $\Lambda/V/\leq/$ , og trykk ENTER  $(①)$  for å spille filen.

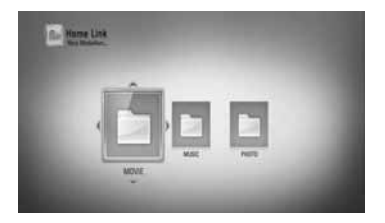

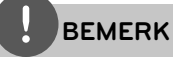

- Fil kravene er beskrevet på side 11. •
- Du kan bruke flere avspillingsfunksjoner. Se sidene 38-46. •
- På grunn av kompatibiliteten og tilgjengelig avspilling funksjoner på [Hjemme-link] er menyen testet på bunten DLNA serveren (Nero MediaHome 4 Essentials) miljø, fi l krav og avspilling kan funksjoner på [Hjemme-link] menyen være forskjellig avhengig av media servere. •
- Fil kravene på side 11 er ikke alltid kompatibel. Det kan være noen restriksjoner ved fil særpreg og media server´s evne. •
- Miniatyren av de uspillbare filene kan bli displayed (fremvist) i [Hjemme-link] menyen, men disse kan ikke avspilles på denne spiller. •
- Hvis det er en uspillbar musikk fil i [Hjemme-link] menyen, vil spilleren hoppe over filen og spille den neste filen. •
- Spilling av en film undertekst filer er bare mulig på DLNA media server skapt av levert Nero MediaHome 4 Essentials software på denne spiller embalasje. •
- Undertekst fil navnet og film fil navn må være det samme og lokalisert i samme mappen. •
- Avspillingen og betjenings-kvalitet av [Hjemmelink] funksjonen kan bli berørt av ditt hjemme nettverk tilstand. •
- Filene fra fjernbare media som USB-driver, DVDdriver etc. på din media server ikke vil bli delt riktig. •

## **Om Nero MediaHome 4 Essentials**

Nero MediaHome 4 Essentials er en software for deling av film, musikk og foto filer lagret på din computer til denne spiller som en DLNAkompatibel digital media server.

## **BEMERK**

- MediaHome 4 CD-ROM er designet for PCér og må ikke bli innsatt i denne spiller eller i noe produkt annet enn PC. •
- Den leverte Nero MediaHome 4 Essentials CD-ROM er en tilpasset software utgave bare for deling av filer og mapper til denne spiller. •
- Den leverte Nero MediaHome 4 Essentials software støtter ikke følgende funksjoner: Transcoding, Remote UI, TV control, Internet services and Apple iTunes •
- Denne manualen forklarer betjeninger med den engelske vesjonen av Nero MediaHome 4 Essentials som eksempler. Følg eksempelet som refererer til de virkelig betjeninger av din språk utgave. •

### **Installering av Nero MediaHome 4 Essentials**

Før du installerer Nero MediaHome 4 Essentials, sjekk systen krav som vist under.

- Windows® XP (Service Pack 2 eller høyere), Windows Vista® (ingen Service Pack nødvendig), Windows® XP Media Center Utgave 2005 (Service Pack 2 eller høyere), Windows Server® 2003 •
- Windows Vista® 64-bit utgave (applikasjon kjører i 32-bit modus)
- Hard drive plass: 200 MB hard drive space for a typical installation of Nero MediaHome stand-alone •
- 1.2 GHz Intel® Pentium® III eller AMD Sempron™ 2200+ processors •
- Minne: 256 MB RAM •
- Grafikk kort med minst 32 MB video Minne, minimum oppløsning på 800 x 600 Piksler, og 16-bit farge innstillinger.
- Windows® Internet Explorer® 6.0 eller høyere.
- DirectX® 9.0c revidert 30 (August 2006) eller høyere
- Netttverk miljø: 100 Mb Ethernet, WLAN (IEEE 802.11b/g/n)

Start opp din computer, og sett inn Nero MediaHome 4 Essentials CD-ROM inn i din computer´s CD-ROM drive. En installasjon veiviser vil ta deg gjennom den hurtige og ukompliserte installasjonsprosess. For å installere Nero MediaHome 4 Essentials, fortsett som følger:

- **1.** Lukk alle Microsoft Windows programmer og gå ut av enhver anti-virus software som evnt. kjøres.
- **2.** Sett inn MediaHome 4 Essentials CD-ROM I din computer´s CD-ROM drive.
- **3.** Klikk [Nero MediaHome 4 Essentials]. Installasjonen er forberedt og installasjon veiviser kommer til syne.
- **4.** Klikk den [Next] neste knappen for å fremvise rekke nummer input skjerm. Klikk [Next] for å gå til neste steg.
- **5.** Hvis du aksepterer betingelser, klikk click [I] accept the License Conditions] sjekk box og klikk [Next]. Installasjon er ikke mulig uten denne avtale.
- **6.** Klikk [Typical] og klikk [Next]. Installasjonsprossen er startet.
- **7.** Hvis du ønsker å ta del I den anonyme innsamling av data, velg sjekk boxen og klikk [Next] knappen.
- **8.** Klikk [Exit] knappen for å fullføre installasjonen.

#### Dele filer og mapper

På din computer, må du dele mappen som innholder film, musikk og/eller foto innhold for å spille dem ved bruk av [Hjemme-link] særpreg.

Disse deler forklarer prossedyren for å velge de delte mapper på din computer.

- **1.** Dobbel-klikk på MediaHome 4 Essentials" ikon på desktoppen.
- 2. Klikk [Network] ikon til venstre og definer ditt nettverk navn i [Network name] feltet. Nettverk navnet du setter inn vil bli gjenkjent av din spiller.
- **3.** Klikk [Shares] ikon til venstre.
- **4.** Klikk [Local Folders] tapp på [Shares] skjermen.
- **5.** Klikk [Add] ikon for å åpne[Browse Folder] vinduet.
- **6.** Velg mappen som innholder filene du ønsker å dele. Den valgte mappen er lagt til listen av delte mapper.
- **7.** Klikk [Start Server] ikon for å starte serveren.

- Hvis de delte mapper eller filer er ikke fremvist på spilleren, klikk mappen på [Local Folders] tappen og klikk [Rescan Folder] på [More] knappen. •
- Besøk www.nero.com for mer informasjon og software verktøy. •

## **Tilgang til en delt mappe fra din PC**

- **1.** Start din PC some er tilkoblet til ditt lokale område nettverk.
- **2.** På din PC, del mapper som innholder film, foto eller musikk filer.
- **3.** På spilleren, sjekk nettverk tilkobling og innstillinger (sider 25-27).
- **4.** Trykk HOME ( $\bigtriangleup$ ).
- **5.** Velg [Hjemme-link] ved å bruke  $\lt/$ >, og trykk ENTER  $(③)$ .
- **6.** Velg og del mappe fra listen ved å bruke  $\Lambda/V$ , og trykk ENTER ( $\odot$ ).

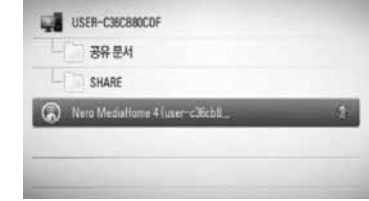

Hvis du ønsker å "rescan" tilgjengelige servere, trykk den grønne(G) fargede knappen.

## **BEMERK**

Avhengig av den delte mappen, trenger muligens denne spiller input nettverk bruker ID og passord for tilgang til mappen.

**7.** Velg en fil ved å bruke  $\Lambda/V/\leq/$ , og trykk ENTER  $(①)$  for å spille filen.

## **BEMERK**

- Fil kravene er beskrevet på side 11. •
- Du kan bruke flere avspillingsfunksjoner. Se sidene 38-46. •
- Miniatyr av de uspillbare filer kan bli avspillt i [Hjemme-link] menyen, men disse kan ikke bli spillt på denne spiller. •
- Hvis det er en uspillbar musikk fil i [Hjemme-link] menyen, hopper spilleren over filen og spiller neste fil. •
- Undertittel fil navnet og film fil navn må være det samme og lokalisert på samme mappe. •
- Avspillingen og betjening kvalitet av [Hjemmelink] funksjonen kan være berørt av ditt hjemme nettverk betingelse. •
- Filene på et fjernbart media som en USB driver, DVD-driver etc. på din PC kan kanskje ikke deles riktig. •
- Du vil kanskje erfare tilkobling problemer avhengig av din PC´s miljø. •

### **PC krav**

- Windows® XP (Service Pack 2 eller høyere), Windows Vista® (ingen Service Pack nødvendig), Windows 7® •
- 1.2 GHz Intel® Pentium® III eller AMD Sempron™ 2200+ processors •
- Nettverk miljø: 100 Mb Ethernet, WLAN (IEEE 802.11b/g/n) •

## **BEMERK**

Hvis du bruker Windows® XP eller Windows Vista®, besøk linken under for mer informasjon på fil deling innstillinger.

Windows® XP: http:// support.microsoft.com/kb/304040 Windows Vista<sup>®</sup>: http:// support.microsoft.com/kb/961498

### **Innføre et nettverk bruker ID og passordet**

Avhengig av din PC´s miljø, trenger du kanskje å gå inn i et nettverk bruker ID og passordet for tilgang til en delt mappe.

- **1.** Det iboende tastatur vises automatisk Hvis nettverk bruker ID og passordet er påbudt.
- **2.** Bruk  $\Lambda/V/\leq/$  for å velge en bokstav og trykk så ENTER  $\circledcirc$  for åbekrefte ditt valg på det iboende tastaturet.

For å sette inn en bokstav med et aksent merke, velg bokstaven fra utvidet karakter sett.

Eksempel: Velg "D" og trykk deretter på INFO/DISPLAY (D) for å få frem det utvidede tegnsettet. Bruk  $\lt/$ > for å velge "D" eller "Ď" og trykk deretter på ENTER (·).

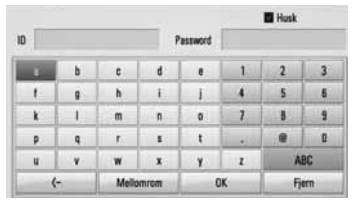

**[Fjern] –** Slett alle tegn som er tastet inn.

**[Mellomrom] –** Setter inn et ordmellomrom ved markørposisjonen.

**[<–] –** Sletter tegnet foran markørposisjonen.

**[ABC / abc / #+-=&] –** Endrer tastaturmenyin nstillingene til store bokstaver, små bokstaver eller symboler.

**3.** Når du er ferdig med å sette inn nettverk bruker ID og passord, velg [OK] ved å bruke  $\Lambda/V/\leq/$  og trykk ENTER ( $\odot$ ) for tilgang til mappen.

Nettverk bruker ID og passord vil bli husket etter tilgang til mappen for din bekvemmlighet. Hvis du ikke ønsker at nettverk bruker ID og passord skal huskes, trykk rød (R) farget knapp for å "un-tick" [Husk] sjekk box før tilgang til mappen.

# **Bruke NetCast™ Underholdning tilgang**

Du kan bruke forskjellige innhold servicer via internet med NetCast underholdning tilgang innslag.

- **1.** Kontroller nettverkstilkoblingen og -innstillingene (sider 25-27).
- **2.** Trykk HOME ( $\triangle$ ).
- **3.** Velg [NetCast] vd å bruke </> og trykk  $ENTER$  ( $\odot$ ).
- 4. Velg en mulighet ved å bruke </>, og trykk  $ENTER$  ( $\odot$ ).

#### **YouTube** – Se side 64-67

**Picasa Web Albums** – Se side 68-70

**AccuWeather** – Se side 71-72

**5.** Når on-line innhold fra NetCast nytes, trykk blå (B) farget knapp for å gå til NetCast hjemme skjerm.

## **BEMERK**

- Innholdet i NetCast services og service relatert informasjon, inkludert bruker interface, er subjekt til forandringer. Vennligst referer til web sted av hver service for mest up-to-date informasjon.
- Bakgrunnsbildet på NetCast hjemme indikerer været i din favoritt by i AccuWeather tilgangen. •

## **YouTube**

Du kan bla gjennom (browse) og se YouTube videoer over internet til din TV via din LG BD spiller.

#### **Se på YouTube videoer på din TV**

- **1.** På spilleren, velg [YouTube] mulighet i [NetCast] menyen ved å bruke  $\le$ />, og trykk ENTER  $(①)$ .
- **2.** Trykk **^** for å velge muligheten meny bar.
- **3.** Bruk  $\le$ /> for å velge en mulighet og trykk ENTER  $\textcircled{\textcircled{\char'136}}$  for å søke etter videoer.
- **4.** Bruk  $\le$ /> for å velge en video og trykk ENTER ( $\odot$ ) eller  $\triangleright$  (play) for å spille en video.

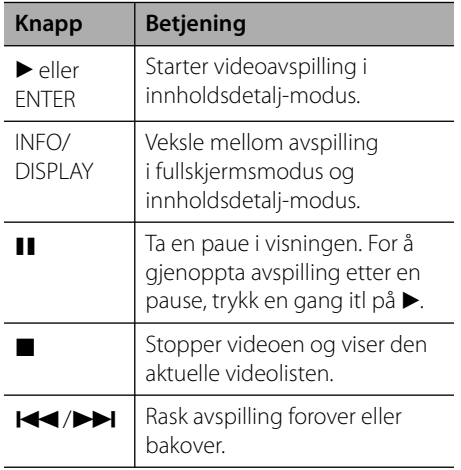

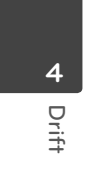

#### **Om YouTubemenyen**

Det er ulike alterntiver på YouTube-menyen. Bruk  $\Lambda/V/\leq/$  for å velge et alternativ, og trykk  $p\land$  ENTER ( $\odot$ ) for  $\land$  velge alternativene som beskrevet nedenfor.

**Presentert** – Det aktuelle videolisten blir vist.

**Nylig viste videoer** – Den sist oppdaterte videolisten blir vist.

**Mest sett** – Den mest sette videolisten blir vist. Tidsalternativet vises nederst på skjermen.

**Mest populære** – De høyest virderte videolistene fra YouTube-serveren blir vist. Tidsalternativet vises nederst på skjermen.

**Søk** – Det iboende(virtuell) tastatur vil bli fremvist. Se "Søke etter videoer" på side 67 for fiere opplysninger.

**Historikk** – Video-listen som du før spillte på denne enhet vil bli fremvist. Maksimum 25 videoer kan bli lagret.

**Favoritt** – Dette alternativet vises bare når enheten er i påloggingsstatus. Viser videolistene som er oppført i YouTubeserveren fra din konto. Enkelte videoer vil kanskje ikke vises på [Favoritt]-listen selv om de er oppført i serveren.

**Logg inn (Logg ut)** – Fremviser det iboende tastatur for å skrive inn eller returnere til skrivut statusen. Se "Sign in with your YouTube account" på side 67 for flere detaljer.

**Lokalt nettsted** – Velger hvilke land´s videoer du vil like å se på. Landene opplistet på [Lokalt nettsted] menyen kan være forskjellig med de som er opplistet på YouTube web stedet.

- YouTube menyen kan fremvise 5 videoer i video listen. Trykk grønn (G) eller gul (Y) knappene for å fremvise forutgående/neste 5 videoer. •
- Hvis du velger [Mest sett] eller [Mest populære] mulighet i YouTube menyen, vil periode mulighet vises nederst på skjermen. Bruk  $\Lambda/V/\langle\rangle$  for å velge en periode mulighet og trykk ENTER  $\circledcirc$ ) for å fremvise video liste innenfor valgt periode. •
- Videolisten som vises på spilleren kan være forskjellig fra listen som ble vist fra en nettleser på datamaskinen. •
- Avspillingen av YouTube-videoer kan ta pause, stoppe eller bufre avhengig av hastigheten på redbåndtilkoblingen din. Vi anbefaler en minimum tilkoblingshastighet på 1.5 Mbps. De beste avspillingsbetingelsene får man med en tilkoblingshastighet på 4.0 Mbps. Av og til kan bredbåndshastigheten variere avhengig av bredbåndsleverandørens betingelser. Kontakt bredbåndleverandøren dersom du har problemer med å opprettholde en rask og stabil forbindelse, eller dersom du ønsker å øke tilkoblingshastigheten-Mange leverandører tilbyr flere hastighetsalternativer.

#### **Bruke iboende tagenter**

På det iboende tastaturet, er det to input modus for innføring av en bokstav. Trykk på gul (Y) farget knapp for å fremvise mellom tagent modus og tastatur modus.

#### **Tastatur modus**

Bruk  $\Lambda/V/\leq/$  for å velge en bokstav på skiermen og trykk ENTER  $\circledbullet$ ) for å bekrefte ditt valg.

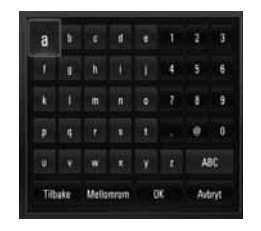

**[Avbryt] –** Returner til forutgående skjerm.

**[Mellomrom] –** Setter inn et ordmellomrom ved markørposisjonen.

**[Tilbake] –** Sletter tegnet foran markørposisjonen.

**[ABC / abc / #+-=&] –** Forandre iboende tangent instillinger til store bokstaver, små bokstaver eller symboler.

Trykk CLEAR for å frigjøre alle innsatte bokstaver.

For å sette inn en bokstav med aksent merke.

- 1. Velg en bokstav ved å bruke  $\Lambda/V/\leq/$  på det iboende tangent.
- **2.** Trykk INFO/DISPLAY (D) for å fremvise den utstrakte bokstav settet.
- **3.** Bruk </> for å velge en bokstav og trykk så  $ENTER$  ( $\odot$ ).

Tilgjengelige språk å legg inn på tastaur moduset er følgende: Engelsk, Spansk, Italiensk, Fransk, Tysk, Hollandsk, Portugisisk, Svensk, Polsk og Tjekkisk.

#### **Tangent modus**

Denne modus tillater deg å sette inn bokstaver ved å trykke på fjernkontrollen. Trykk knappene med den obligatoriske bokstaven en, to, tre eller fire ganger inntil bokstaven er fremvist.

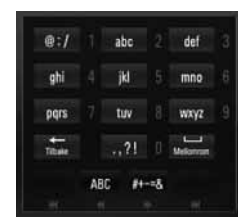

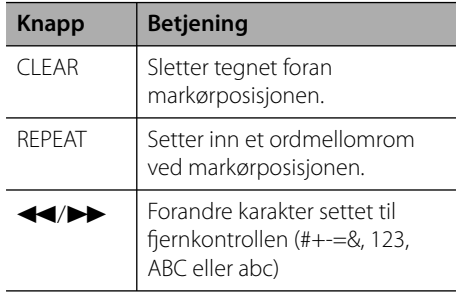

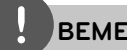

### **BEMERK**

Tastatur moduset er tilgjenglig bare i[YouTube] og [Picasa Web Albums] særpreg.

#### **Søke etter videoer**

Du kan søke etter videoer ved å angi søkeord på opp til 128 tegn.

**1.** Bruk  $\le$ /> for å velge [Søk] mulighet fra menyen og trykk ENTER  $($ <sup>o</sup> $)$  for å fremvise iboende tastatur.

Referer til "Bruke iboende tagenter" på side 66 for bruk av iboende tastatur.

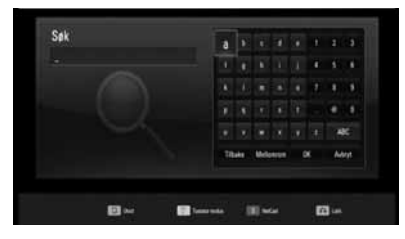

Når du setter inn en bokstav, vil maksimum 5 forslag ord bli freemvist.

**2.** Når du er ferdig med å taste inn søkeord, velg [OK] og trykk på ENTER (<sup>o</sup>) for å vise den relaterte videolisten.

#### **Logge inn på din YouTube-konto**

For å se videoer fra din [Favoritter]-videoliste på YouTube-serveren med kontoen din, må du logge inn på din YouTube-konto.

- **1.** Bruk  $\le$ / $>$  for å velge [Logg inn] mulighet fra menyen og trykk ENTER (·) for å fremvise det iboende tastaturet.
- **2.** Bruk  $\Lambda/V/\leq/$  for å velge en bokstav og trykk så ENTER  $\circledcirc$  for åbekrefte ditt valg på det iboende tastaturet.

Referer til "Bruke iboende tagenter" på Side 66 for bruk av iboende tastatur.

- **3.** Når du er ferdig med å sette inn brukernavnet og passordet, velg [OK] og trykk ENTER  $\textcircled{\textcircled{\small{}}\ }$  for å legge inn.
- **4.** Hvis du vil logge av, selv [Logg ut] på YouTube-menyen og trykk på ENTER ( $\odot$ ).

Denne enhet kan automatisk lagre opp til 5 brukernavn som er lagt inn. ID-listen vises når du velger alternativet [Logg inn].

Velg et lagret brukrnavn på listen og trykk ENTER  $\textcircled{\textcircled{\textcirc}}$  for å display (fremvise) tastaturmenyen med det valgte brukernavnet innsatt. Du trenger bare å angi passordet for å logge deg inn.

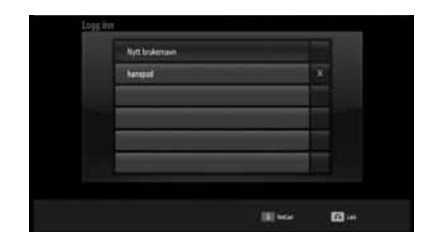

Velg  $[X]$  symbolet og trykk ENTER ( $\odot$ ) for å slette det lagrede brukernavnet.

### **Se på Picasa web album**

Nyt foto-albumer fra venner og familie på Picasa on-line service.

#### **Se på Picasa weeb album på din TV.**

**1.** På spilleren, velg [Picasa Web Albums] muligheten i [NetCast] menyen ved å bruke  $\langle$  og trykk ENTER ( $\odot$ ).

Spesielle fotos vises på skjermen.

**2.** Bruk  $\Lambda/V/\leq/$  for å velge et foto og trykk ENTER  $($ <sup>o</sup> $)$  for å se fotoet i full skjerm.

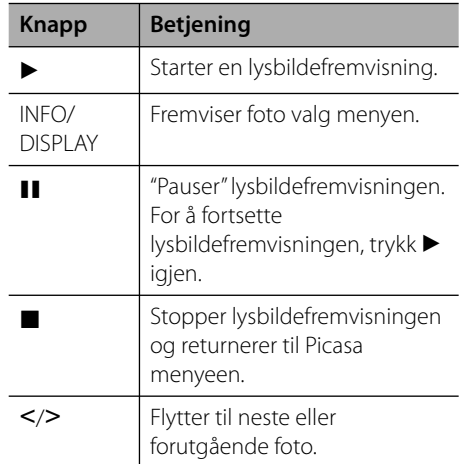

#### **Valg mens se på et foto.**

Du kan bruke forskjellige muligheter men du ser på et foto i full skjerm.

- **1.** Mens du ser på et foto I full skjerm, trykk INFO/DISPLAY  $\Box$ ) for å fremvise valg menyen.
- **2.** Velg en mulighet ved å bruke  $\Lambda/V$ .

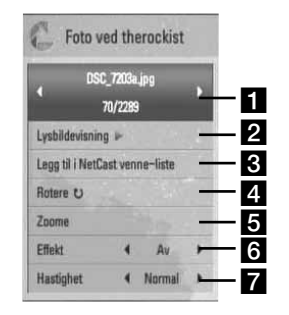

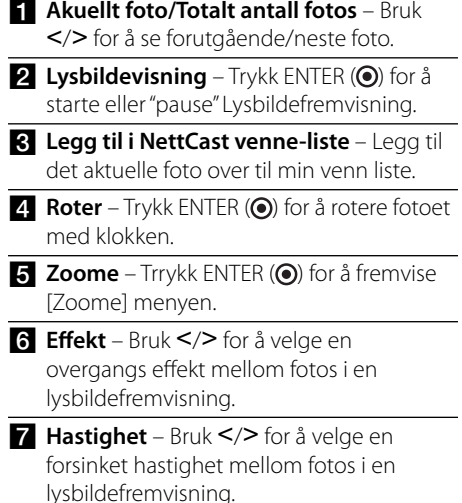

**3.** Trykk på RETURN ( $\bullet$ ) for å gå ut av alternativmenyen.

#### **Om Picasa menyen**

Det er forskjellige muligheter på Picasa menyen. Bruk  $\Lambda/V/\leq/$  for å velge et meny valg og trykk ENTER  $\textcircled{\textcircled{\small{}}\ }$  for å velge en mulighet som beskrevet under.

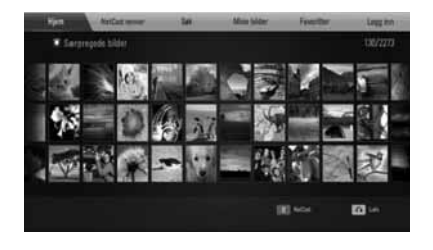

**Hjem** – Den særpregede fotolisten vil bli fremvist.

**NetCast venner** – Liste over dine venne vil bli fremvist.

**Søk** – Sett inn et søkeord for å finne beslektet foto. Det iboende tastaturet vil bli fremvist. (side 70).

**Mine bilder** – Fremviser bildet organisert i mitt Picasa web album. Dette valget er tilgjengelig bare når enheten er i signerinn(sign-in) status.

**Favoritter** – Displays (Fremviser) opp til 50 favoritt web albumer som er avtalt i Picasa web serveren med din konto. Dette valget er tilgjengelig bare når enheten er i signerinn(sign-in) status.

**Logg inn (Logg ut)** – Fremviser det iboende tastaturet til og sign-in eller returnere til signout status (side 70)

# **BEMERK**

Fotos displayed (fremvist) I [Mine bilder] og [Favoritter] avviker fra fotos fra en web nettleser på PC.

#### **Legge til venner**

Hvis du legger til dine venner på [NetCast venner] menyen, kan du se de publiserte fotoene til din venn direkte.

**1.** Velg [NetCast venner] på Picasa menyen ved å bruke  $\Lambda/V/$ </>> $\lt/$ , og trykk ENTER ( $\odot$ ).

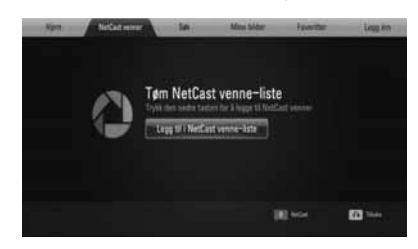

- **2.** Trykk ENTER ( $\odot$ ) for å fremvise i iboende tastaturet.
- **3.** Sett inn et navn ved å bruke det iboende tastaturet.

Referer til "Bruke iboende tagenter" på Side 66 for bruk av iboende tastatur.

**4.** Velg [OK] ved å bruke  $\Lambda/V/\langle\rangle$ , og trykk ENTER  $($ <sup>o</sup> $)$  for å fremvise web albumet fra din venn.

- Hvis du ønsker å slette din venn fra listen, trykk grønn (G) farget knapp mens web albumet er utvalgt.
- Hvis du ønsker å legge til flere venner, trykk rød (R) farged knapp på listen.
- Du kan legge til flere web albumer fra dine venner opp til 50. •

#### **Søke etter fotos**

Du kan sette inn et søkeord for å finne beslektet fotos.

- **1.** Velg [Søk] på Picasa menyen ved å bruke  $\Lambda/V/\leq/$ , og trykk ENTER ( $\odot$ ).
- **2.** Sett inn et søkeord ved å bruke det iboende tastaturet.

Referer til "Bruke iboende tagenter" på side 66 for bruk av iboende tastatur.

**3.** Velg [OK] ved å bruke  $\Lambda/V/\leq/$ , og trykk ENTER  $\circledcirc$  for å fremvise det søkte resultatet.

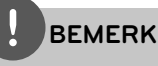

Søkeresultatet fra spilleren kan variere med resultatet søkt fra en web nettleser på PC.

### **Sign-in med din konto.**

For å fremvise fotos i ditt web album på skjermen, trenger du å sign-in med din Picasa konto.

**1.** Velg [OK] på Picasa menyen ved å bruke  $\Lambda/V/\leq/$ , og trykk ENTER ( $\odot$ ).

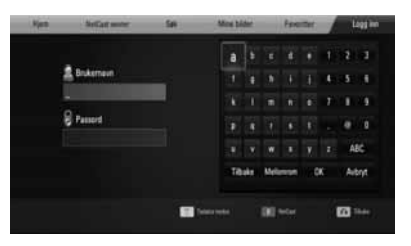

**2.** Sett inn ditt navn ved å bruke iboende tastatur, og trykk ENTER (·) mens [OK] er utvalgt.

Referer til "Bruke iboende tagenter" på side 66 for bruk av iboende tastatur.

**3.** Sett inn passordet ved å bruke det iboende tastaturet, og trykk ENTER (·) mens [OK] er utvalgt.

Ditt web album vises på skjermen.

**4.** Hvis du ønsker å signeere ut, velg [Logg ut] fra Picasa menyen og trykk ENTER  $(③)$ .

Denne enheten kan automatisk lagre opp til 5 brukernavn som tidligere ble signert inn. Brukernavnet listen vises når du velger [Logg inn] muligheten.

Velg et lagret brukernavn på listen og trykk ENTER  $(\odot)$  for å fremvise iboende tastatur med det valgte brukernavnet innsatt. Du vil da bare trenge å sette inn passordet for å signere inn.

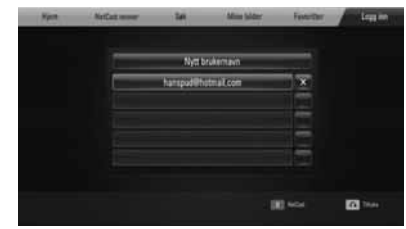

Velg [X] symbolet og trykk ENTER  $(①)$  for å slette det lagrede brukernavnet.

**Drift**

 **4**

## **Bruke AccuWeather**

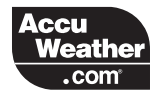

Se on-line lokalt og globalt værvarsel fra AccuWeather.com.

### **Se på vær informasjon.**

**1.** På spilleren, velg AccuWeather valget i [NetCast] menyen ved å bruke  $\lt/$ >, og trykk ENTER  $($ <sup>o</sup>).

Valgt sted menyen vises på skjermen.

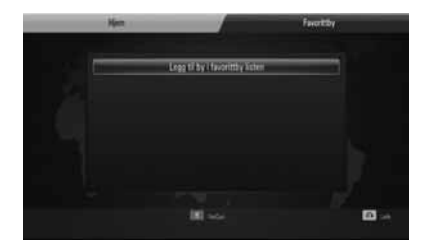

- **2.** Trykk ENTER mens [Legg til by i favorittby listen] er uvalgt.
- **3.** Velg en region ved å bruke  $\Lambda/V$ , og trykk  $ENTER$  ( $\odot$ ).

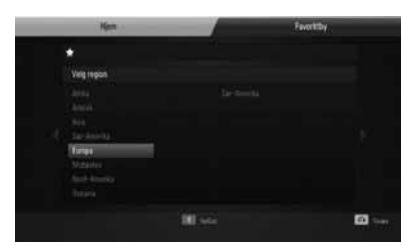

**4.** Velg et land ved å bruke  $\Lambda/V/\leq/$ , og trykk  $ENTER$  ( $\odot$ ).

- **5.** Velg en by ved å bruke  $\Lambda/V/\leq/$ , og trykk  $ENTER$  ( $\odot$ ).
- **6.** Bruk  $\Lambda/V/\leq/$  for å velge [Hiem] og trykk ENTER  $($ <sup>o</sup> $)$  for å fremvise værinformasjon fra den valget byen.

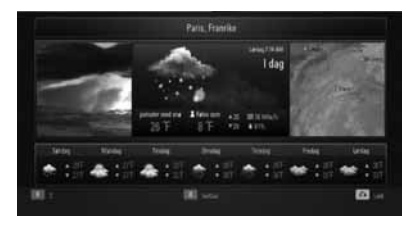

Trykk rød (R) farget knapp for å fremvise fremvisning mellom Fahrenheit eller Celsius termometer.

**7.** Bruk  $\le$ /> for å velge forutgående by, og trykk ENTER ( $\odot$ ) for å fremvise værinformasjonen.

Dette trinn fungerer bare når du legger til mer enn 1 by til [Favorittby].

- Værvarslingen er ikke alltid korrekt. •
- Værinformasjonen kan bli displayed (fremvist) på engelsk, hvis ditt språk ikke er tilgjengelig på AccuWeather service. •

### Legge til flere byer

**1.** Bruk </> for å velge [Favorittby] AccuWeather menyen, og trykk ENTER ( $\odot$ ).

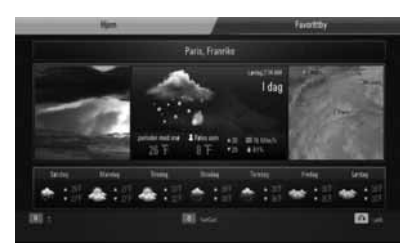

- **2.** Trykk ENTER mens [Legg til by i favorittby listen] er uvalgt.
- **3.** Velg en region, land eller by ved å bruke  $\Lambda/V/\leq/$  og trykk ENTER ( $\odot$ ).
- **4.** Gjennta steg 2-3 for å legge til opp til 5 byer.

Velg [X] symbolet og trykk ENTER (<sup>o</sup>) for å slette den lagrede byen.

**5.** Bruk  $\Lambda/\nu$  for å velge en by fra [Favorittby], og trykk ENTER ( $\odot$ ) for å display (fremvise) værinformasjonen.
# **5 Vedlikehold**

# **Notater på disker**

### **Behandling av disker**

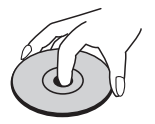

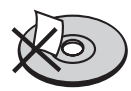

Kleb aldri papir eller tape på disken.

#### **Lagre disketter**

Etter spilling, lagre disken i dens beholder. Ikke utsett disken for direkte sollys eller kilder med varme og la den aldri ligge i en parkert bil utsatt for direkte sollys.

#### **Rengjøre disker**

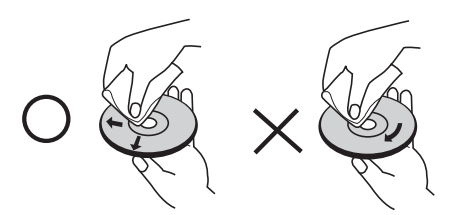

Bruk ikke sterke midler som alkohol, benzen, tynner, komersielle tilgjengelig rengjørings, eller anti-statik spray som er tiltenkt eldre vinylplater.

# **Behandling av enheten**

#### **Ved forsendeelse av enheten**

Vennligst oppbevar den orginale forsendelseesken og annet pakkematriale. Hvis du trenger å sende enheten; for maksimum beskyttelse, pakk inn enheten i orginalforpakning som den var innpakket i fra fabrikken.

Holde eksteriør-flatene rene

- Bruk ikke flyktige væsker som insektmiddel spary nær enheten.
- Tørking meg sterkt press kan skade overflaten.
- Legg ikke igjen gummi eller plastik produkter i kontakt med enheten i en lengre periode. •

### **Rengjøring av enheten**

For å rengjøre spilleren, bruk en myk, tørr klut. Hvis overflaten er ekstremt skitten, bruk en myk klut som er lett fuktig med en mildt rensemiddel. Bruk ikke sterke midler som alkohol, benzen, eller tynner, da disse kan skade overflaten på enheten.

#### **Vedlikehold av enheten**

Enheten er et s.k. "high-tech", presisjonsinnretning. Hvis den optiske pick-up linse og disk deler er skitten eller slitt, kan bildekvaliteten bli forminsket. For detaljer, vennligst kontakt ditt nærmeste autoriserte servicesenter.

# **6 Problemløsing**

# **Generellt**

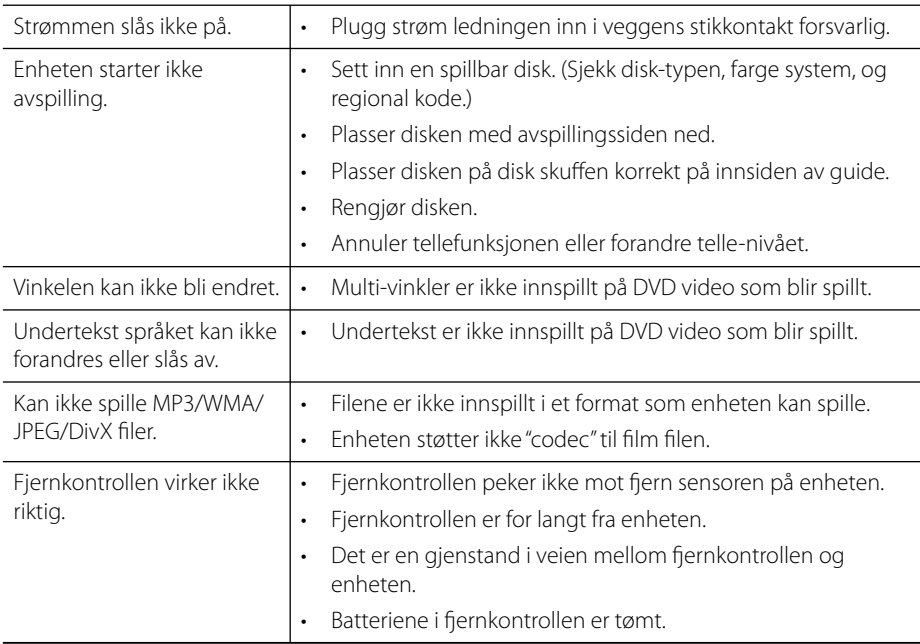

# **Bilde**

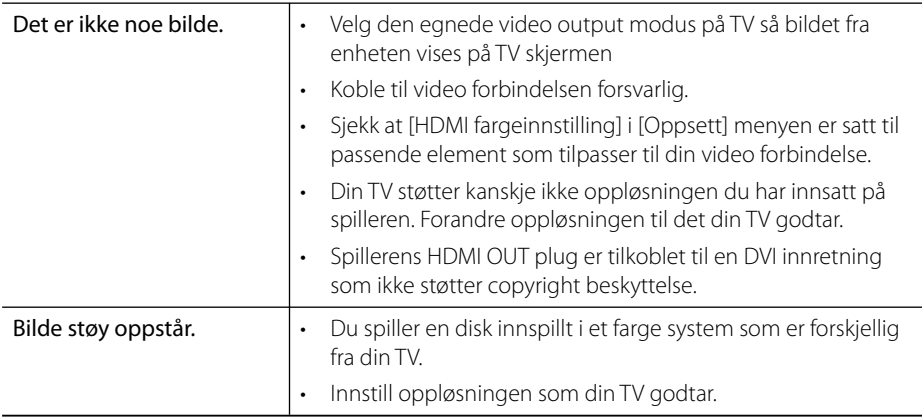

# **Sound**

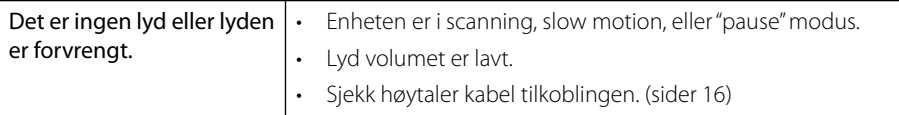

# **Nettverk**

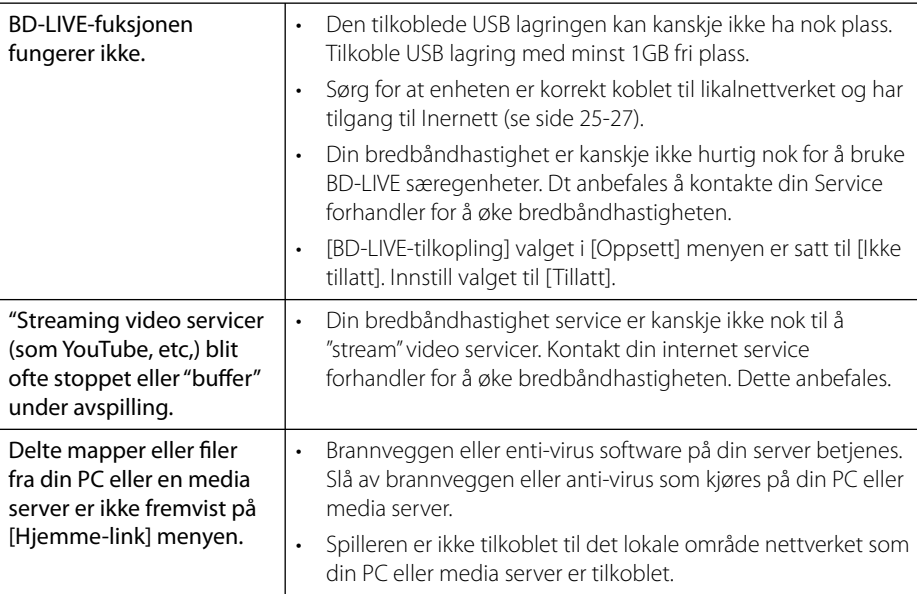

### Design og spesifikasjoner kan endres uten forvarsel.

### **Kundestøtte**

Du kan oppdatere spilleren ved å bruke den nyeste programvaren for å forbedre produktets betjening og/eller legge til nye funksjoner. For den nyeste programvaren for denne spilleren (såfremt tilgjengelig), besøk http://lgservice.com eller kontakt LG Electronics kundesenter.

# **7 Tillegg**

# **Kontrollere et tvapparat med den medfølgende fjernkontrollen**

Kontroll av TV-apparatet foregår med disse knappene.

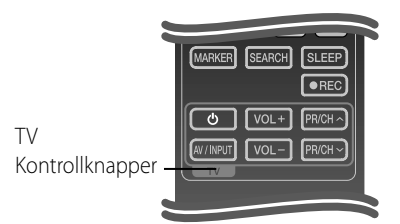

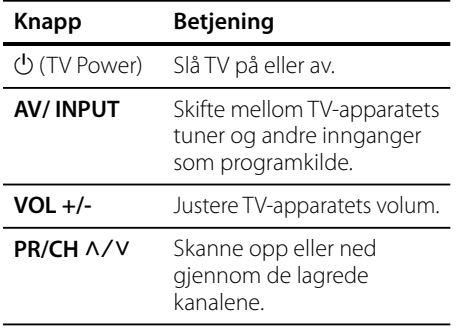

# **BEMERK**

Avhengig av enheten som er tilkoplet, kan det være at enkelte knapper ikke kan benyttes for å kontrollere TV-apparatet.

### **Sette opp fjernkontrollen til å kontrollere tv-apparatet**

Du kan betjene ditt LG/Goldstar tv-apparat med den vedlagte fjernkontrollen.

Hold POWER-knappen inne og trykk på PR/CH  $\Lambda/V$ .

Slipp TV POWER-knappen for å fullføre innstillingen.

Når du bytter batterier på fjernkontrollen, kan det hende du må tilbakestille fjernkontrollen.

# **Område kode liste**

Velg landskode i listen.

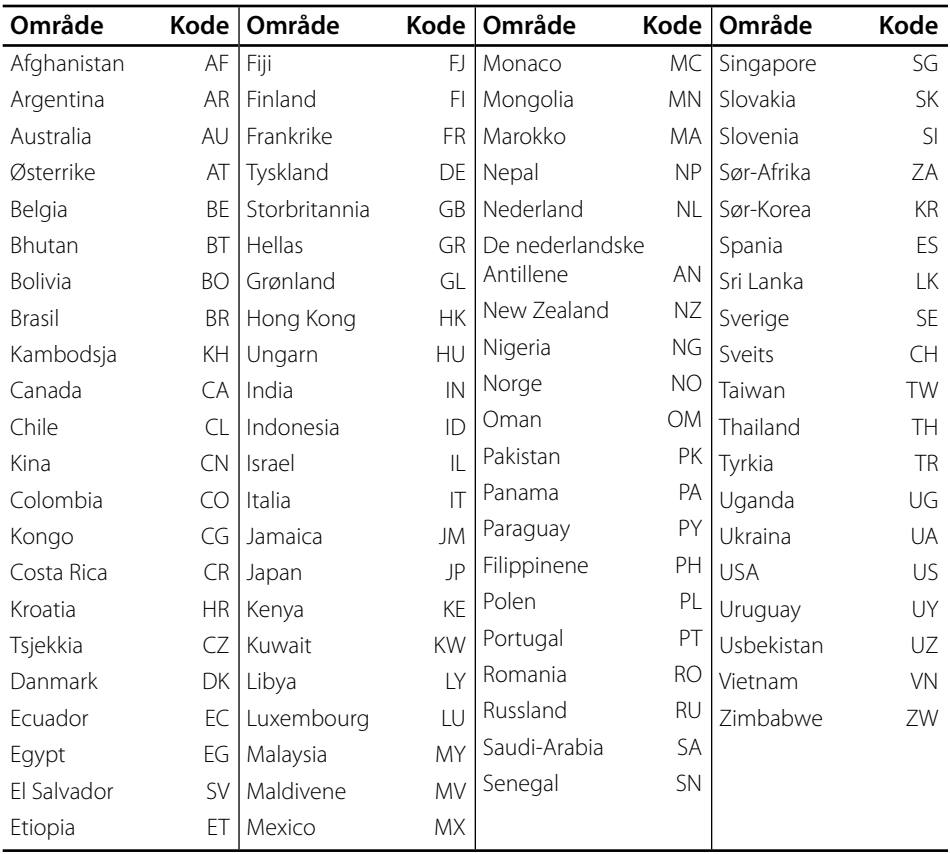

# **Språk kode liste**

Bruk listen til å sette inn ditt ønskede språk for følgende initial innstillinger: [Lydspor for platen], [Undertekst for platen] og [Platemeny].

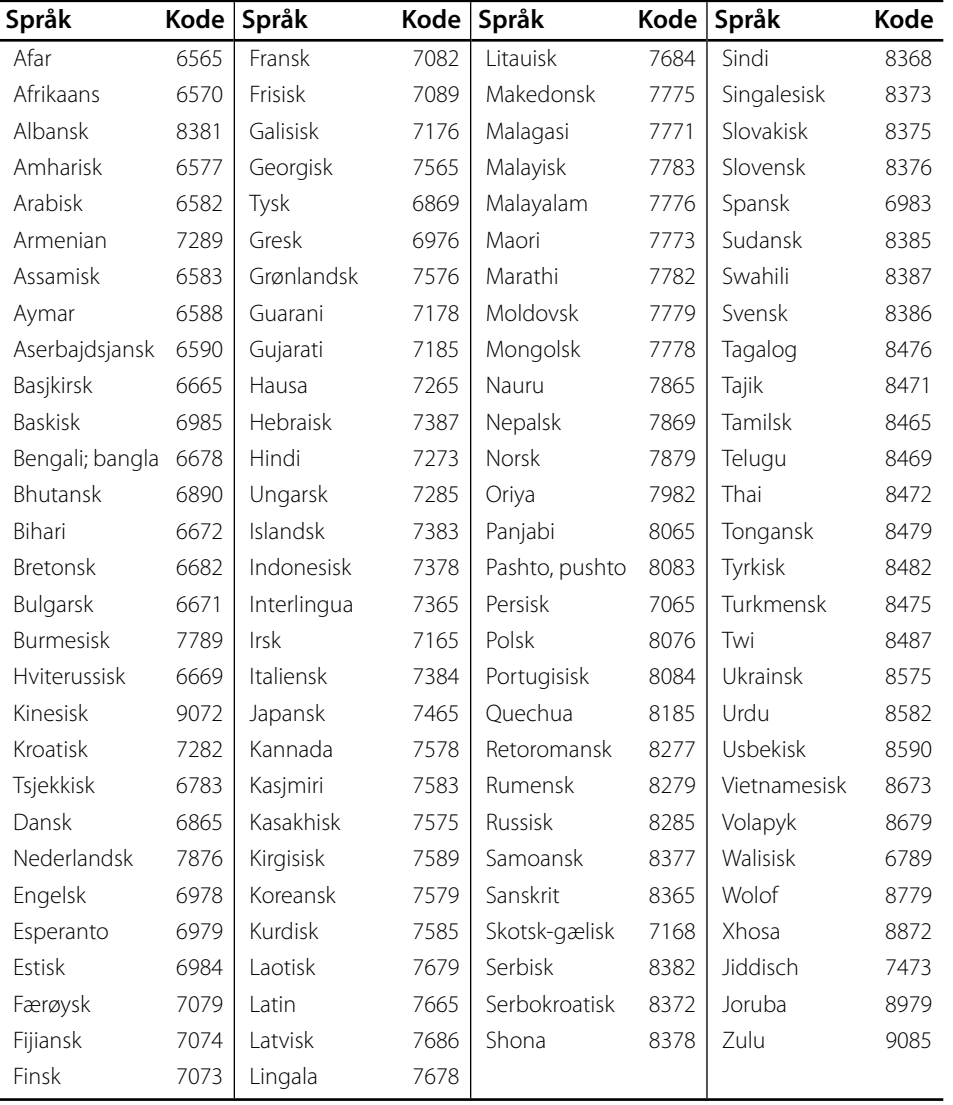

# **Nettverk Software oppdatering**

### **Nettverk oppdatert kunngjøring**

Fra tid til tid, utførelse forbedring og/eller ytterligere særpreg eller servicer kan bli gjort tilgjengelig til enheter som er tilkoblet til et bredbånd nettverk. Hvis det er ny software tilgjengelig og enheten er tilkoblet til et bredbånd hjemme nettverk, vil spilleren informere deg om oppdateringen som følger.

### **Mulighet 1:**

- **1.** Oppdateringsmenyen vil komme til syne på skjermen når du slår på spilleren.
- **2.** Bruk </> for å velge en ønsket mulighet og så trykk ENTER (O).

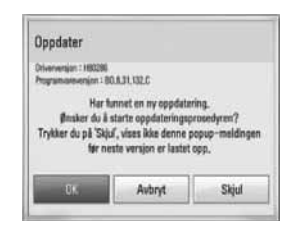

### **[OK]**

Starter software oppdateringen.

### **[Avbryt]**

Avslutter den oppdaterte menyen og fremviser den neste oppstart.

### **[Skjul]**

Avslutter den oppdaterte menyen og den vises ikke inntil neste software er opplastet i oppdaterings serveren.

### **Mulighet 2:**

Hvis software oppdateringen er tilgjengelig fra oppdaterings serveren, vises "Oppdater" ikonet nederst på hjemme menyen. Trykk blå (B) farget knapp for å starte oppdaterings prosedyren.

### **Programvareoppdatering**

Du kan oppdatere spilleren ved å bruke den siste software for å forhøye produktets drift og/ eller legge til nye særpreg. Du kan oppdatere software ved å tilkoble enheten direkte til software oppdaterings serveren.

## **ADVARSEL**

- Før oppdatering av software i din spiller, fjern evnt. disk og USB innretning fra spilleren. •
- Før oppdatering av software i din spiller, slå spilleren av og så slå den på igjen. •
- **Under software oppdaterings prosedyren, slå ikke av spilleren eller frakoble AC strøm, eller ikke trykk på noen knapp. •**
- Hvis du stopper oppdateringen, slå av strømmen og slå den på for en stabil utførelse. •
- Denne enhet kan ikke bli oppdatert til en forutgående versjon. •
- **1.** Kontroller nettverkstilkoblingen og -innstillingene (side 25).
- **2.** Velg [Programvare] mulighet i [Oppsett] menyen og trykk så ENTER ( $\odot$ ).

 **7**

**Tillegg**

**3.** Velg [Oppdater] mulighet, og trykk  $ENTER$  ( $\odot$ ).

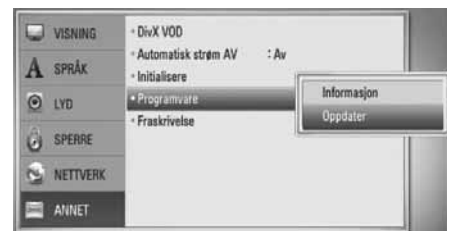

Spilleren sjekker den nyeste oppdateringen.

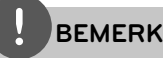

- Hvis du trykker på ENTER ( $\odot$ ) mens maskinen ser etter oppdateringer, avbrytes prosessen.
- Dersom ingen oppdateringer er tilgjengelig, vises meldingen "Fant ingen ny oppdatering.". Trykk på ENTER  $\circledS$  for å gå tilbake [Hjemmeny].
- **4.** Hvis nyere versjon eksisterer, vises "Har funnet en ny oppdatering. Vil du laste den ned?"

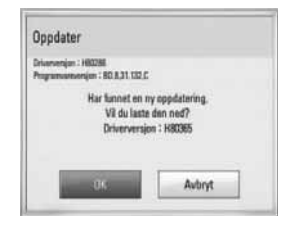

- **5.** Velg [OK] for å laste ned oppdateringen. Valg av [Avbryt] vil avslutte oppdateringen.
- **6.** Spilleren starter nedlasting av nyeste oppdateringen fra serven. (Nedlastning vil ta flere minutter avhengig av ditt hjemme nettverk oppdatering)
- **7.** Når nedlasting er komplett, vises meldingen: "Nedlastingen er fullført. Vil du oppdatere?"

**8.** Velg [OK] for å starte oppdatering. (Valg av [Avbryt] vil avslutte oppdateringen og nedlastet fil vil ikke bli gjenbrukt. For å oppdatere software neste gang, må software oppdaterings prosedyren startes fra begynnelsen igjen.)

# **ADVARSEL**

Slå ikke av strømmen under software oppdateringen.

## **BEMERK**

Dersom programvareoppdateringen inkluderer driveroppdatering, kan det hende at plateskuffen åpnes under oppdateringen.

- **9.** Når oppdatering er komplett, vil beskjeden, "Oppdateringen er fullført" vises, og strømmen vil bli slått av automatisk etter 5 sekunder.
- **10.**Slå på strømmen igjen. Systemet fungerer nå med den nye versjonen.

## **BEMERK**

Avhengig av dine Internettomgivelser er det mulig at programvareoppdateringen ikke fungerer korrekt. I så fall kan du motta den seneste programvaren fra et autorisert LG Electronicsservicesenter og oppdatere spilleren med den. Se "Kundestøtte" på side 76.

Tillegg  **7Tillegg**

# **Video Output Resolution/Oppløsning**

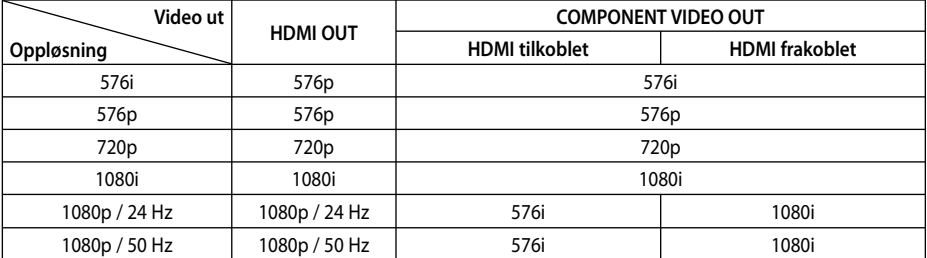

#### **Ved avspilling av media som ikke er kopibeskyttet**

#### **Ved avspilling av media med kopieringsbeskyttelse**

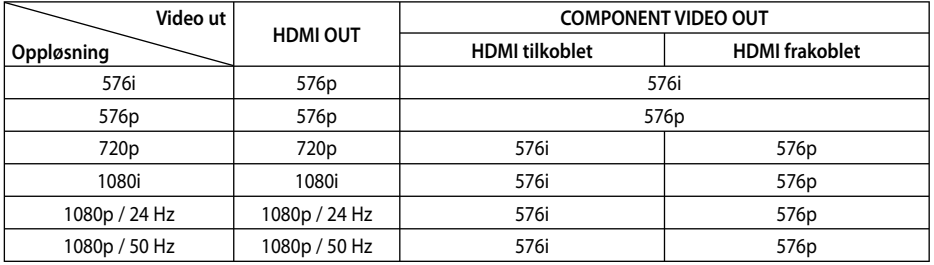

### **HDMI OUT-forbindelsen**

- For innstilt oppløsning på 576i vil den reelle opløsningen på HDMI OUT endres til 576p.
- Dersom du velger en oppløsning manuelt og deretter kobler HDMI-pluggen til tv-apparatet og tv-apparatet ditt ikke aksepterer innstillingen, blir innstilt oppløsning satt til [Auto].
- Hvis du velger en oppløsning som din TV ikke aksepterer, vil en advarsel komme til syne. Etter oppløsning forandring, kan du ikke se skjermen, vennligst vent 20 sekunder og oppløsningen vil automatisk komme tilbake til forutgående oppløsning. •
- Bildefrekvensen for 1080p videoutgangen kan bli satt automatisk til enten 24 Hz eller 50 Hz avhengig dels av kapasiteten på og preferansen for det tilkoblede tv-apparatet og dels på bildefrekvensen for innholdet på BD-ROM-platen.

### **COMPONENT VIDEO OUTforbindelsen**

BD eller DVD video Strøm kunne forhindret upscaling på analog output.

### **VIDEO OUT-forbindelsen**

Oppløsningen på VIDEO UT-utgangen er alltid 576i.

# **Varemerker og lisenser**

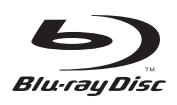

"Blu-ray Disc" er et varemerke.

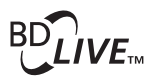

"BD-LIVE"-logoen er varemerke for Blu-ray Disc Association.

"BONUSVIEW" er et varemerke for Blu-ray Disc Association.

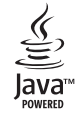

Java og alle Java-baserte varemerker og logoer er varemerker eller registrerte varemerker for Sun Microsystems, Inc. i USA og andre land.

> **N** DOLBY **TRUETE DIGITAL PLUS**

Tilvirket under lisen fra Dolby Laboratories. Dolby, Pro Logic, og dobbel-D symbolet er varemerke for Dolby Laboratories.

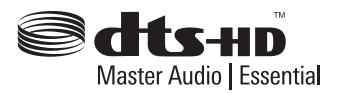

Tilvirket under lisens under U.S. Patent #': 5,451,942; 5,956,674; 5,974,380; 5,978,762; 6,226,616; 6,487,535; 7,392,195; 7,272,567; 7,333,929; 7,212,872 & andre U.S. og verdensomspennende patenter utstedt & pending. DTS eer et registrert varemerke og DTS logos, Symbol, DTS-HD og DTS-HD Master Audio | Essential er varemerker for DTS, Inc.© 1996-2008 DTS, Inc. All Rights Reserved.

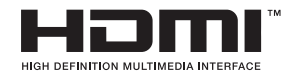

HDMI, HDMI-logoen og High-Definition Multimedia Interface er varemerker eller registrerte varemerker som tilhører HDMI Licensing LLC.

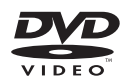

"DVD Logo" er varemerke for DVD Format/Logo Licensing Corporation.

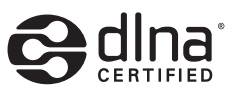

DLNA®, DLNA Logo og DLNA CERTIFIED® er varemerker, seervice merker, eler sertifikat merker av Digital Living Network Alliance.

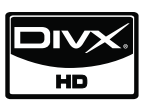

DivX er et registrert varemerke for DivX, Inc., og er brukt under lisens.

"x.v.Color" er et varemerke for Sony Corporation.

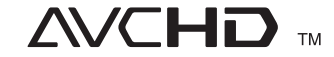

"AVCHD-" og "AVCHD"-logoen er varemerker for Panasonic Corporation og Sony Corporation.

Dette produktet er lisensiert under AVC patentporteføljelisens og VC-1 patensporteføljelisens for personlig og ikkekommersiell bruk for å (i) kryptere video i henhold til AVC-standarden og VC-1-standarden ("AVC/VC-1 Video") og/eller (ii) dekryptere AVC/VC-1 video som var kryptert av en forbruker på personlig og ikke-kommersielt grunnlag og/eller ble anskaffet via en videoleverandør med lisens til å levere AVC/VC-1 video. Ingen lisens er gitt eller implisert for annet bruk. Ytterligere informasjon jan sjaffes dra MPEG LA, LLC. Se http://www.mpegla.com.

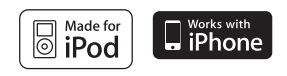

iPod er et varemerke for Apple Inc., registrert i U.S. og andre land.

iPhone er et varemerke for Apple Inc.

"Made for iPod" betyr at et elektronisk tilbehør er blitt designet for tilpassing spesifikt til iPod og har blitt sertifisert av fremstilleren for å møte Apple utførelse standard.

"Works with iPhone" betyr at et elektronisk tilbehør er blitt designet for tilpassing spesifikt til iPhone og har blitt sertifisert av fremstilleren for å møte Apple utførelse standard.

Apple er ikke ansvarlig for betjeningen av denne innretningen eller dens overholdelse med sikkerhet og lovgivningsmessig standard.

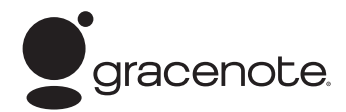

Gracenote®, Gracenote-logoen og -logotypen og logoen "Powered by Gracenote" er enten registrerte varemerker eller varemerker tilhørende Gracenote, Inc. i USA og/eller andre land.

Musikkgjenkjenningsteknologi og relaterte data leveres av Gracenote®.

### **Energi sparing ( Estremt lavr strømforbruk)**

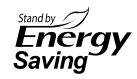

På LG produkter, er det bygget inn et nyskapende system i "stand-by modus.

Det konsumerer mindre en 0.09 watt i denne modus. Derfor,er de små beløp av elektrisitet er forbrukt selv Om strømpluggen er innsatt.

# **Spesifikasjoner**

### **Generellt**

- Strøm krav: AC 200-240 V, 50/ 60 Hz
- Strøm forbruk: 150 W
- Størrelser (B x H x D): Ca. 430 x 63 x 281 mm uten fot.
- Netto vekt (Ca.): 4.0 kg
- Drifts-temperatur: 41 °F to 95 °F (5 °C to 35 °C)
- Drifts-fuktighet: 5 % to 90 %
- Bus strøm forsyning (USB):  $DC 5 V = 500 mA$

### **Inputs/ Outputs**

- VIDEO OUT: 1.0 V (p-p), 75 Ω, sync negative, RCA plugg x 1
- COMPONENT VIDEO OUT: (Y) 1.0 V (p-p), 75  $\Omega$ , sync negativ, RCA plugg x 1, (Pb)/(Pr) 0.7 V (p-p), 75 Ω, RCA plugg x 2
- HDMI IN/OUT (video/audio): 19 pin (HDMI standard, Type A, Version 1.3)
- Analogue AUDIO IN: 2.0 Vrms (1 kHz, 0 dB), 600 Ω, RCA plugg (L, R) x 1
- DIGITAL IN (OPTICAL 1/2): 3 V (p-p), Optical jack x 2
- PORT. IN: 0.5 Vrms (3.5 mm stereo plugg)

### **Radio**

FM Søke område: • 87.50 - 108.00 MHz

### **Forsterker**

- Power output  $:(4 Ω)$ , (PEAK) Total 1 100 W<br>Front 180 W x  $180 W x 2$ Senter 180 W<br>Bak 180 W Bak 180 W x 2<br>Subwoofer 200 W (Pa
	- 200 W (Passive)
- Power output (4 Ω), (RMS), THD 10 % (4 Ω/ 3 Ω) Total 980 W<br>Front 160 W Front 160 W x 2<br>Senter 160 W Senter 160 W<br>Bak 160 W  $160 W \times 2$ Subwoofer 180 W (Passive)

### **System**

- Laser**:**  Semileder laser, Bølgelengde**:** 405 nm / 650 nm
- Signal system: Standard NTSC farge TV system
- Frekvens respons: 20 Hz til 20 kHz (48 kHz, 96 kHz, 192 kHz sampling)
- Signal-til-støy forhold: Mer enn 85 dB
- Total harmonisk fordreining: 0.05 % er 1 W
- Dynamisk område: Mer enn 95 dB
- LAN port: Ethernet plugg x 1, 10BASE-T/100BASE-TX

Tillegg  **7Tillegg**

### **Høytalere**

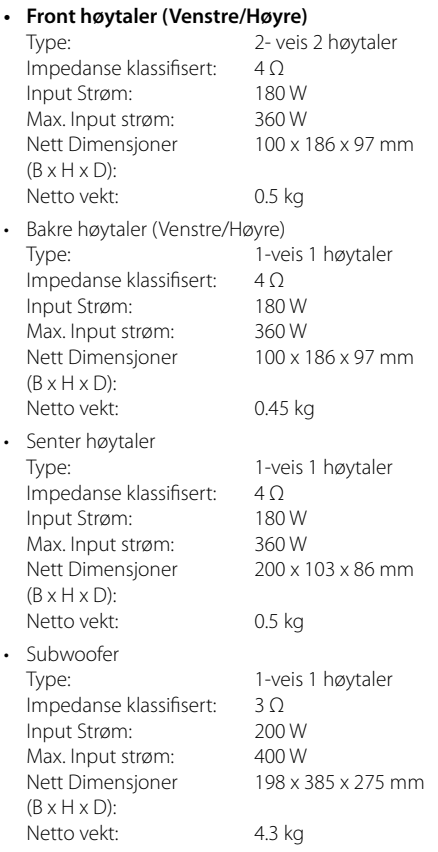

**Tillegg**

# **VIKTIG INFORMASJON VEDRØRENDE NETTVERKSTJENESTER**

VENNLIGST LES GRUNDIG. BRUKEN AV NETTVERKSTJENESTER ER UNDERLAGT FØLGENDE VILKÅR OG BETINGELSER.

Bruken av nettverkstjenester forutsetter en Internettoppkopling som selges separat og som du, ene og alene, er ansvarlig for. Nettverkstjenesten kan være begrenset eller innskrenket avhengig av kvaliteten, kapasiteten og tekniske begrensninger i din Internett-tjeneste.

Nettverkstjenesten tilhører tredjepart og kan være beskyttet av lover om opphavsrett, patenter, varemerker og/eller andre åndsverksrettigheter. Nettverkstjenestene er utelukkende til disposisjon for ditt personlige og ikke-kommersielle bruk. Såfremt ikke uuttrykkelig autorisert av den respektive innholdseier eller tjenesteyter, er det ikke tillatt å endre, kopiere, utgi på nytt, laste opp, poste, overføre, oversette, selge, lage avledete produkter, utnytte eller på noen som helst måte eller via noe som helst medium, distribuere noe innhold eller tjenester som er tilgjengelig gjennom dette produktet.

LG ER IKKE ANSVARLIG FOR DIN BRUK AV NETTVERKSTJENESTENE. NETTVERKSTJENESTENE LEVERES "SOM DE ER". I DEN UTSTREKNING LOVGIVNINGEN TILLATER, GIR LG OVERHODET INGEN FREMSTILLINGER ELLER GARANTIER AV NOE SLAG (i) FOR NØYAKTIGHETEN, GYLDIGHETEN, AKTUALITETEN, LOVLIGHETEN ELLER FULLSTENDIGHETEN AV NOEN NETTVERKSTJENESTE SOM ER TILGJENGELIG GJENNOM DETTE PRODUKTET; ELLER (ii) AT NETTVERKSTJENESTENE ER FRIE FOR VIRUS ELLER ANDRE KOMPONENTER SOM KAN INFISERE, SKADE ELLER FORÅRSAKE SKADE PÅ DETTE PRODUKTET, DIN DATAMASKIN, TV-APPARAT, ANNET UTSTYR ELLER ANNEN EIENDOM AV NOE SLAG. LG UTTRYKKELIG FRASKRIVER SEG ALT UNDERFORSTÅTT GARANTIANSVAR, INKLUDERT, MEN IKKE BEGRENSET TIL GARANTIER FOR SALGBARHET ELLER EGNETHET FOR ET BESTEMT FORMÅL.

UNDER INGEN OMSTENDIGHETER OG UNDER INGEN JURIDISK TEORI, VERKEN I KONTRAKT, ERSTATNINGSRETTSLIG FORHOLD, UNDER OBJEKTIVT ANSVAR ELLER PÅ ANNEN MÅTE, SKAL LG VÆRE ANSVARLIG OVENFOR DEG ELLER NOEN TREDJEPART FOR EVENTUELL DIREKTE, INDIREKTE, TILFELDIG, SPESIELL, LOVMESSIG, FØLGESKADER ELLER ANNEN SKADE ELLER ADVOKATHONORARER ELLER UTGIFTER RELATERT TIL ELLER OPPSTÅTT SOM FØLGE AV NETTVERKSTJENESTENE, SELV OM MULIGHETENE FOR AT SLIKE SKADER KAN OPPSTÅ, ER MEDDELT ELLER SELV OM SLIKE SKADER MED RIMELIGHET KUNNE VÆRT FORUTSETT.

Nettverkstjenestene kan avsluttes eller avbrytes når som helst, og LG gir ingen fremstillinger eller garantier om at noen nettverkstjenester vil forbli tilgjengelige for noen som helst periode. Bruken av nettverkstjenester kan være underlagt ytterligere vilkår og betingelser fra respektiv tredjeparts tjenestetilbyder. Nettverkstjenestene overføres av tredjepart via nettverk og overføringssystemer der LG ikke har noen kontroll eller påvirkning. LG FRASKRIVER SEG UTTRYKKELIG ETHVERT ANSVAR ELLER ERSTATNINGSANSVAR FOR NOE AVBRUDD ELLER UTSETTELSE I NOEN SOM HELST NETTVERKSTJENESTE.

LG skal verken være ansvarlig for eller erstatningsansvarlig for kundetjenester relatert til nettverkstjenestene. Eventuelle spørsmål eller henvendelser skal rettes direkte til den respektive tilbyderen av nettverkstjenestene.

"Nettverkstjeneste(r)" betyr tjenestene fra tredjepart og som er tilgjengelig via dette produktet, inkludert, men ikke begrenset til alle data, programvare, koblinger, meldinger, video og annet innhold som er funnet eller benyttet i den forbindelse.

"LG" betyr LG Electronics, Inc., dets moderselskap, alle dets respektive datterselskap, samarbeidspartnere og relaterte firmaer over hele verden.

# **Merknad om programvare med åpen kildekode**

Det følgende GPL gjennomførbare og LGPL bibliotek brukt i dette produkt er et emne til GPL2.0/LGPL2.1 License Agreements /lisens avtaler:

**GPL GJENNOMFØRBARE:** Linux kernel 2.6, bash, busybox, cramfs, dhcpcd, e2fsprogs, fdisk, mkdosfs, mtd-utils, net-tools, procps, samba-3.0.25b, sysutils, tcpdump, tftpd, tinylogin, unzip, utelnetd

LGPL BIBLIOTEK: uClibc, DirectFB, blowfish, cairo, ffmpeg, iconv, libusb, mpg123

#### **gSOAP Public License 1.3 LIBRARY(BIBLIOTEK)** gsoap

LG Electronics tilbyr å forsyne kilde kode til deg på CD-ROM for et gebyr som dekker omkostningene for Utføring av en slik distrubusjon, som kostnadene av media, frakt og arbeide ved e-mail forspørsel til LG Electronics på: opensource@lge.com

Dette tilbud er gyldig for en periode på tre (3) år fra datoen av distribusjonen av dette produktet ved LG Electronics.

Du kan få an kopi av GPL, LGPL lisenser fra http://www.gnu.org/licenses/old-licenses/gpl-2.0.html og http://www.gnu.org/licenses/oldlicenses/lgpl-2.1.html .

Du kan få en kopi av gSOAP offentlig lisens fra http://www.cs.fsu.edu/~engelen/license.html.

Denne software er basert I deler på arbeidet av den Uavhengige JPEG Group copyright © 1991 – 1998, Thomas G. Lane.

Dette product inkuderer

- boost C++: copyright © Beman Dawes 1999-2003 •
- c-ares : copyright © 1998 by the Massachusetts Institute of Technology
- curl: copyright © 1996 2008, Daniel Stenberg •
- expat: copyright © 2006 expat maintainers
- freetype: copyright © 2003 The FreeType Project (www.freetype.org).
- jpeg: Denne software er basert I deler på arbeidet av den Uavhengige JPEG Group copyright © 1991 – 1998, Thomas G. Lane.
- mng: copyright © 2000-2007 Gerard Juyn, Glenn Randers-Pehrson
- ntp : copyright © David L. Mills 1992-2006 •
- OpenSSL:
- cryptographic software skrevet av Eric Young (eay@cryptsoft.com).
- software skrevet av Tim Hudson (tjh@cryptsoft.com).
- software developed by the OpenSSL Project for use in the OpenSSL Toolkit. (http://www.openssl.org)
- png: copyright © 2004 Glenn Randers-Pehrson •
- portmap : copyright © 1990 The Regents of the University of California •
- ptmalloc : copyright © 2001-2006 Wolfram Gloger •
- UnitTest++ : copyright © 2006 Noel Llopis and Charles Nicholson •
- UPnP SDK : copyright © 2000-2003 Intel Corporation •
- strace : •

copyright © 1991, 1992 Paul Kranenburg copyright © 1993 Branko Lankester copyright © 1993 Ulrich Pegelow copyright © 1995, 1996 Michael Elizabeth Chastain copyright © 1993, 1994, 1995, 1996 Rick Sladkey copyright © 1999,2000 Wichert Akkerman

- xml2 : copyright © 1998-2003 Daniel Veillard XML-RPC For C/C++: • •
- copyright © 2001 by First Peer, Inc. All rights reserved. copyright © 2001 by First Peer, Inc. All rights reserved.
- zlib: copyright © 1995-2002 Jean-loup Gailly and Mark Adler.

#### All rights reserved

Tillatelse er hermed gitt, fri fra kostnader, til enhver person som innehar en kopi av dette software og tilhørende filer (the "Software"), for avtale i Software uten restriksjoner, inkludert uten begrensede rettigheter til å bruke, kopiere, modifiere, publisere, distribuere, under-lisens, og/eller selge kopier av Software, og å tillate personer som software er utarbeidet til å gjøre dette underfølgende forutsetninger:

SOFTWARE ER LEVERT "SOM DET FREMSTÅR" UTEN ENHVER GARANTI, TYDLIG ELLER FORUTSATT, INKLUDERT MEN INGEN BEGRENSNING TIL GARANTIER AV SALGBARHET, SIKKERHET FOR ET BESTEMT FORMÅL OG UKRENKELIGHET. I INGEN BEGIVENHET SKAL FORFATTERE ELLER OPPHAVSRETT-HOLDERE BLI ANSVARLIG FOR NOEN KLAGE, SKADER ELLER ANDRE ANSVAR, ENTEN I EN HANDLING AV KONTRAKT, FORVOLDET SKADE ELLER ELLER PÅ ANNEN MÅTE, I FORBINDELSE FRA, UT AV ELLER I FORBINDELSE MED SOFTWARE ELLER BRUK ELLER ANNEN BEHANDLING I SOFTWARE.

 **7**

**Tillegg**

# **Betingelser for bruk av Gracenote®**

Dette programmet inneholder programvare fra Gracenote, Inc., 2000 Powell Street, Suite. 1380, Emeryville, California 94608 ("Gracenote"). Programvaren fra Gracenote ("Gracenoteprogramvaren") gir dette programmet mulighet til å foreta tilkoblet identifisering av disker og musikkfiler og hente musikkrelatert informasjon, inkludert informasjon om navn, artist, spor og tittel ("Gracenote-data") fra tilkoblede servere ("Gracenoteservere") og utføre andre funksjoner. Gracenote gir deg rett til å bruke Gracenote-data bare ved hjelp av de medfølgende sluttbrukerfunksjonene i denne programvaren og utelukkende til personlig bruk og ikke-kommersielle formål.

Du aksepterer at Gracenote-data, Gracenoteprogramvaren og Gracenote-servere bare skal brukes til personlige, ikke-kommersielle formål. Du aksepterer at du ikke kan tilordne, kopiere, overføre eller sende Gracenote-programvaren eller noen Gracenote-data til en tredjepart. Hvis Gracenotedataene er innebygd i en musikkfil (for eksempel i ID3-koden til en fil i MP3-format) eller i form av teksten i en spilleliste, gir imidlertid Gracenote deg rett til å bruke og overføre slike Gracenote-data til personlig bruk. DU AKSEPTERER AT DU IKKE KAN BRUKE ELLER NYTTIGGJØRE DEG AV GRACENOTE-DATA, GRACENOTE-PROGRAMVAREN ELLER GRACENOTE-SERVERE UTEN AT DET UTTRYKKELIG ER TILLATT I DISSE BETINGELSENE.

Du aksepterer at din ikke-eksklusive lisens til å bruke Gracenote-data, Gracenote-programvaren og Gracenote-servere opphører hvis du bryter disse begrensningene. Hvis lisensen opphører, aksepterer du å avslutte all bruk av Gracenote-data, Gracenoteprogramvaren og Gracenote-servere. Gracenote forbeholder seg alle rettigheter til Gracenote-data, Gracenote-programvaren og Gracenote-serverne, inkludert alle eierrettigheter. Gracenote vil ikke under noen omstendigheter være ansvarlig for noen form for betaling til deg for informasjon du gir, inkludert musikkfilinformasjon. Du aksepterer at Gracenote kan håndheve sine rettigheter i henhold til denne avtalen mot deg direkte i sitt eget navn.

Gracenote bruker en unik identifikator til å spore spørringer for statistiske formål. Hensikten med en tilfeldig tildelt numerisk identifikator er å gi Gracenote mulighet til å telle antall spørringer uten å få kjennskap til hvem du er. Hvis du vil ha mer informasjon, kan du se nettsiden på www.gracenote. com med Gracenotes personvernpolicy.

GRACENOTE-PROGRAMVAREN OG HVERT ENKELT ELEMENT I GRACENOTE-DATAENE ER LISENSIERT TIL DEG "AS IS" (SOM DE ER). GRACENOTE GIR INGEN FREMSTILLINGER ELLER GARANTIER, VERKEN UTTRYKKELIGE ELLER UNDERFORSTÅTTE, MED HENSYN TIL NØYAKTIGHETEN AV EVENTUELLE GRACENOTE-DATA FRA GRACENOTE-SERVERNE. GRACENOTE FORBEHOLDER SEG RETTEN TIL Å SLETTE DATA FRA GRACENOTE-SERVERNE ELLER ENDRE DATAKATEGORIER AV ÅRSAKER SOM GRACENOTE ANSER SOM TILSTREKKELIGE. DET GIS INGEN GARANTI OM AT GRACENOTE-PROGRAMVAREN ELLER GRACENOTE-SERVERNE ER UTEN FEIL ELLER AT GRACENOTE-PROGRAMVAREN ELLER GRACENOTE-SERVERNE FUNGERER UTEN AVBRUDD. GRACENOTE ER IKKE FORPLIKTET TIL Å LEVERE DEG FORBEDREDE ELLER NYE DATATYPER SOM GRACENOTE EVENTUELT LEVERER SENERE, OG KAN FRITT OG NÅR SOM HELST AVSLUTTE SINE ONLINETJENESTER.

GRACENOTE FRASKRIVER SEG ALLE GARANTIER, UTTRYKKELIGE ELLER UNDERFORSTÅTTE, INKLUDERT, MEN IKKE BEGRENSET TIL, UNDERFORSTÅTT GARANTI OM SALGBARHET OG EGNETHET FOR NOE BESTEMT FORMÅL, EIENDOMSRETT ELLER KRENKELSE AV TREDJEPARTS RETTIGHETER. GRACENOTE GARANTERER IKKE FOR RESULTATET DU OPPNÅR VED BRUK AV GRACENOTE-PROGRAMVAREN ELLER EN GRACENOTE-SERVER. GRACENOTE VIL UNDER INGEN OMSTENDIGHETER VÆRE ANSVARLIG FOR EVENTUELLE FØLGESKADER ELLER TILFELDIGE SKADER ELLER FOR EVENTUELT TAP AV FORTJENESTE ELLER TAP AV INNTEKT.

© Gracenote, Inc. 2009

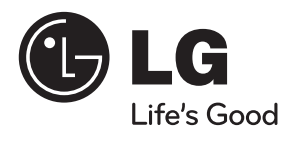